**بسم هللا الرحمن الرحيم**

**دورة مطوري الويب تقديم: أنيس حكمت أبوحميد الموقع االلكتروني: com.nees2**

## JavaScript

3

aneeshikmat@gmail.com

aneeshikmat@gmail.com أنيس حكمت أبوحميد

مقدمة

دورة مجانية

الحمد لله الذي بنعمته تتم الصـالحات ، الحمد لله الذي خلق الأرض والسموات ، الحمد لله الذي علم العثرات ، فسترها على اهلها وانزل الرحمات ، ثم غفرها لهم ومحا السيئات ، فله الحمد ملئ خزائن البركات ، وله الحمد ما تتابعت بالقلب النبضـات ، ولـه الحمد ماتعاقبت الخطوات ، وله الحمد عدد حبات الرمال في الفلوات ، وعدد ذرات الهواء فد تسمي الأرض والسدد معاوات ، وعدد درد الحركد سات والسدد كنات ، سدد تدانه سدددد درددددددد دردانه سددانه سددانه الطير سبحه والوحش مجده والموج كبره والحوت ناجاه والنمل تحت الصخور الصدم قدسه والنحل يهتف حمداً في خلاياه

سبحان الله وبحمده ..سبحان الله العظيم ... الحمد لله رب العالمين..

الآن لننطلق معا على بركة الله تعالى في الجزء الثالث من الدورة وهو ال JavaScript

## قبل أن تبدء

عليك أن تعلم صديقي أن جميع ما سيتم ذكر ه من أمثلة ومواضـيع لـن تغطـي عـالم الويب بشكل كامل، ولن تغطي جميع الخصـائص لكل عنصـر ، وتأكد أن دور أي شرح/دورة/كتاب هو أن يضعك على الطريق وأنت عليك أن تكمل، واجعل من Google هو صديقك الأول ..ولا تبتعد عنـه نهائيـا، واجعل صديقك الثـانـي التطبيق العملي لكل أمر تتعلمه، إياك أن تقول سهل، وتتجاوز ..إذا فعلت ذلك، تأكد أنك لن تستطيع كتابة شيفرة برمجية صعيرة ... !!

طبيعة هذه الدورة.. طبيعة برمجية قد تختلف عن سابقاتها باسلوب أو طريقة التفكير ... ^\_^.. الأمر سهل أكثر مما تتصور .. لكن مارس ..تعلم .. واكتب.. وابحث .. واسعى للأفضل

#### قبل أن تبدء

\*\*( أي عمل يخالف الشريعة االسالمية بأي وسيلة كانت فأنت مسؤول عن ذلك أمام الله تعالى، و هذه الدورة مجانية لكل من لن يخالف الشريعة الاسلامية في عمله ...

> \*\*( متطلبات الدورة: HTML • CSS •

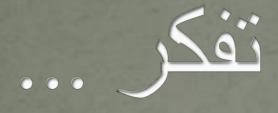

#### بسم الله الرحمن الرحيم {فَقُلْتُ اسْتَغْفِرُوا ربّكُمْ إِنّهُ كان غفّارا (١٠) يُرْسِلِ السّماء **PARK** 5.1 **CAN** علَيْكُمْ مِدْرارا (١١) ويُمْدِدْكُمْ بِأَمْوالٍ وبنِين ويجْعَلْ لَكُمْ <u><sup> $\overline{1}$ </sup></u> **C**  $\frac{1}{2}$  $\frac{1}{2}$ <u><sup> $\overline{1}$ </sup></u> جنّاتٍ ويجْعَلْ لَكُمْ أَنْهارا (١٢) ْ **C**  $\frac{1}{2}$ **3 4 L**

سورة نوح

أنيس حكمت أبوحميد com.gmail@aneeshikmat

#### ما هي ال JavaScript

ال جافا سكربت هي لغة برمجة صممت خصيصا للتعامل مع صفحات الويب، والجافا سكربت هي ليست JAVA .. وتعد الجافا سكربت لعة برمجة سهلة التعلم، وال يوجد موقع اآلن الى ويستخدم الجافا سكربت في صفحاته أو المكتبات المبنية عليها ..

لعة البرمجة هذه تعد إحدى 3 لعات **يجب** تعلمها ألي مطور ومصمم مواقع انترنت ..وهي أول لغة برمجة فعلية يجب تعلمها باعتبار أن ال htmlه language markup ..وال css ...styling sheet ه

aneeshikmat@gmail.com

#### ما هي ال JavaScript

واآلن لماتا تعد الجافا سكربت، من أكثر اللعات انتشارا؟، ألنها سهلة ويتم استخدامها في جميع الأجهزة تقريبا، ويمكن استخدامها داخل الويب، أو الحواسيب، أو الأجهزة المحمولة والهواتف الذكية ..

والسؤال الآن .. ما هو الشيء الذي يمكننا من خلال تعلمنا للجافا سكربت من فعله ؟

 $\sim$  الإجابة بكل بساطة  $\wedge\wedge$  . أمووووووووووو كثيرة  $\wedge\wedge\wedge$ 

أنيس حكمت أبوحميد com.gmail@aneeshikmat

# ما هي ال JavaScript

أريدك أوال أن تتعرف الى مصطلح مهم وهو **M**odel **O**bject **D**ocument ويختصر ب DOM...

ماذا يعني DOM: هذا هو المعيار الرسمي والمعتمد من ال W3C للتعامل أو الوصول الى html ...وهذا يعن التحكم بالعمليات المرتبطة بأي عنصر html من اعافة وحذف وتعديل.. وأي أمر آخر يمكن فعله ^\_^.

الجافا سكربت رائعة جدا ..فه بوصولها الى ال html ..تصنع نوع من التفاعلية بين المستخدمين والصفحات .. ولذلك فالجافا سكربت تقوم بالتعديل والحذف والإضافة باإلعافة الى امكانية التعامل مع ال css وتعيير الخصائل، والتعامل مع السمات ..الكثير من الأمور والتي سنتحدث عنها بإنن الله تعالى ^\_^

أنيس حكمت أبوحميد com.gmail@aneeshikmat

## وقبل البدء JavaScript VS JAVA

يجب دائما قبل البدء بشرح الجافا سكربت ..توضيح أمر مهم جدا .. JAVA NOT JAVASCRIPT ... أي أن الجافا سكربت ليست جافا، وكل منهما لعة منفصلة عن الأخرى مستقلة بمفاهيمها وبنيتها التركيبية...

ال JAVA ه لعة برمجة كائنية التوجه OOP صممت من قبل James من شركة Sun .

أما ال جافا سكربت: فهو سكربت تم انتاجه من قبل Netscape..

هناك ملاحظة مهمة: وهي مع انهما لغتان منفصلتان، الا أنه قد يوجد هناك بعض التشابه وهناك بعض الاختلاف ..وذلك حسب زاوية النظر الى وظيفة أو طبيعة المهمة المراد انجاز ها .. لذلك ستجد عبارة في الانترنت ..They are both similar and quite

هذه المعلومات التي تم ذكر ها..هي معلومات لك ..لكي تكون ملما بما هو أمامك ..وبما ستعمل عليه بإتن هللا تعالى ^\_\* أنيس حكمت أبوحميد com.gmail@aneeshikmat

### أين يمكنني كتابة الجافا سكريت

أنيس حكمت أبوحميد aneeshikmat@gmail.com

يمكنني كتابة الجافا سكربت ب ٣ أماكن مختلفة ^\_^...

األول داخل ال tag head وتلك عن طريق استخدام ال <script/><script<...

الثاني داخل ال body tag وذلك عن طريق استخدام ال <script></script>..

الثالث داخل ملف بامتداد js خارج صفحة ال html يستدعى بالطريقة التال :

..<script src="ScriptFileName.js"></script>

والآن لنبدء بشرح كل مكان من هذه الأماكن ^\_\*

مالحظات:

- 1) كود الجافا سكربت يقع داخل ال <script/><script( <بالنسبة للمكان األول والثانبي).
- 2) "javascript/text="type كانت تستخدم قديما أو ف المتصفحات القديمة لتعريف أن نوع السكربت هو جافا سكربت، لكن الآن لا داعي لذلك
- يمكنك كتابة أي عدد من السكربت..^\_^، وفي أي مكان كان..داخل الbody or head
- يتم وضع السكربت في نهاية ال body لتسريع الصفحة لأنه ينفذ بعد تحميل ال body، ويتم وضع السكربت في ال head لكي ينفذ أو يستدعى قبل ال body ...

#### أين يمكنني كتابة الجافا سكربت

#### 1) كتابة ال script داخل ال head:

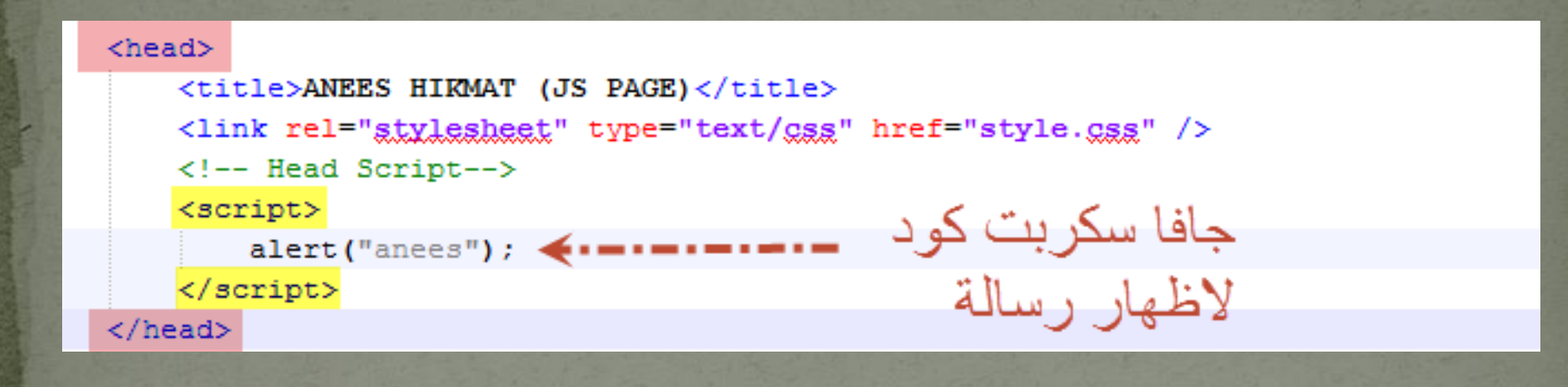

#### 2) كتابة ال script داخل ال body:

```
<body>
    <div id="page-1">
        Hi Anees Hi Anees Hi Anees Hi Anees Hi
        Hi Anees Hi Anees Hi Anees Hi Anees Hi
        Hi Anees Hi Anees Hi Anees Hi Anees Hi
    </div>
    <!-- Body Script-->
    <script>alert ("Hello man");
    \langle/script\rangle</body>
```
### أين يمكنني كتابة الجافا سكربت

3) كتابة ال Script داخل ملف خارج : اآلن ..كما رأينا فإنه يمكننا كتابة ال script داخل ملف خارج يستدعى عن طريق ال <script src=""></script> ..وهذا الاستدعاء أيضا يمكن أن يكون داخل ال head أو داخل ال body .^\_^

شاهد مثاال:

#### <head> <title>ANEES HIKMAT (JS PAGE)</title> <link rel="stylesheet" type="text/css" href="style.css" /> <!-- Call external Script--> <script src="script.jg"></script> </head> **B** 2.html 図 B script.js 因 alert ("Aneeg Will be call external script");  $\mathbf{1}$ ملف الجافا سكريت.. لكن لاحظ أنني لم أستخدم <script> <dag </script> داخل هذا الملف ^ \*

#### JavaScript output

بما أننا نتعامل مع لعة برمجة، فإنه من المهم أن نعرف كيف يمكننا طباعة النتائج، وفحص القيم أثناء وقبل وبعد التنفيذ .. ولذلك يجب أن نتطرق الى طرق طباعة أو اظهار البيانات أو القيم عن طريق الجافا سكربت..

أوال: يمكننا اظهار النتائج من خالل تعديل احدى محتويات ال html الموجودة وتلك يكون باتباع خطوتين ..أ( (*id*(getElementById.document و ب( استخدام innerHTML

ال (id(getElementId.document وهنا يتم تحديد عنصر ال html بنائا على ال id الذي تم وععه ... أما ال innerHtml فهذه تقوم بالتأشير على محتوى هذا العنصر ^\_\* أنيس حكمت أبوحميد aneeshikmat@gmail.com

#### JavaScript output

ملاحظة: سيتم وضع الشيفرة البرمجية الخاصة بالأمثلة بنفس صفحة ال html.. الا اذا كان السكربت ..طويل أو به فكرة معينة، علما أنني أستخدم هذا الأسلوب الآن لغايات تنظيف وسهولة قرائة وتنفيذ الأمثلة ..والعمل الحقيقي يكون غالبا باستخدام ال js external file .. الا في بعض الأكواد السريعة أو الخفيفة أو الاستدعاء أو الحالات الخاصة .. وجميع هذه الأمور ستتعلمها لوحدك ..ويكفيك أن تعرف اآلن كيف تستخدم الجافا سكربت ..^\_\*

الأن لنعود ونشاهد مثالا على استخدام الطريقة الأولى لطباعة القيم وهي عن طريق تعديل محتوى أحد عناصر ال html ..

<!-- Call body Script-->

<script>

 $document.getElementById("span-2") .innerHTML = "This is JavaScript outPut, span-1 was changed";$  $\langle$ /script>

أنيس حكمت أبوحميد aneeshikmat@gmail.com

#### JavaScript output

اذا انتبهت الى التعليق الموجود في الصورة السابقة . فستجد أنني كتبت body script ..لماتا .. ألنه اتا قمت باستدعا هذا ال script قبل انشا عناصر ال html.. فلن أستفيد شيئا ...

<!-- Call head Script-->

<script>

document.getElementById("span-1").innerHTML = "This is JavaScript outPut, span-2 was changed";  $\langle$ /script>

 $\langle$ /head>

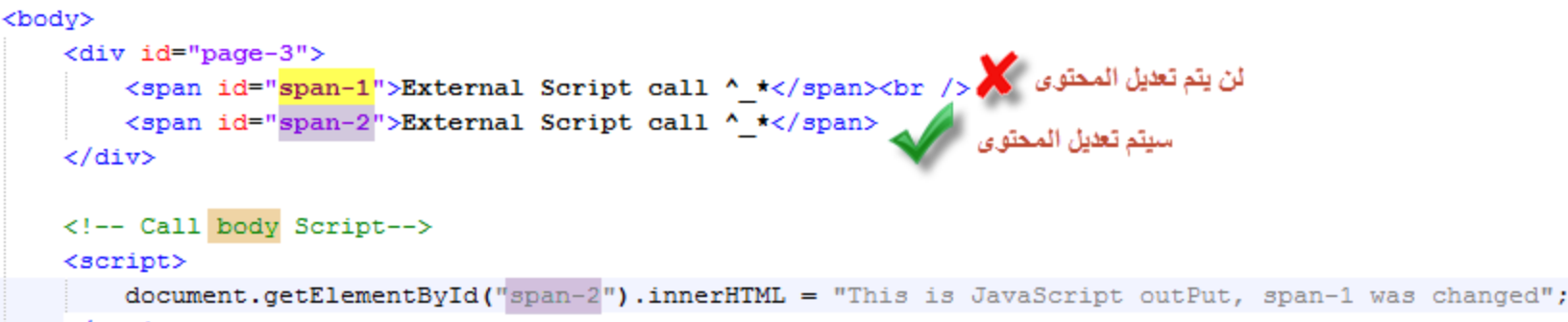

 $\langle$ /script>

**اآلن أريدك أن تنتبه للشريحة التالية^^**

أنيس حكمت أبوحميد com.gmail@aneeshikmat

#### JavaScript output

بما أننا قمنا باستدعاء أو طلب تغيير لعنصر مش موجود أو غير معرف بعد ..فإن النتيجو هو ظهور خطأ ... لكن كيف يمكنني رؤية الأخطاء الناتجة من السكربت ..الحظ الصورة ..

هذا الخطأ ظهر لأننا نريد أن نغير قيمة العنصر. span-1 وهو غير موجود لأنه كما قلنا بدورة ال html ال head هو أول من ينفذ ..

Elements Network Sources Timeline Profiles Resources Audits Console  $\alpha$ 

<top frame>  $\blacktriangledown$  $\infty$ 7

٠

I Uncaught TypeError: Cannot set property 'innerHTML' of null

اذا وجِد لديك أي خطأ بالسكريت فإنّه بامكانك اكتشافه عن طريق ال console الموجودة داخل ال developers tool والي هي عن طريق ال F12 أو right click -> inspect elements

#### اآلن شاهد المثال ... وأرجو أن تنظر الى الخطأ... ^\_^

أنيس حكمت أبوحميد com.gmail@aneeshikmat

#### JavaScript output

ثانيا: استخدام ال ()document.write.. هذه الدالة تقوم على اضافة أو كتابة محتوى الى صفحة ال html..( اختصار ال document يرمز الى ما يتعلق بملف أو صفحة الويب) ، ولكن لا تستخدم هذه الدالة الى اذا بدك تعمل فحص لعنصر أو خاصية معينة ...والسبب في ذلك أنها تقوم باعادة تحميل أو كتابة عناصر ال html الموجودة داخل الصفحة ...طبعا يمكننا استخدام ال html  $\overline{\phantom{a}^*$  داخل ال innerHtml وال tag

شاهد المثال:

لاحظ كيف أنني استخدمت ال html tag داخل ال write ^\_^

<!-- Call body Script--> <script>

document.write("This is JavaScript outPut by write method, this is <b>>>b>Last line</b><br />''); </script>

أنيس حكمت أبوحميد aneeshikmat@gmail.com

#### JavaScript output

ثالثا: باستخدام ال log.console: هذه الطريقة أهم طريقة من بين الطرق.. وأروعها وأفضلها ^\_^..على الأقل بالنسبة لي :Pp ...

تظهر النتائج باستخدام ال debug الموجود داخل أي متصفح )عن طريق  $\land\land$  console $\land\land$  ) ومن ثم نختار ال

#### Look to console by press F12 then select console tab

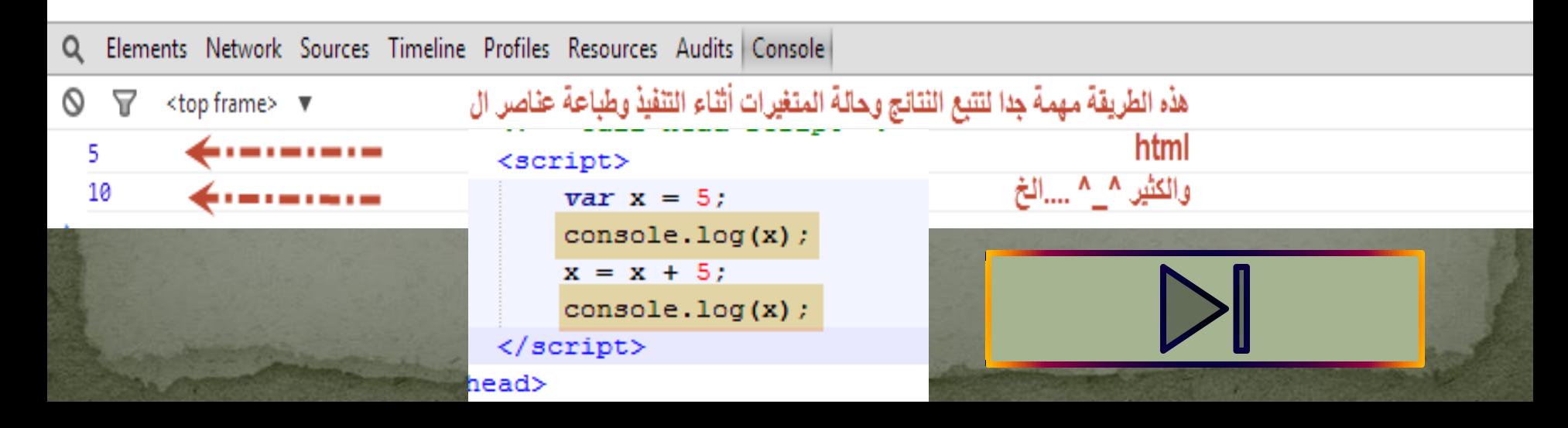

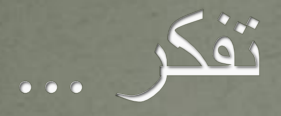

سقوط اإلنسان ليس فشال ولكن الفشل أن يبقى حيث سقط !!

توماس أديسون

أنيس حكمت أبوحميد com.gmail@aneeshikmat

 $\overline{\mathsf{ance}}$ shikmat@gmail.com

#### JavaScript Syntax

لكل لغة برمجة بالعالم، قواعد يجب الالتزام بها لكتابة أي شيفرة برمجية ..ومن هذه اللعات الجافا سكربت بكل تأكيد ..ويقصد بال syntax هو المبادئ أو القواعد التي من خلالها يمكننا كتابة الأوامر البرمجية، وهذه المبادئ أو القواعد تكون محددة مسبقا، ويجب معرفتها قبل البدء ببرمجة أي لغة ...

\*( مالحظة: الجافا سكربت لعة برمجية خفيفة، مقارنة مع لعات البرمجة األخرى، لكنها قوية ^\_\*

\*( مالحظة:2 إن الشيفرة البرمجية الناتجة من ال syntax ه عبارة عن جملة برمجية، هذه الجملة تسمى statements ومجموعة الجمل تسمى code \*( مالحظة :3 الجافا سكربت حساسة لحالة األحرف )sensitive case )مثال Var ال تساوي var...

#### JavaScript Syntax

aneeshikmat@gmail.com أنيس حكمت أبوحميد

قواعد أو هجائيات اللعة لألنواع المختلفة:

الأرقام: تكتب الأرقام بالجافا سكربت بثلاثة صيغ رئيسية وهي: أ) أرقام صحيحة مثل ٥٧٨٢

ب( أرقام عشرية مثل 5.3 وانتبه أن الفاصلة العشرية ه ) **.** نقطة ( ^\_\* ج) باستخدام الرمز e مثل 155e5 هذه الكتابة هي الأسلوب العلمي لتمثيل الأرقام بالحاسوب' خصوصا لألرقام الكبيرة والمرفوعة للقوة العاشرة وأكثر.. لذلك تجدها كثيرا في الآلات الحاسبة والحواسيب ...

> النصوص: يقصد بالنصوص هو أي حرف أو رقم أو نص داخل " أو ' "anees 91 ^\_^" :مثل: "^\_\_^ anees 91 ^\_\_^

التعابيير الحسابية : يقصد بالتعاببير الحسابية هي العمليات الحسابية مثل الطرح  $\wedge$  والجمع والضرب والقسمة ..مثال: 5\*5  $\wedge$  أنيس حكمت أبوحميد aneeshikmat@gmail.com

#### JavaScript Syntax

4) المصفوفات (array(: ه **مجموعة** من األرقام أو النصوص الت تخزن داخل متعير واحد. مثل ["saed","taher","anees ["...

5) Object(الكائنات(: أريدك أن تعرف أن المصفوفات أو ال function أو الأرقام حتى داخل الجافا سكربت هي object ...ويمكن تعريفها على أنها البيانات فقط، مضافا اليها ال method والخصائص (properties) مثل {Age:"24", Name:"Anees^\_\*"}

6) ال function: هو نطاق أو حيز تم حجزه لتنفيذ وظيفة محددة أو معينة، ويتم تنفيذ هذه الوظيفة من خالل استدعا هذا ال function...

المتغيرات variables: وهي حرف أو مجموعة من الحروف التي يتم حجزها كإسم برمجي يدل على أمر ما، ليتم استخدامه لحفظ قيمة معينة متغيرة غالبا للقيام بوظيفة معينة مثل ;24 = age var السنة القادمة يكون 1 + age = age وهو 25 aneeshikmat@gmail.com أنيس حكمت أبوحميد

#### JavaScript Syntax

- 8) يمكن استخدام العمليات الحسابية والعمليات المنطقية مثل الرياعيات، باإلعافة الى تلك يمكن اسناد أو ارجاع القيمة مثل استخدام ال = \*\_^ أمثلة: 5 \* 5 = sq أيضا 3 > 5 = flag أو 4 = x ...
	- ال statements: وهي مجموعة الجمل البرمجية (هل تذكر ذلك) مثل  $X = 5^* 5$ ; JavaScript statments هذه المعادلتين أو الجملتين هما  $\ldots$  y=  $6$  \*  $6;$

مالحظة: يرمز للجافا سكربت ب JS^\_^

01) ال keywords: هي الكلمات الخاصة باللغة، والتي لا يمكن استخدامها الى لهدف معين داخل اللعة .. مثل var هذا keyword يستخدم لتعريف متعير .. var age = 24 مثل

#### JavaScript Syntax

11) Identifiers(المعرفات): و هي أي اسم اطلق على eunction, variable , object ويجب أن يكون فريد(unique) أي غير مكرر ، وهذا يعني أن اي Identifiers يجب أن يكون unique ..

من قواعد التعريف للمتعيرات أو ال function أو ال object( أو بصيعة أخرى قواعد أي Identifiers )ه أن يسمى بحروف، ويمكن أن يحتوي أرقام ولكن يج أن ال يبدأ برقم، ويمكن استخدام ال ( \_ ) underscore أو (\$) dollar

21) المتعيرات داخل الجافا سكربت يمكن أن تحتوي أكثر من نوع من البيانات مثل اًو "var y = "anees أو "var y = "anees

31) أي شيفرة برمجية يتم كتابتها داخل function يمكن استخدماها أكثر من مرة وبدون تقييد بعدد محدد من المرات ^\_^

#### JavaScript Syntax

- الفراغات أو المسافات (white space): الجافا سكربت يتجاهل الفراغات الاضافية بالشيفرة البرمجية، وهذا الأمر جميل جدا.. بحيث يفيدك هذا الأمر بتنسيق الشيفرة البرمجية بطريقة أكثر سهولة بالقرائة مثل 5=x var و 5 = x var ... الطريقة الثانية أسهل أو أريح بالنظر.. وخصوصا عند وجود شفيرة برمجية كبيرة أو متعددة ...
	- 01) عند كتابتك أي سطر برمجي في الجافا سكربت أو بغيرها .. لا تزد حجم السطر الواحد عن ٨٠ خانة محجوزة(٨٠ حرف أو رقم أو مسافات ..الخ)
		- 61) ف حال وجود أسطر برمجية طويلة تفوق بحجمها ال 80 حرف نقوم بفصل السطر البرمجي الى جزئين، هذا الفصل إما أن يكون بعد اشارة ال ( = ) أو الفصل في حالة وجود جملة نصية (أي جملة تقع بين " أو ' )..شاهد المثال بالصفحة التالية ^\_\*

### JavaScript Syntax

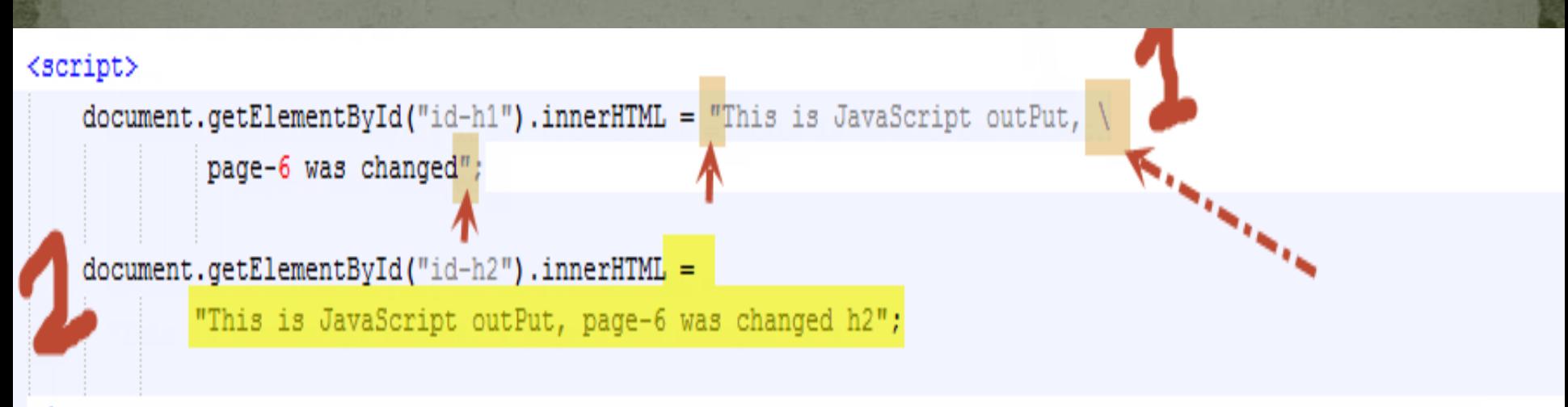

 $\langle$ /script>

**1(هل الحظت كيف يتم فصل األسطر... األولى لقد استتخدمنا ال backslash )\ ( بينما في الثانية قمنا مباشرة بعد المساواة بفصل الجملة ^\_^**

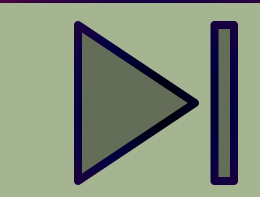

#### JavaScript Syntax

اآلن أنت قد تقول ... لماتا كل هذا الكالم.. ولماتا تكرته هنا على شكل نقاط .. ولماتا لم أتجاوزه وأبدء بالبرمجة مباشرة ...

والجواب بكل تأكيد ...أنني لن أستطيع أن أقوم ببرمجة أو قرائة أو تعلم أي لغة برمجة بدون تعلم قواعد وهجائيات التفكير لكل لعة..والبنية التركيبية لها .. هل يمكنك أن تبدأ بصناعة الطائرة الورقية دون معرفتك بما تحتاجه من خش والصق وورق ؟! ..**طبعا ال** ..)كان نفس من مان أعمل طائرة ورقية ..بس وال مرة ساويت وحدة وزبطت :P).. وهكذا هي البرمجة ...

الكالم الذي سبق مهم جدا اآلن ..اتا لم تركز بما قلت ولم تركز على األمثلة المختصرة التي وضعتها ..أرجوا أن تعود وتعيد القرائة .. أريدك أن تبدء بقوة  $\wedge$   $\wedge$  .

أنيس حكمت أبوحميد aneeshikmat@gmail.com

#### JavaScript Statements هل تذكر الأمثلة الاولى التي طرخناها بهذه الدورة ..هل تذكر ال innerHtml ؟! هذه  $\wedge$   $\wedge$  JS statements جميعها

واآلن السؤال القوي.. ما هو األسلوب الذي يمكن أن يفصل بين كل statements و statements أخرى ؟ الجواب هو )الفاصلة المقوطة **;**(... والسؤال اآلن هل هذه الفائدة الوحيدة للفاصلة المنقوطة ؟! ... أيضا الجواب لا ^\_\* ... فهي تمكننا أيضا من كتابة أكثر من statements على age = 24; name="anees";year="1991 سطر واحد مثل "

ملاحظة: الأسلوب الصحيح أو الدارج لكتابة الجافا سكربت هو بوضع الفاصلة المنقوطة بنهاية كل statements لكنها بالحقيقة ..ليست الزامية ...

أنيس حكمت أبوحميد com.gmail@aneeshikmat

#### JavaScript Statements

اآلن ماتا نسم مجموعة ال Statements ؟ مجموعة الجمل البرمجية تسمى code

أياا تسمى مجموعة الشيفرة البرمجية الموجودة داخل ال block مثل ال function .Code Block ب

هناك الكثير من ال identifier والت تعتبر statements مثل ال loop for أو while أو while أو switch ... الخ ..(سيتم ذكرهم في الشرح بإذن الله تعالى ..)

واآلن لنتابع ^\_^

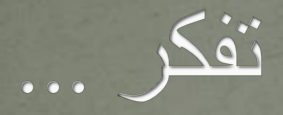

#### يجب أن تكون عندنا مقبرة جاهزة لندفن فيها أخطاء الأصدقاء

aneeshikmat@gmail.com

أنيس حكمت أبوحميد aneeshikmat@gmail.com

#### JavaScript Comments

هذا الموعوع المهم والرائع والبسيط ^\_^... تكلمنا عنه ف ال html وف ال css وحان دوره اآلن ..لنتحدث عنه داخل الجافا سكربت..

بنفس الوظائف وبنفس الهدف من استخدام ال comment داخل ال css أو ال html ..نستخدمه داخل الجافا سكربت.. فهو يقوم بشرح وتوعيح الكثير من الجمل واألسطر البرمجية، باإلعافة الى الوظائف المتعيرات أو functions ..أول أي ...code block أو code

ف الجافا سكربت ...هناك اسلوبين لكتابة ال comment ..وهما: 1(ال comment Line Single: ويكت إما على شكل comment-inline أو comment-oneline ويكون هذا األسلوب باستخدام ال (//) مثل --->

أنيس حكمت أبوحميد com.gmail@aneeshikmat

#### JavaScript Comments

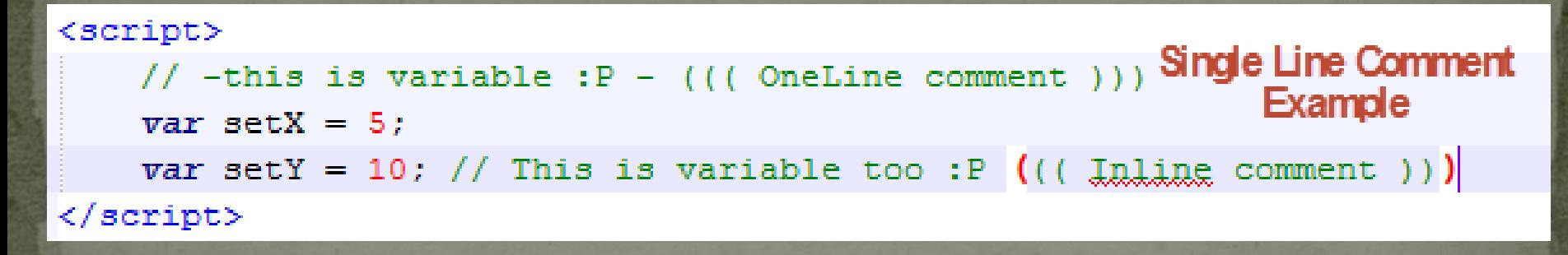

أما الطريقة الثانية فهي multi-line comment: ونستخدم هذا الأسلوب لكتابة أكثر من تعليق، وهذا األسلوب غالبا ما يستخدم لشرح لوظيفة block Code أو شرح document ..ويستخدم بكثرة مع ال API .. واآلن لنرى كيف يمكننا استخدامها ..

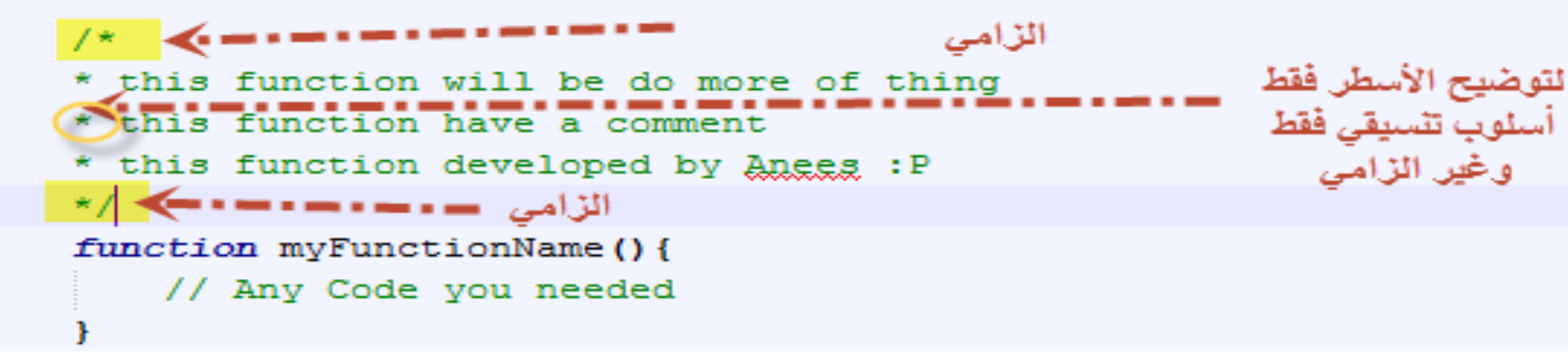

أنيس حكمت أبوحميد com.gmail@aneeshikmat

#### JavaScript Comments

أثناء تطوير المواقع أو البرامج فإن التوثيق يلعب دورا مهما جدا، وهو دور آخر نستخدمه كمطورين ..وهو تعطيل الشفيرة البرمجية وتفعيلها ... ^\_^ وذلك لغايات فحص النتائج ... هذا الأسلوب يتضح أثره وأهميته أثناء كتابتك للشيفرة البرمجية، وخصوصا في المراحل القادمة ..مثل تعاملك مع ال loop أو جمل الشرط ...الخ

```
var setX = 5;
setX = setX + 20:
//setX = setX * 20;console.log(setX);
```

```
في هذا المثال قمت بتعطيل سطر. برمجي [إلأراق ما
        هو الثاتج قبل عملية الضرب ..
```

```
// (or)var setX = 5:
/*
setX = setX + 20;
setX = setX * 20;\star /
console.log(setX);
```
فَى هذا المثال قمت بِتعطيل الأسطر البرمجية الاخاصة بالعمليات الحسابة لأرى القيمة الأولية (الافتراضية) للمتغير

 $\overline{\text{aneeshikmat}\text{\textit{d}}\text{gammaal.com}}$  أنيس حكمت أبوحميد

#### JavaScript Variables

المتعيرات .. اآلن لنبد فعال وبقوة ..بالدخول الى لعة البرمجة بشكل أكبر، وخصوصا أننا الآن أصبحت لدينا معرفة حول التفاصيل أو القواعد الخاصة بهذه اللغة بشكل عام.. والأن ننتقل للجزء الثاني والعملي في الدورة ... هيا بنا أيها المبرمج العظيم ^\_\*

المتعيرات هو اسم رمزي يحتوي على عدد معلوم أو غير معلوم من المعلومات، هذه المعلومات يطلق عليها اسم ال "قيمة value"، ويتم حجز مساحة داخل الذاكرة مخصصة لهذا المتعير.

يقل باإلسم الرمزي االسم الذي يمكن أن يتكون من حرف أو مجموعة حروف بالإضافة الى الأرقام أو \_ أو \$ ضمن قواعد محددة، وعادة يدل اسم ... var age = 24; المتغير على وظيفته..

 $\overline{\mathsf{ance}}$ shikmat@gmail.com

## JavaScript Variables

- ويقصد بالقيم أو المعلومات هو ما سيتم حفظه داخل المتعير مثل ... var age = **24**;
- فكرة المتغيرات في فكرة رياضية (رياضيات) ..فكما نعلم وكما تعلمنا جميعا في المراحل الدراسية وخصوصا في حل المعادات ..أن نستخدم س و ص كمتعيرات لحل أي معادلة ..
- $\wedge \overline{\phantom{a}} \wedge_1 \wedge_2 \overline{\phantom{a}} \wedge_3 = 25$  بنفس الطريقة 25 = y + x  $\wedge \overline{\phantom{a}}$

تذكير : انتبه للقواعد التي تم ذكر ها سابقا حول شروط كتابة المتغير .
### JavaScript Variables والآن كيف يمكننا تعريف أو انشاء متغير ؟ أوال ..عملية انشا المتعير تسمى declaring ثانيا.. النشا متعير نستخدم كلمة محجو ة من كلمات اللعة وه var ثالثا..

var varName: نقوم بتعريف المتغير٬ ويمكن أن يكتب بالشكل التالي  $varN<sub>mae</sub> = "ANEES";$ var\_varName = "ANEES"; رائ يعرف المتغير وتسند له قيمة مباشرة مثل (var\_varName = "ANEES"

عند تعريف المتغير ومن ثم اسناد القيمه له (الطريقة الأولى) فإن القيمة تكون .undefined

ملاحظة: undefined يعني متغير لا يوجد له قيمة .. Null: يعني مغير لا يوجد له قيمة ...(هناك فرق بينهم طبعا اذا أحببت .. ابحث عن الموضوع تحت عنوان difference between null and )undefined in JavaScript

aneeshikmat@gmail.com

# JavaScript Variables \*) يفضل أن تقوم بانشاء المتغيرات جميعها في أعلى السكربت...

يمكن يتم تعريف أو كتابة المتعيرات كل متعير على حدى كالمثال السابق، ويمكن كتابتها على شكل جمل ..شاهد هذا المثال:

اسناد قيم للمتغيرات

```
/*
* this example will be display a variable declare in one statement
* also, its will be display a variable with an initialize value
*/
var varName, varName1, varName2, varName3;// using comma
var varName4 = "hi", varName5 = 10, varName6;// using comma with initialize
var varName7; var varName8; var varName9;// using semicolon
//yar varName10; varName99; // this hide since its error
```

```
varName = "anees":
varName1 = 5:
varName2 = 2.5:
varName3 = "Hikmat":
```
أنيس حكمت أبوحميد aneeshikmat@gmail.com

# JavaScript Variables

```
varName6 = varName1 + varName2varName7 = varName + varName3varName8 = varName6 * varName5:
varName9 = 'Javascript Variable <span style="color: red;"\timesbr />var varName, varName1, varName2, varName3;<br />
            var varName4 = "hi", varName5 = 10, varName6; <br /> \backslashvar varName7; var varName8, varName9;</span><br />>/
//yar varName10; varName99;
```

```
document.getElementById("all-var").innerHTML = varName9 + " <br /> " + varName6 + " <br /> " + varName7 + " <br /> " + varName8;
                                                                  مجموعة من العمليات الحسابية على المتغيرات ...
'script>
                                                                     ومن ثم طباعة النتائج داخل صفحة الويب...
ル
                                   لاحظ .. أن جملة الطباعة ..فَمنا بشرحها قبل ذلك .. وبالنسبة للمتغير رقم 9 .. فهذه تم شرحها أيضا ..وهي طريقة كتابة جمل
                                     على أكثر من سطر ^ _*... أما بخصوص 6 و 7 و 8 فهي عمليات جمع وضرب مع ملاحظة أن النصوص بمكننا استخدام
                                                    عملية الجمع بينهم ..وتكون عملية الجمع هنا بمعنى ضم النصين بجانب بعضهما ..
```
Javascript Variable var varName, varName1, varName2, varName3; var var $Name4 = "hi", varName5 = 10, varName6;$ var varName7; var varName8, varName9;

75 aneesHikmat 75

النتائج ... لا تتسى أننا تعلمنا ال **HTML & CSS** و الآن جافا سکريٽ ...

**يرجى االنتباه جيدا للمثال, والنظر الى الشيفرة البرمجية بعناية وتمهل... ويرجى القيام بكتابة متغيرات بجميع الطرق التي ذكرت ..**

# JavaScript Variables

واآلن بعد مشاهدتنا للمثال السابق... هل خطر ببالك سؤال؟ماتا لو قمنا بإنشا المتعير مجددا ؟

الآن لو قمت باعادة انشاء المتغير .. فستكتشف ..أنه لن يعطيك أي خطأ.. باإلعافة الى تلك ..فإن القيمة المخزنة داخل المتعير لن تفقد ..

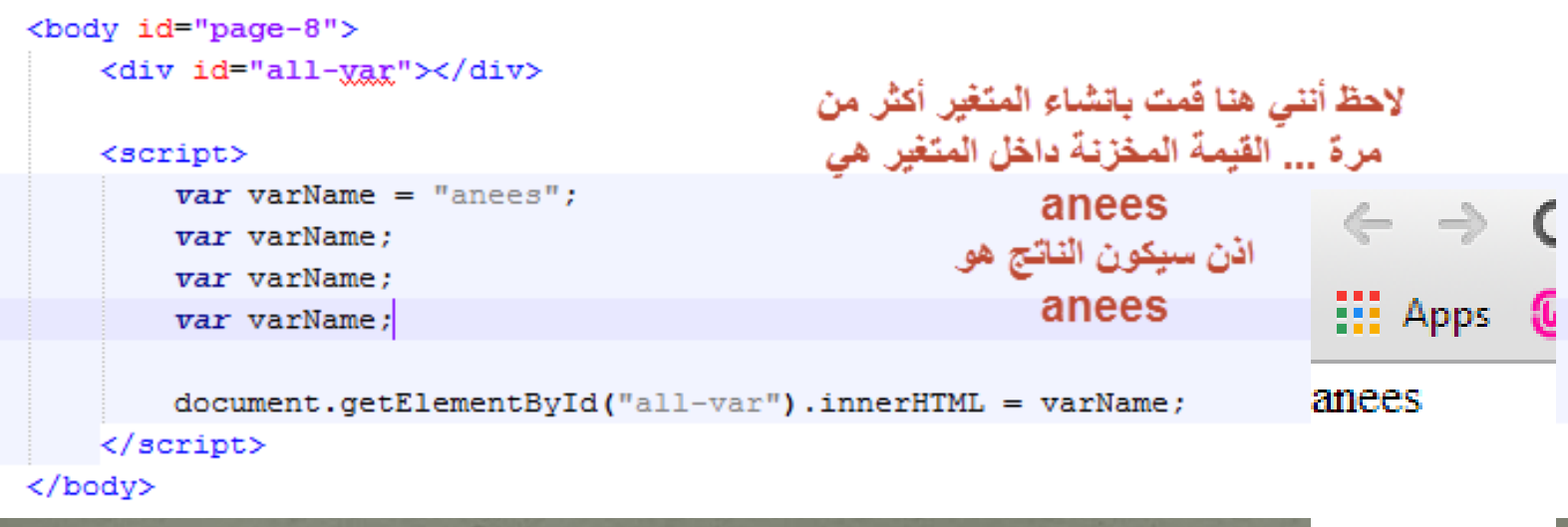

**قم بتطبيق المثال ^\_^**

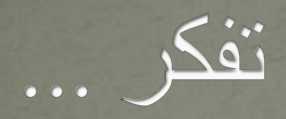

# الوقت كالسيف إن لم تقطعه قطعك

JavaScript Data Types يوجد أنواع مختلفة من البيانات لكل لعة برمجة ... أنواع البيانات هذه مهمة جدا ف البرمجة، وخصوصا في تحديد النوع المناسب لكل متغير ، وهذا يتضح في اللغات التي يجب أن تحدد بها النو ع ..

الجافا سكربت ال تشترط منك تحديد نوع البيانات )Types Dynamic).. لذلك فالأمر قد يكون أسهل نوعا ما، ولكن تبقى ملزما بمعرفة الأنواع والفروق أو االستخدامات لكل من هذه األنوع ..

أنواع البيانات الموجودة داخل الجافا سكربت هي(ذكرت اسم التصنيف للمعرفة): ال primary (primitive) data types وهي ال $( \, )$ String, Boolean, Number array, object وهي ال $\,$  :composite (reference) data types اال $\,$  ( ..Null, undefined الـ special data type: وهي ال

## JavaScript Data Types

والآن سنتلكم بإذن الله تعالى عن هذه الأنواع بالترتيب التالي: String, Number, Boolean, Array, Object, Null, Undefined

1( ال String: هذا النوع يقوم بحفظ مجموعة أو سلسلة من الحروف أو الأرقام أو الرموز الخاصة، ويتم تضمين هذه السلسلة داخل " or ' ...

 $\mathbf{var}$  varString = "anees"; مثال: اآلن ماتا يمكننا أن نستفيد من استخدام ال ' أو " ..ولماتا وجد خياران وليس خيار واحد ... الجواب ..أن هذا الأمر الجميل يسمح لك باستخدام ال " أو ' داخل نفس النص، وفي اللغات الأخرى مثل ال php ممكن أن تفيد بأخذ القيم من المتعيرات من عدمه ... أمر بسيط لكن مهم .. لنشاهد أمثلة على تلك

أنيس حكمت أبوحميد aneeshikmat@gmail.com

# JavaScript Data Types

w

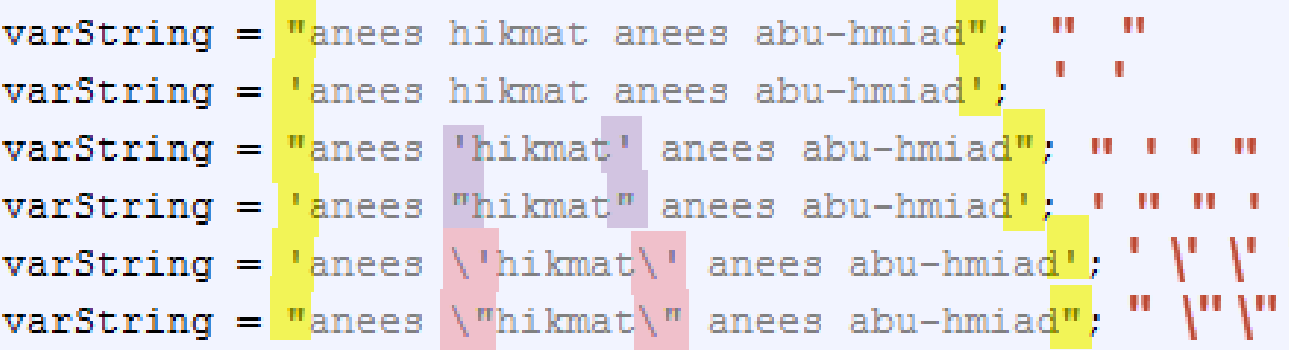

قم بتطبيق الأمثلة ..^\_^..(ملاحظة ..فيما يتعلق بالمعلومات حول انواع البيانات هذه، فإننا نقوم اآلن بذكر فكرة بسيطة عن كل نوع، لكن عندما نتقدم بالمستوى قليال ..سنتلكم عن هذه األنواع ..بمستوى أعلى نوعا ما ...(

2(ال Number: األرقام اتا كنت تذكر ..فه يمكن أن تكون صحيحة، أو يمكن أن تقبل على شكل عشري باستخدام ال ) . ( بدال من الفاصلة.. أو يمكننا استخدام ال ( e ) كرمز حاسوبي للقوى ...شاهد المثال:

aneeshikmat@gmail.com. أنيس حكمت أبوحميد

# JavaScript Data Types

// Number Example  $varNumber = 5$ :  $varNumber = 5.5$ :  $varNumber = 2e10$ ; varNumber =  $2e-10$ ;

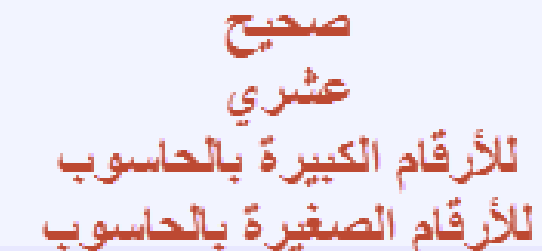

ال تنسى تطبيق المثال ^\_^... مالحظة: جرب القيام بعملية طرح لل  $*$  وانظر الناتج  $\wedge\wedge\vee\vee\vee\vee\vee$ وانظر الناتج ...

3( Boolean: هذا النوع رائع ..وسهل جدا ..فهو يحتوي قيمتان فقط ..إما ture( صح( أو false( خطأ)، ويستخدم هذا النوع من البيانات غالبا للتحقق من شرط معين ^\_^

// Boolean Number  $varBoolean = true$ :  $varBoolean = false$ 

# JavaScript Data Types

4) array: المصفوفات هي نوع من أنواع البيانات التي يمكن استخدامها داخل الجافا سكربت، وهي مهمة جدا.. وتعرف على أنها طريقة أو وسيلة لتنظيم مجموعة من البيانات مثل األرقام واألحروف..الخ، وترتبط دائما بمفهوم موقع وقيمة value/key ... ويتم استخدام ال [brackets square [كأداة احتوا للمصفوفة ..

شاهد المثال:

// Array Example varArray =  $\left[\begin{smallmatrix} n a^n, & n n^n, & n e^n, & n e^n, & n s^n \end{smallmatrix}\right]$  ; // Good Use 1 varArray = new Array("a", "n", "e", "e", "s"); // Bad Use

لانشاء مصفوفة فإننا نعتمد الطريقة الأولى، فهي أفضل وسلبياتها أقل...

# JavaScript Data Types

0) object: ويمكن تعريفها على أنها البيانات فقط، مضافا اليها ال method والخصائل )properties).. هل تذكرت أين قمنا بذكر هذا التعريف.؟! نعم ..تكرناها ف syntax js ..الحظ كيف أن المعلومات الت تكرت وقتها مهمة للتقدم ..وسنحتاج هذه المفاهيم أكثر فأكثر .. فأبق نفسك متابعا أول بأول.. لأننا كلما سرنا الى الأمام، احتجنا أن يدفعنا ما تعلمنا من الخلف...

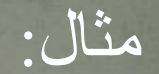

// Object Example varObject = {firstName: "Anees", age: 24, carType: "Still Without Car - -"}; aneeshikmat@gmail.com

## JavaScript Data Types

6( Null & Undefined: هل تذكر عندما تكلمنا عن ال Null وال Undefined ؟.. لقد قلنا أن المعنى للكلمتين هو لا يوجد قيمة ...وهذا لا يعني صفر.. لأن الصفر هو قيمة لا يوجد قيمة ..يعني لم يسند لها قيمة ... (فار غة)

إن هذان يمثالن نوعان من أنواع البيانات، نوعين مختلفين ولكن مع وجود بعض الفروقات ... هل بحثت عن الفروقات ؟!...

حقيقة احترت هل أذكر الفروقات أو ما هي النقاط لذلك قررت أن أضع لك رابطا لموقع <u>. هذا الموقع ابقه في قلبك فهو</u> من أروع المواقع التي يمكن أن تتعلم منها كمبرمج ...

من نقاط الاختلاف هو أن ال undefined تعطى مباشرة الى المتغير ات التي لم يتم تعريفها ... بينما ال null ألي قيمة اعتمدت وتم تصفيرها .. والتمييز يكون باستخدام ال  $\mathcal{L} = \mathcal{L} = \ldots$  لأن  $\mathcal{L} = \mathcal{L} = \mathcal{L}$  مقارنة للقيمة والنوع معا  $\mathcal{L}$  بينما ال $\mathcal{L} = \mathcal{L} = \mathcal{L}$ للقيمة بدون النوع.

# JavaScript typeof Operator

اآلن ... هل الطريقة الوحيدة لمعرفة نوع البيانات هو عن طريق الخبرة البرمجية أو معرفة الأنواع من خلال النظر ؟! ..الجواب طبعا لا .. هناك وسيلة يمكن استخدامها لمعرفة أنواع البيانات للمتعيرات ..

اسم المتغير -----// Using typeof operator console.log(typeof varString); console.log(typeof varNumber); console.log(typeof varBoolean); console.log(typeof varArray); console.log(typeof varObject); console.log(typeof varUndefind); console.log(typeof varNull);

هنا فَمت بطباعة أنواع البيانات داخل ال debug ويمكنك استخدام أكثر من طريقة لعرض النتائج \_\*

Q Elements Network Sources Timeline Profiles Resources Audits Console

مثال:

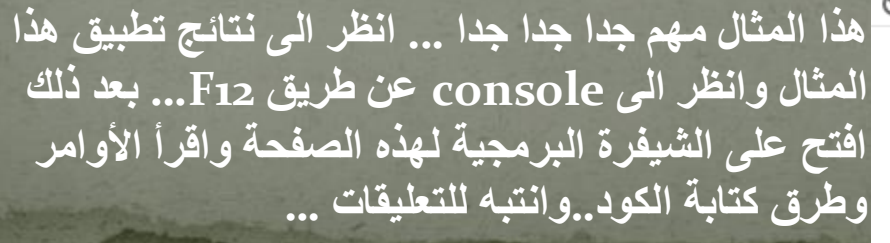

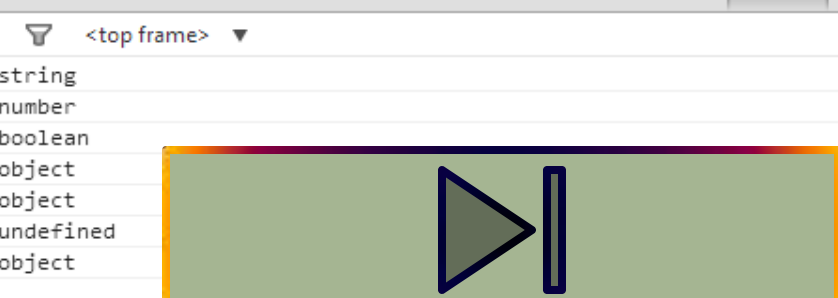

aneeshikmat@gmail.com

# JavaScript Object

اآلن ..بعد انتهائنا من الحديث عن المتعيرات وأنواع البيانات.. لنأت بنوع من التفصيل حول كل نوع .. خصائصه ..استخدامته .الخ

وأول ما نبد به هو ال Object.. لقد قمنا بتعريف ال Object ..وتكرنا كيف يمكن أن نستخدم هذا ال object ..

واآلن لماتا يمكن أن نستخدم ال Object .. ؟؟؟

اذا جئنا للحياة الواقعية .. فإن هذه الحياة هي class فيه جميع الخصائص والدوال التي يحتاجها من يعيش ومخلوق ف هذه الحياة .. ال object يمثل أي كائن أو مخلوق يرث أو يحتاج الى هذه الدوال أو الخصائص، وقد يشترك في هذه الخصائص أكثر من شخص ولكن بقيم مختلفة وهذا يعني خصائص واحدة بقيم مختلفة ...

 $\overline{\text{aneeshikmat}\text{\textit{d}}\text{gammaal.com}}$  أنيس حكمت أبوحميد

# JavaScript Object

ومن الأمثلة المشهورة والتي تضرب بكثرة هو الإنسان ..

اإلنسان يمثل object، له خصائل ودوال، واالنسان ليس شخل واحد، بل هم كثر –يستثنى من ذلك بني صهيون وأبناء اليهودية ومن معهم ووالاهم-، ومع تلك تجد أن لكل منهم اسم مختلف، وعمر مختلف، وهناك لون للبشرة، وهناك خصائص الشعر...الخ ..-هذه الخصائص- أما الدوال فالإنسان ليس ثابت فيتحرك.. ويمكن أن يقف ..ويمكن أن يجلس.. ويمكن أن يسرع ...الخ هذه النقاط وهذا المثال الذي تكرته...

الآن بنفس الأسلوب الذي رأينا به هذا الانسان .. فإنه يجب أن نرى غيره .. ما رأيك أن تقوم بصنع مثال يتحدث عن السيارة ..)السيارة تمثل object)

aneeshikmat@gmail.com أنيس حكمت أبوحميد

# JavaScript Object

يمكننا تعريف ال Object بأكثر من طريقة .. ولقد قمنا بذكر الطريقة الت سنستخدمها .. والأفضل وهي عن طريق استخدام ال .{.curly braces}

وهناك طريقة أخرى عن طريق استخدام ال new...

أيضا يوجد هناك أكثر من طريقة لاسترجاع القيم من ال Object ..الطريقة التي قمنا باستخدامها هي عن طريق اسم ال object ومن ثم نقطة ومن ثم ال نال: varObject.keyName (هذه الطريقة التي أفضل ) varObject.keyName استخدامها...أما الطريقة الثانية فهي:

// Object Example  $-48$ , age:24, carType: "Still Without Car - -"};  $varObject = {firstNap'}$ varObject['carType']; (or) varObject.carType;

aneeshikmat@gmail.com

# JavaScript Object

جميع الذي تم تكره .. كان يخل الخصائل.. لكن ماتا عن الدوال؟ ..هل يمكن الوصول اليها من خالل ال object ؟

الجواب هو نعم ^\_^.. وتلك من خالل اسم ال obj ثم نقطة ثم اسم الدالة ثم )( شاهد هذا المثال:

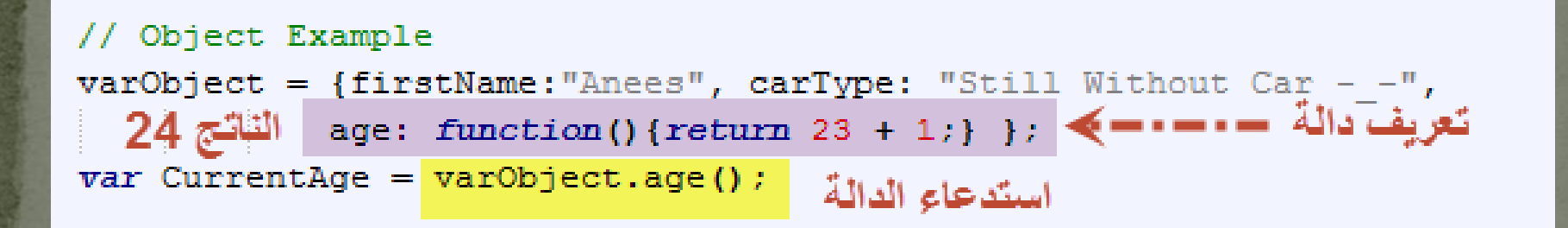

**بخصوص ال function سيتم شرحها في الدروس القادمة بإذن هللا تعالى الكن اآلن ..انظر الى طريقة االستدعاء عن طريق ال object ..وقم بنسخ نفس المثال وتطبيقه عندك ..وانظر النتائج ^\_^**

# JavaScript Object

### أتوقع أنه لديك سؤال مهم..

لماتا كنت أقول دالة )method )ولم أقل function؟ .. والجواب هو أن ال function يطلق عليه function خارج اطار ال object .. أما اتا كان ال object هو بنفسه يحتوي على function. فيصبح ال function هذا كأنه خاصية وهذا يسمى دالة )method )

وبهذا نستطيع بالبرمجة اتا قيل لك أن هذه دالة )method ) مباشرة أنك لن تستطيع استخدام هذا ال method(ال function داخل ال obj )اال عن طريق object .. أما الFunction لوحده ..فيمكن استدعائه عن طريق اسم ال function \*\_^

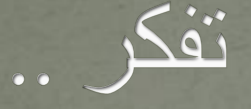

قد أخرج البخاري، والترمذي وغير هما عن جابر بن عبد الله رضي الله عنهما قال: كان رسول الله صلى الله عليه وسلم يعلمنا الاستخارة في الأمور كلها، كما يعلمنا السورة من القرآن يقول: إتا هم أحدكم باألمر فليركع ركعتين من غير الفريضة، ثم ليقل: اللهم إني استخيرك بعلمك، وأستقدرك بقدرتك، وأسالك من فضلك العظيم، فإنك تقدر ولا أقدر، وتعلم ولا أعلم، وأنت علام الغيوب، اللهم إن كنت تعلم أن هذا الأمر خير لي في ديني ومعاشي وعاقبة أمري، أو قال: عاجل أمري وأجله، فاقدره لي ويسره لي ثم بارك لي فيه، وإن كنت تعلم أن هذا الأمر شر لي في ديني ومعاشي وعاقبة أمري، (أو قال: عاجل أمري وأجله) فاصرفه عني، واصرفني عنه، واقدر لي الخير حيث كان ثم رضني به. ، قال: ويسمى حاجته، أي يذكر حاجته عند قوله: اللهم إن كنت تعلم أن هذا األمر، فيقول مثال: اللهم إن كنت تعلم أن سفري أو زواجي من فلانة.... إلخ خير لي في ديني... وإن كنت تعلم أن سفري.... إلخ شر لي في ديني....

أنيس حكمت أبوحميد com.gmail@aneeshikmat

أنيس حكمت أبوحميد aneeshikmat@gmail.com

## JavaScript Functions

ال Block Code \*\_^ ... هل تذكر عندما تكلمنا عن ال syntax وال statements وال code ومن ثم وصلنا الى block code .. نحن اآلن بصدد الحديث عن ال block code...

ال function هو block code وهو وسيلة صممت إلدا وظيفة محددة، ويتم تنفيذ هذه الوظيفة لحظت الاستدعاء ...لاحظ المثال ومن ثم قم بتطبيقه|  $*$   $\wedge$ 

اسع ال function CodeBlockFunction() function  $var x = 5, y = 6;$ return  $x + y$ ; ما سيتم ارجاعه من alert(CodeBlockFunction());

أنيس حكمت أبوحميد aneeshikmat@gmail.com

## JavaScript Functions

اتا الحظت فإن الصيعة العامة لكتابة ال Function ه : (keyword (function ثم اسم ال function ثم )(

أما قواعد كتابة اسم ال function فهي: نفس القواعد الخاصة بكتابة أسماء المتعيرات \*\_\*.... راجع القواعد ..اتا كنت قد نسيتها ^\_\*)ارجع للنقطة رقم 11 في الجافا سكربت syntax أو اذهب الى درس المتغيرات)

> اآلن سأتحدث عن مصطلحين مهمين جدا وهما ال parameter & arguments

# JavaScript Functions

ال parameter هي المتغيرات التي يتم وضعها داخل ال ( parentheses) الخاصة بال function ..

أما ال Arguments فهي المتغيرات أو القيم التي يتم ارسالها الى function أثناء الاستدعاء

مثال:

```
// declare function with parameters parameters
function functionWithParam(a, b, c)
    return a + b + cguments
var SomeData = 55:
\verb|document.getElementById("all-var") .innerHTML =functionWithParam: " + functionWithParam(
                                                          SomeData):
```
أنيس حكمت أبوحميد aneeshikmat@gmail.com

## JavaScript Functions

واآلن ..كيف يمكننا استخدام ال function ؟ أو بمعنى آخر كيف يمكننا استدعا ال function؟

الجواب، هناك ٣ طرق وهي: 1) عن طريق ال (call (مثل األمثلة الت تكرناها ... فكان يوجد هناك شيفرة برمجية تقوم على استدعاء ال function .. 2) عن طريق ال event user ، فيكون ال function مرتبط بحدث أو فعل يقوم به المستخدم مثل ال click ..

 $\wedge\wedge\wedge$ أن يستدعى ال $\overline{\text{function}}$  بشكل تلقائي  $\wedge\wedge\wedge$ 

aneeshikmat@gmail.com

**LUIEU LUX XVIII**V

## JavaScript Functions

بالنسبة للطريقة الأولى ..فقد رأينا عليها أمثلة كثيرة ..(هناك أكثر من أسلوب داخل هذا الشكل، لكننا نكتف بالشكل الرئيس global ..وبخصوص ما تبقى ..يمكنك أن تتطلع عليها بعد انهائك للمستويات الأولى ^\_\*)

أما بالنسبة للطريقة الثانية، فسأتكر مثاال بسيطا عن طريق click button لأنه أسهل event ..ثم سنعاود الحديث عن الموضوع بإذن الله تعالى في موعوع ال event javascritp.... شاهد هذا المثال:

<input type="button" id="btnFunction" value="Call Function By User Event" onclick<sup>="</sup>functionWithUserEvent('anees','hikmat');"/>

 $<$ script $>$ 

// declare function by event Click function functionWithUserEvent(firstName, middleName) { var ConcateName = firstName +  $"$   $"$  + middleName;  $document.getElementById("fun-click") .innerHTML =$ " functionWithUserEvent: " + ConcateName;

# JavaScript Functions

أما الطريقة الثالثة وهي Self-Invoking تقوم على استدعاء نفسها بشكل تلقائ ..شاهد المثال:

لاحظ أنه لا يوجد اسم لل Function وأن الاستدعاء تم SELF-INVOKE  $(function()$ عن طريق ال () alert ("ANEES HIKMAT SELF-INVOKE FUNCTION");  $)$  () : korint>

اآلن .. ما رأيك ؟...هل أصبحت قادرا على كتابة أي function واستدعائه؟

إننا كثيرا ما نستخدم ال function و هذا الأمر سهل جدا.. والآن بقي أمر آخير لم نتحدث عنه هو استخدام ال return داخل ال function ..

# JavaScript Functions

في العديد من الأمثلة استخدمت return وفي بعض الأمثلة الأخرى لم أستخدمها...

هذه الكلمة هي من الكلمات المحجوزة باللغة، وتستخدم لإرجاع قيمة معينة ..وتوضع دائما في نهاية ال function لأنها سوف تقوم بانهاء عمل هذا ال function بارجاع قيمة معينة للشيفرة البر مجية التي استدعت هذا ال function مثال:

لاحظ أنه بوجود ال return ..فإننا نرجع القيمة // Return Example function returnEx1(a, b){ الناتجة لمستقبل بغض النظر ما هو .. return  $a * b * 5$ ; \*\* المستقبل أقصد به ال variable أو أي أمر من أوامر الطباعة … الخ  $var$  ex1 = returnEx1(5, 2); document.getElementById("return-ex1").innerHTML = " Return Example 1: " +  $ex1$ ;

# JavaScript Functions

استدعاء مباشرة

وفي حال لم نستخدم ال return .. فإننا لا نقوم بارجاع قيمة ..لذلك فإننا نضع االستدعا لل function بدون أن نرجعه لقيمة أخرى ..مثل:

لا يوجد // Return Example 2 function returnEx2(a, b){ return  $document.getElementById("return-ex2") .innerHTML =$ " Return Example 2: " +  $a +$  " " +  $b$ ;

لاحظ .. لم يتم ارجاع القيمة ... فقط returnEx2("anees", "hikmat");

من بعض استخدامات ال return أيضا ليس ارجاع القيمة فقط.. وكن ايقاف تنفيذ function معين .. مثال عندما يوعع بال function كلمة ;return ..فإنه سيخرج من هذا ال function وغالبا ما نستخدمها مع جمل الشرط في حال وقوع خطأ ولم بتم ارجاع قيمة ..والكثير..

## JavaScript Functions

return; return true; return false: return x: return  $x + y / 3$ ;

شاهد هذه األمثلة:

قم بتجربة ارجاع هذه القيم .. وانظر النتائج ^\_\* ...

الآن سأقوم بإذن الله تعالى بعرض بعض الأمثلة أيضا ..حتى نخرج من هذا الموعوع ... متقنين له .. لكن أريدك أن تقوم بتطبيق األمثلة.. وكل ما تكرناه أرجو أن تكون قد طبقته .. لإنك إن تقم بالتطبيق بشكل عملي... فأنت لم تتعلم شيئا ...

# JavaScript Functions

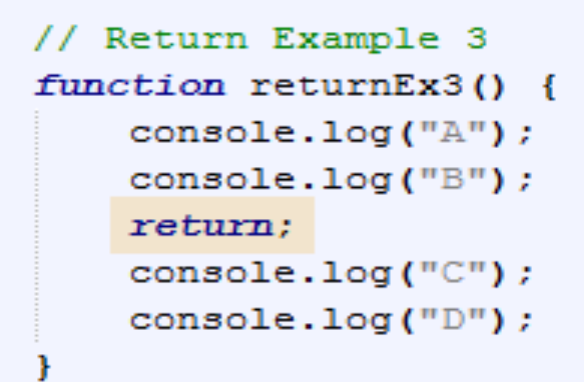

ما هي النتائج لهذا ال function

returnEx3();

```
// Return Example 4
                                             لاحظ كيف أن ال function الأول كان هو ال
function returnEx4(){
    return 4;arguments لل function الثاني ..
                                                                ما هي النتيجة هنا ؟function returnEx4 1(x){
    return x * 10:
var result Ex4 = return Ex4 1 (return Ex4());
// plus ( + ) in java script, thats mean concat string like this a + b = abconsole.log("result Ex4: " + result Ex4);
```
# JavaScript Functions

اآلن مع المثال اآلخير.. والذي يقوم بتنفيذ المثال السابق بطريقة ال Self Invoke

هنا اسنخدمت ال // Return Example 5  $(function()$ console.log("Self-INVOKE-Function: " + returnEx4\_1  $(\text{returnEx4 ()})$ ); DO:

والآن حان الوقت لرؤية ناتج تطبيق الأمثلة، ولرؤية الشيفر ة البر مجية الخاصة بهذه الأمثلة ... (يجب أن تكون قد قمت بتطبيق الأمثلة .. والآن ستجدها هنا..اذا حصل أي خطأ لديك .. فلديك الاجابة هنا ثم عد واكتب ما أخطأت  $*$   $\wedge$   $(4)$ 

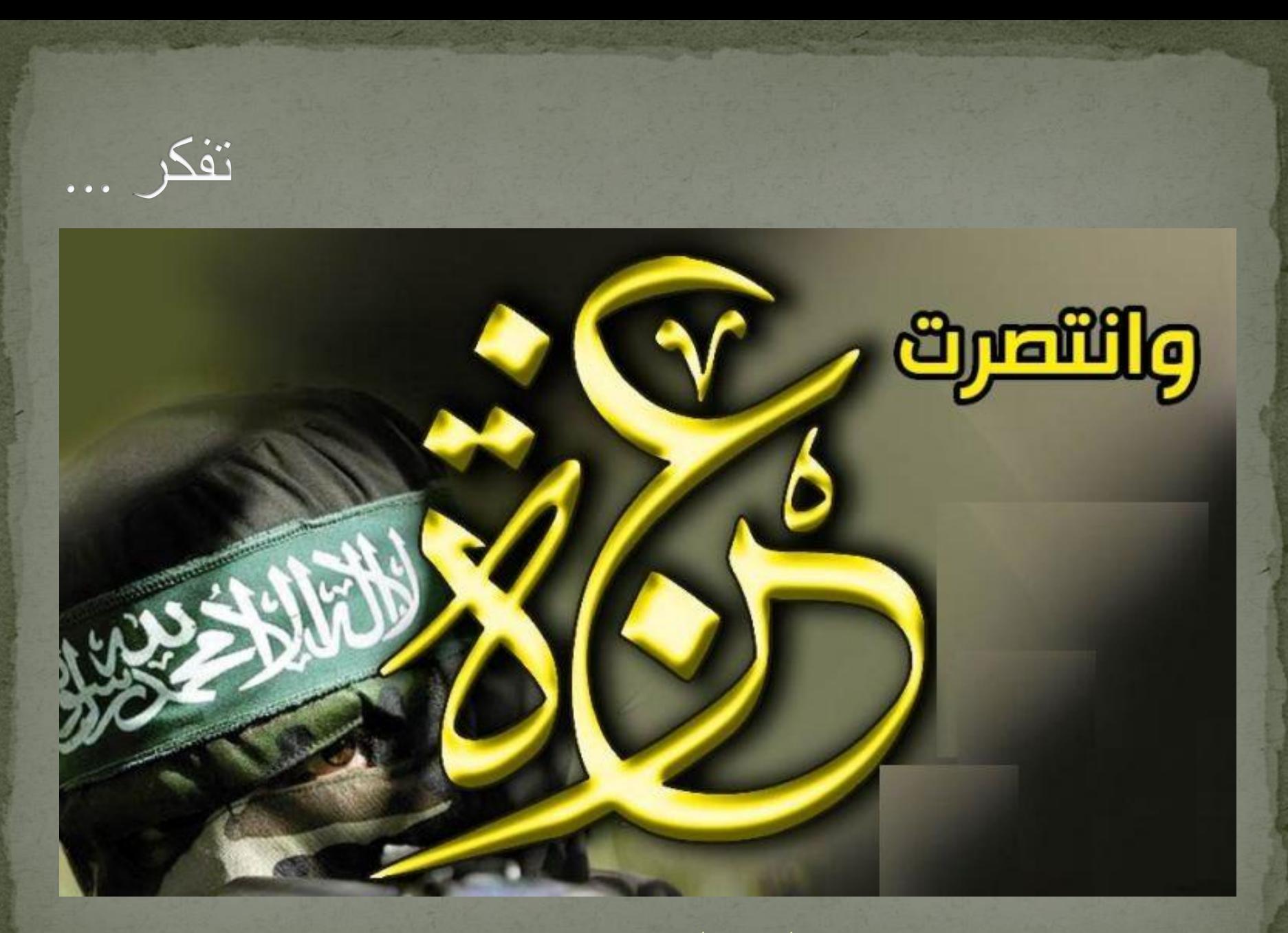

aneeshikmat@gmail.com

# JavaScript Scope

ال Scope ..لو قمت بترجمة هذه الكلمة لوجدت أن معناها هو نطاق.. وهنا ف البرمجة تعني مجموعة المتغيرات وال function وال object التي يمكننا الوصول اليها من نقطة برمجية معينة ..

ولتبسيط الموضوع سأذكر مثالا وهو لو افترضنا أن هنالك غرفة محاطة ب ٤ واجهات من الطوب..ويوجد شخص بداخلها يشاهد التلفاز وشخص بالخارج وال يوجد أي نافذة لرؤة الداخل أو لرؤية الخارج، فهل يستطيع الذي بالخارج مشاهدة التلفاز مع الذي بالداخل الاجابة طبعا لا، لإن نطاق الوصول لهذا الرجل لا يستطيع اختراق الجدران، وكذلك الأمر للشخص الذي بالداخل، فلا يستطيع معرفة ما يحدث بالخارج...اآلن ماتا لو قمنا بوعع نافذة مظللة، بحيث يستطيع الذي بالخارج رؤية ما في الداخل؟، حينها سيستطيع الذي بالخارج مشاهدة التلفاز وبذات الوقت الذي بالداخل لن يستطيع مشاهدة الخارج ... وهكذا

# JavaScript Scope

- اآلن يج أن تعلم أن الجافا سكربت تملك scope ..هذا ال scope هو scope function ..وبهذا يكون المتعير أو ال scope إما
	- Local variable (1)
	- Global variable (1)
		- Auto Global ( $\tau$
	- واآلن لنبد معا بهذا الموعوع السهل والمهم ^\_\*
- 1( ال variable local : ف هذا النوع يتم انشا المتعير داخل نطاق ال local scope يملك local variable ال يكون وبهذا function وهذا يترت عليه .. أ( ال يستطيع أحد الوصول الى هذا المتعير واستخدامه الى ال function الذي يحتوي هذا المتعير

# JavaScript Scope

ب) يمكن انشاء هذا المتغير بنفس الإسم في أكثر من function دون أن يأثر كل منهم على الآخر ..لأنه لا يستطيع أحد بالخارج رؤية التلفاز الذي بالداحل ^\_\*

ج) مجرد استدعاء ال function فإنه يتم انشاء هذه المتغيرات..وبمجرد انتها هذا ال function يتم حذف المعير ^\_\*...شاهد المثال 1(

#### <script>

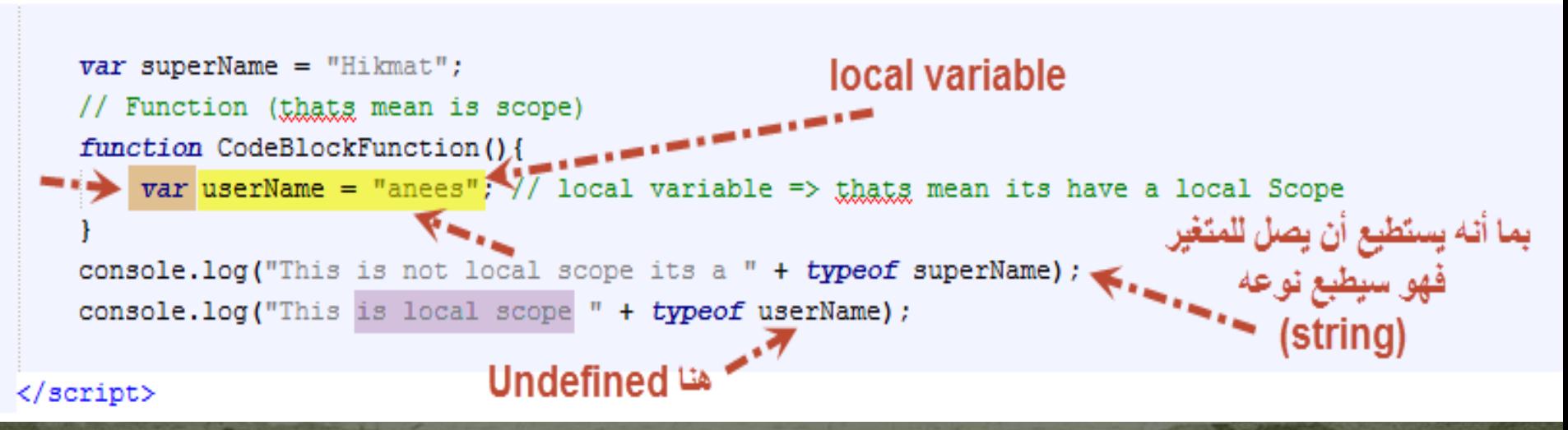

# JavaScript Scope

المثال 2(

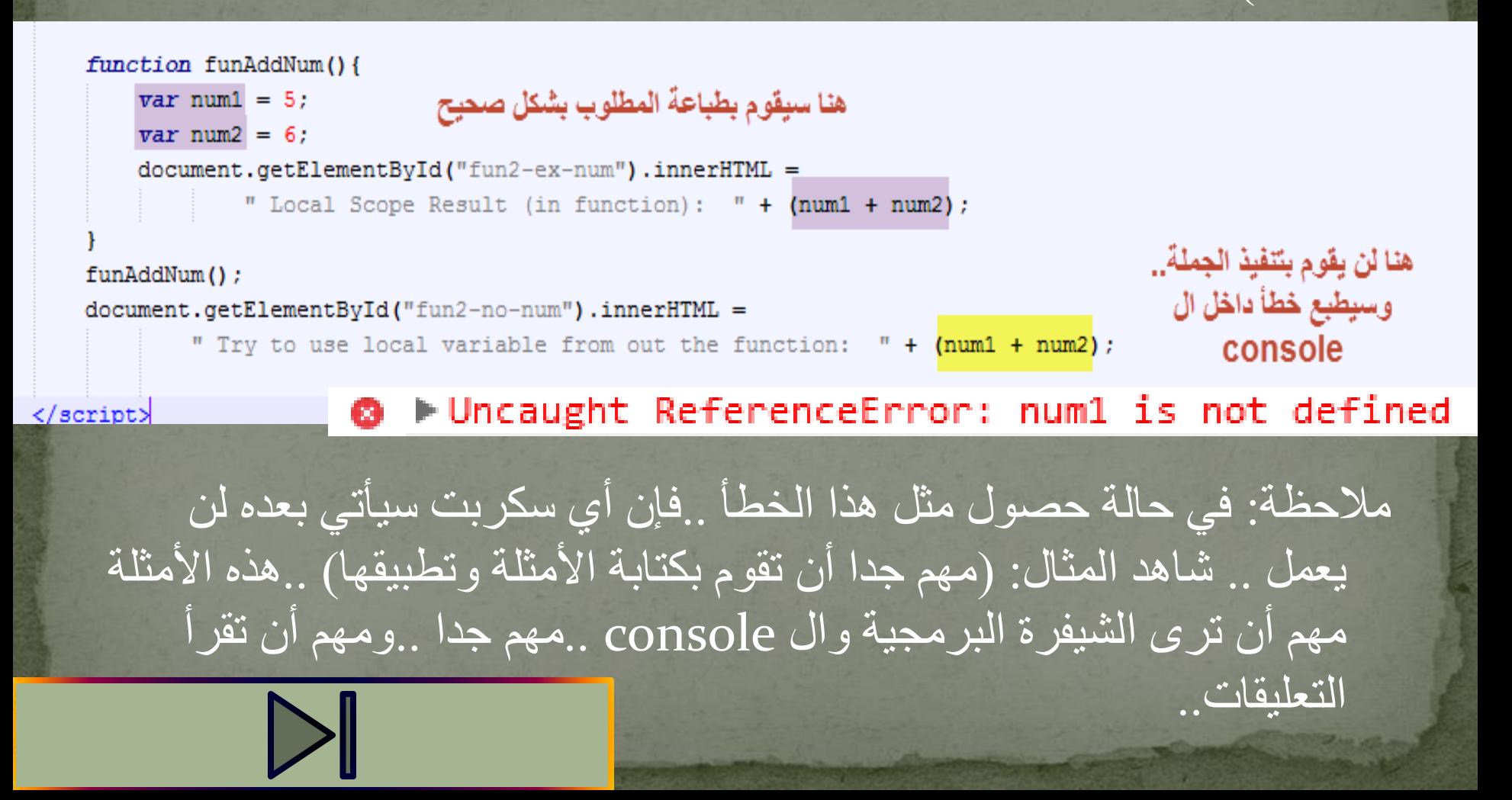

# JavaScript Scope

2( ال variable Global: يتم تعريف هذا النوع من المتعيرات خارج ال function ، وبهذه الحالة يمكن أن يستخدم في جميع الأماكن ^\_^ داخل السكربت، ويمكن أن يستخدم داخل ال function ...وهذا يعني أن المتغير ...Global Scope يمتلك

شاهد مثاال:

 $\texttt{var}$  num1 = 10; // Global variable  $\texttt{var}$  num2 = 20; // Global variable

#### function AddNum() {

document.getElementById("fun2-ex-num").innerHTML =

" Global Variable in the function:  $$
#### JavaScript Scope

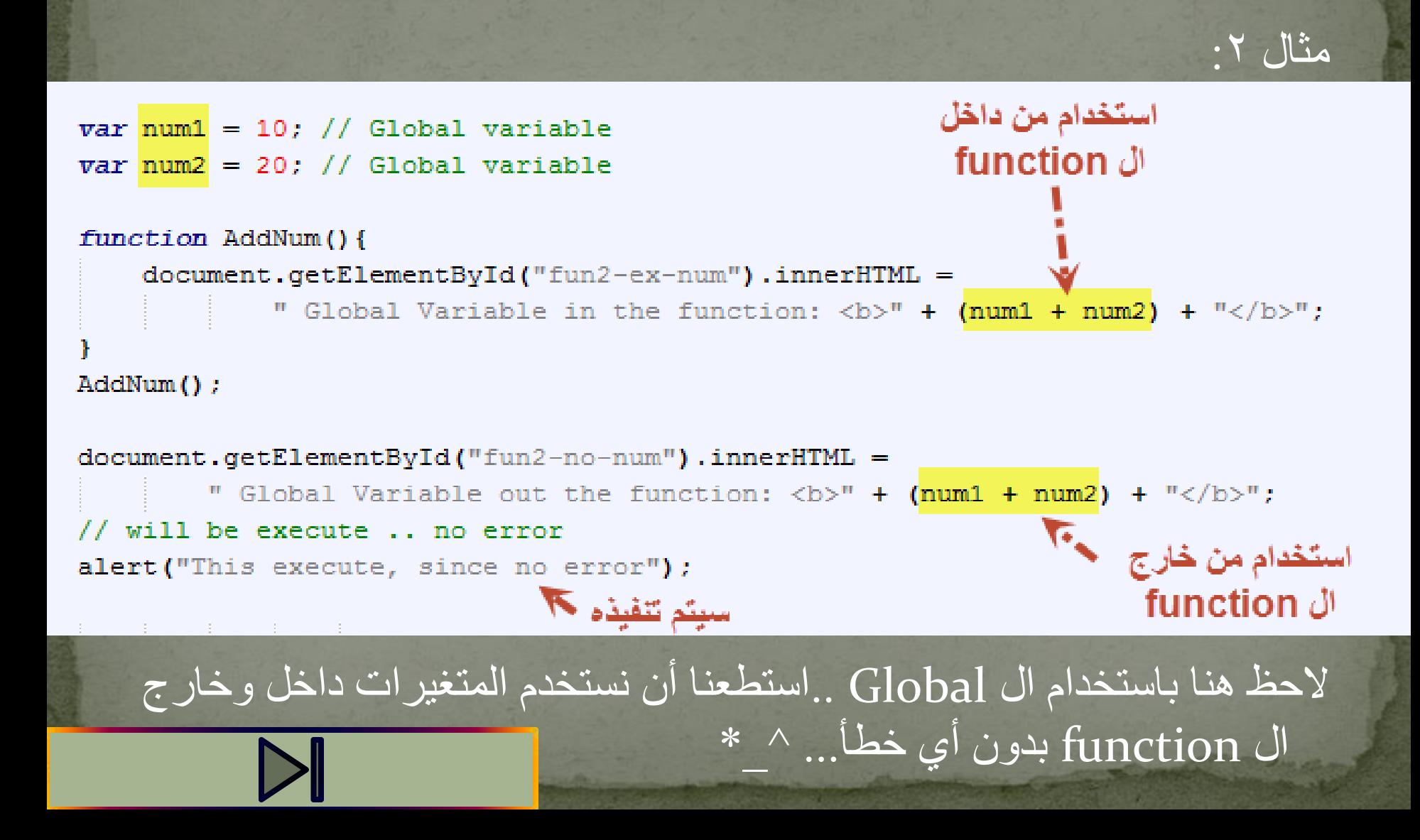

#### JavaScript Scope

3( Global Auto: ف هذا النوع ..نكون قد أسندنا قيمة الى المتعير، دون تعريفه باستخدام ال var...وهنا بطريقة تلقائية..يقوم باعتبار هذا المتعير هو Global ..شاهد المثال:

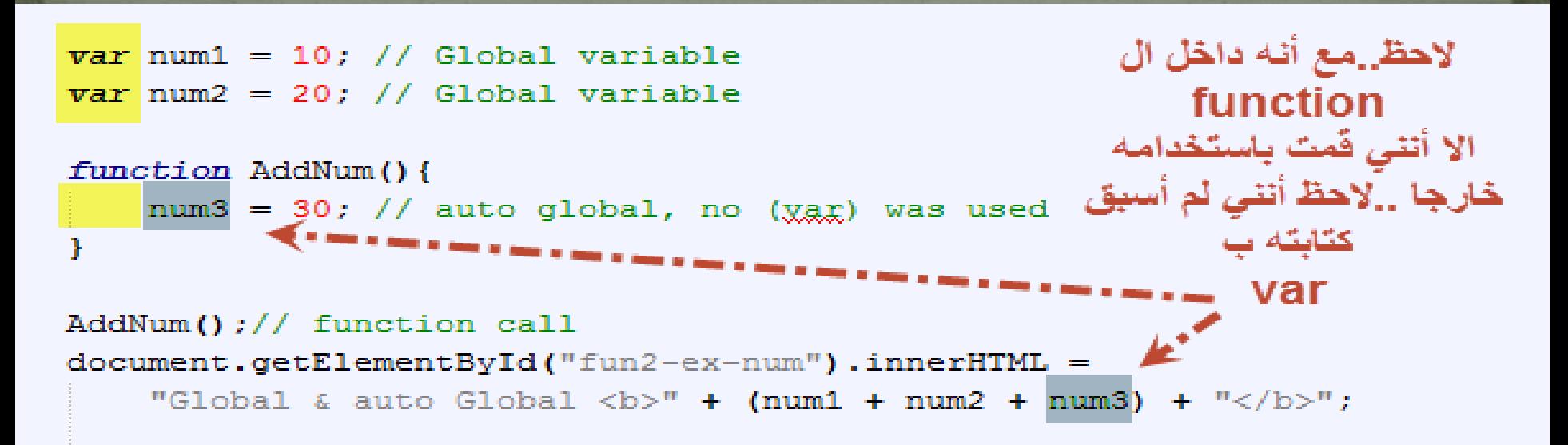

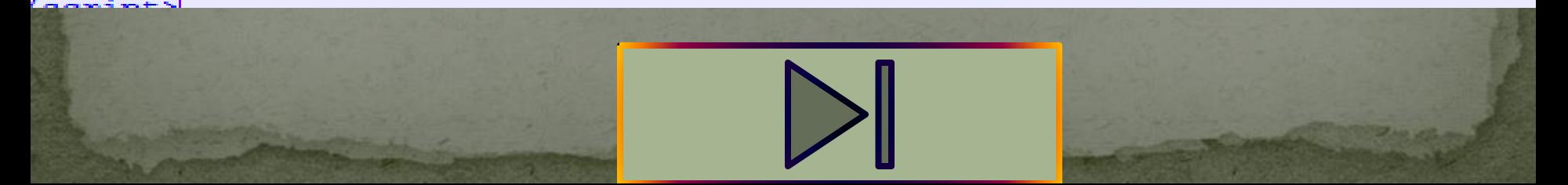

أنيس حكمت أبوحميد aneeshikmat@gmail.com

# JavaScript Scope

- مالحظات على ال Scope:
- يمجرد انشاء متغير الجافا سكربت فإنه يبدأ دورته في العمل...(يقصد بالانشاء لحظة الوصول الى المتغير وحجز مساحه له في الذاكرة )
- 2) ال local variable ينتهي ويحذف من الذاكرة بمجرد انتهاء عمل ال function..واتا قمنا بعمل استدعا مجددا لل function ..فإنه يقوم بانشاء المتغير مجددا ..ويحجز له المساحة مجددا...
	- ال Global variable ينتهي اذا قمت باغلاق الصفحة A  $\overline{\wedge}$
- 4) النقاط من 1 الى 3 يطلق عليها دورة حياة المتعيرات بالجافا سكربت وه (Java Script Variable Life Time)
	- 5) اتا قمت بعريف متعير على شكل parameters .. فإن هذه المتعيرات تعتبر local..(راجع در ال function اتا كنت ال تعرف ال )parameters

# JavaScript Scope

والآن لنشاهد بعض الأمثلة

ماذا تتوقّع أن يكون الناتج هنا ؟

هل هو 30 أم 50؟

تتبع الكود سطرا بسطر ونفذ

المثال حتى تتأكد

حالة 1

```
var num1 = 10; // Global variable
var num2 = 20; // Global variable
```

```
function AddNum(){
   num1 = 30:
```

```
AddNum();// function call
document.getElementById("fun2-ex-num").innerHTML =
    "Global & auto Global <b>" + (num1 + num2) + "</b>";
```
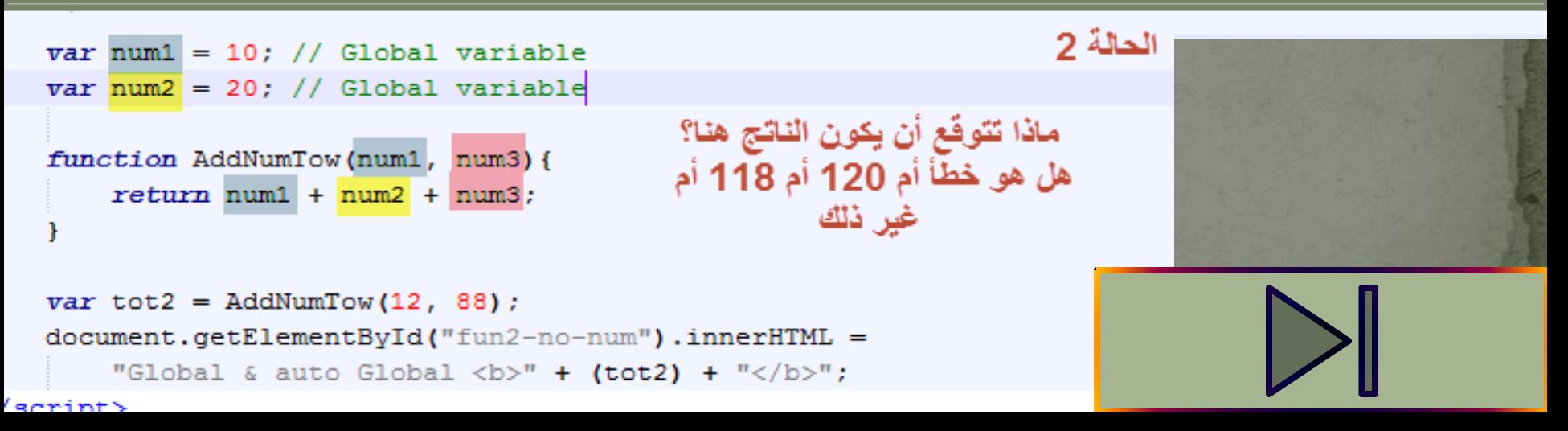

# JavaScript Console Note

ملاحظة: أثناء تطويرك للمواقع الالكترونية، وخصوصا أثناء تعاملك مع الجافا سكربت، أو أيا من المكاتب الخاصة بها ... أبقي ال console ظاهرا أمامك ..لتبقى على اطالع ان حصل هناك أي خطا.. هذا أمر يسهل عليك العمل كثير..

ايضا ..لمعلوماتك ..فإنه يمكنك أثناء العمل..تطبيق السكربت مباشرة داخل ال ... console

شاهد هذا الفيديو البسيط ^\_^... إنه ألمر رائع ^\_^..مهم جدا للمشاهدة، وكثير من المطورين ال يعرفون عن هذه الخاصية ..وحتى بعد تجاو هم لمستوى معين...وأنا منهم طبعا..فعرفت هذه المعلومات بعد أكثر من عام على در استي للجافا سكربت .. ..^\_\*

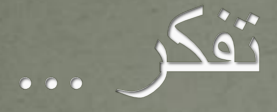

فإن عبت قومــــــــا بالذي فيك مثّلــــه ً فكيف يعيب الناس من هو أعور بالذي ليس فيهم وان عبت قوما ً فذلك عند الله والنــــــــاس أكبــــر

aneeshikmat@gmail.com أنيس حكمت أبوحميد

أنيس حكمت أبوحميد aneeshikmat@gmail.com

#### JavaScript Events

**WANNA PANA PANAMA - WWA - WA** 

ال events ..^\_^ ...يقصد بال events أي حدث يمكن أن يقوم به المستخدم أو المتصفح على أي عنصر من عناصر ال html.. وبوجود الجافا سكربت، فإنه يمكن أن تحدث استجابة معينة من خالل السكربت لهذا ال ، مثال: ال hover ، ها : ال .... هل تذكرها ..ال click.... هل  $\wedge\wedge$  .... هل تذكرها ...الخ \*\*( مثال على event للمتصفح: عند تحميل الصفحة ..قم بتنفيذ أمر معين. الصيعة العامة الستخدام ال event:

<input type="button" value="Click Event" onclick="alert('Event Click');" />

جميع الخصائص التي في هذا العنصر تم شرحها سابقا.. لكن الآن نأتي الي ال eventوهو هنا onclick ..أي عند قيامي بالنقر على الزر ..ماذا سيحدث..ف هذه الصورة ..الناتج سيكون مربع نل مكتوب فيه click ev aneeshikmat@gmail.com أنيس حكمت أبوحميد

#### JavaScript Events

اآلن بالصيعة العامة ..يمكن استبدال ال onclick ب أي event آخر.. أما بخصوص ما سيحصل عند حدوث الحدث ..فإنه يعود اليك ..

ويمكنك استخدام أكثر من أسلوب لتنفيذ كود معين عند حدوث حدث .. 1) عن طريق تنفيذ كود الجافا سكربت مباشرة 2) عن طريق عمل call ل function مكتوب داخل السكربت ويمكنك أيضا تنفيذ الجافا سكربت وجعل التأثير يعمل مباشرة على العنصر باستخدام ال this

واآلن ..بالنسبة للنقطة واحد ..فهذا المثال الموجود بالصيعة العامة ..واآلن 2 و 3 لنرى أمثلة ^\_\*

### JavaScript Events

#### بخصوص الطريقة الثانية:

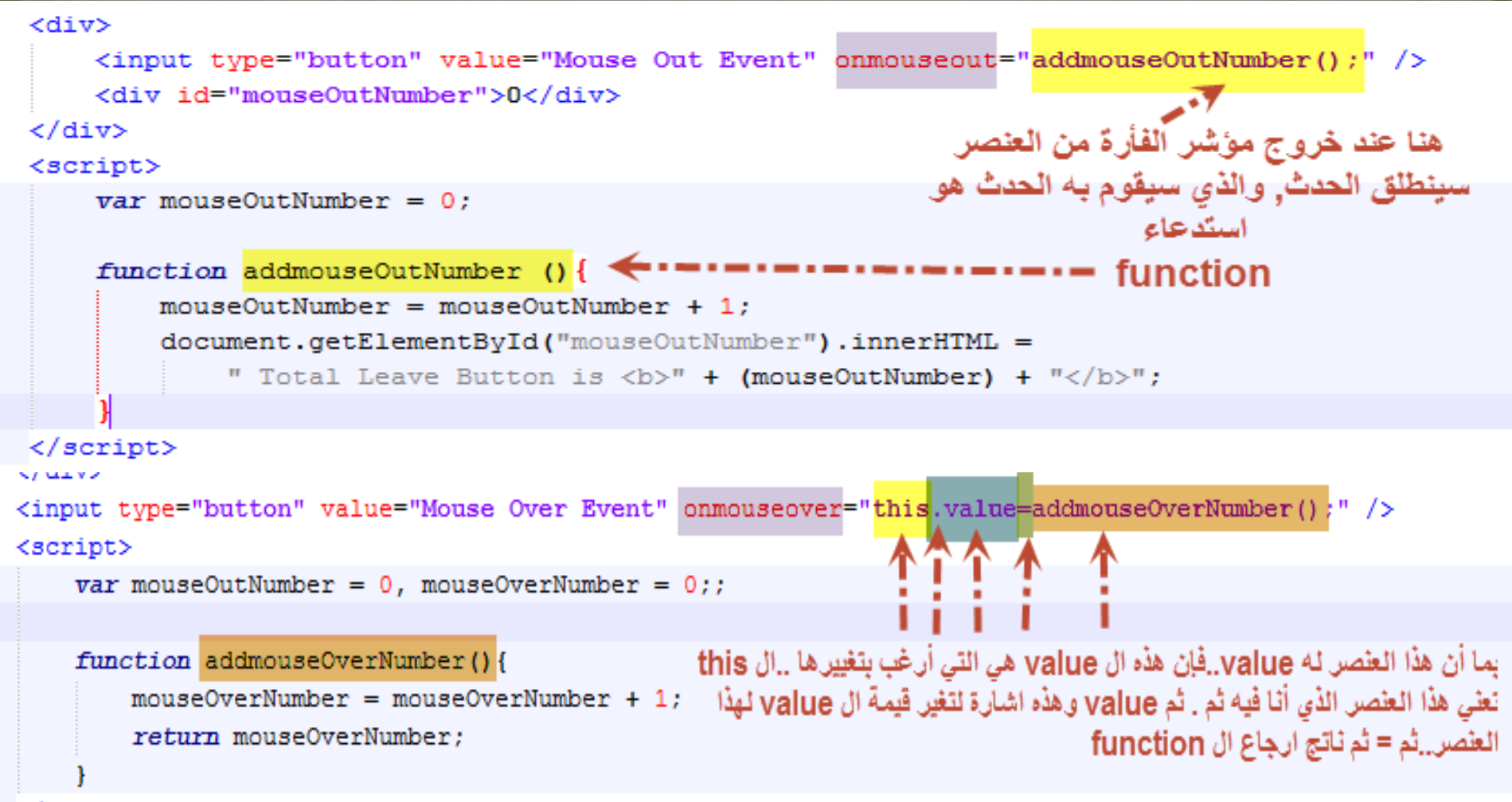

#### </script>

#### JavaScript Events هل قمت بتنفيذ األمثلة السابقة ؟.. قم بتجربة تلك ..

ثم شاهد هذا المثال:

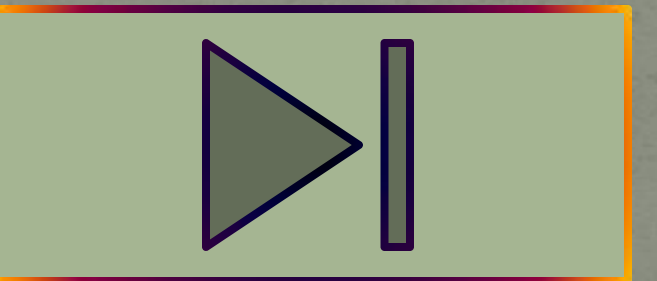

رجائا ركز بهذه الأمثلة..أعلم أنها سهلة وبسبطة .. لكن فكر في فكرة كل مثال منهم ^\_^

أنيس حكمت أبوحميد aneeshikmat@gmail.com

#### JavaScript Events

أهمية ال events: لل events استخدامات كثيرة جدا وأهمها: 1) التحكم بمدخالت المستخدمين input user handle

7) التفاعل مع المستخدمين بحيث يتم التعامل بشكل سريع مع أي اجراء يقوم به المستخدم action user

التفاعل مع المتصفح والقيام بالإجراء المطلوب بكل سهولة وسرعة .. browser action

JavaScript Events الآن لنتحدث عن ال eventsالتي يمكنني استخدامها: ) click: وهذا الحدث ينطلق عند النقر ) onchange: هذا الحدث ينطلق بمجرد خروجك من العنصر ال html الخاص به، لكن بشرط أن يكون قد حصل تعيير معين ...على هذا العنصر ) onmouseover: وهذا الحدث ينطلق عند دخولك الى العنصر ) onmouseout: هذا الحدث ينطلق بمجرد خروجك من نطاق العنصر ) onmousedown: ينطلق هذا الحدث بمجرد النقر على ر الفأرة ) onmouseup: وهذا الحدث ينطلق بمجرد رقع أصبع عن ر الفأرة ) onload: هذا الحدث ينطلق بمجرد أن العنصر تم تحميله. ) onfocus: هذا الحدث بمجرد ما تم تحديد العنصر.. وهذا الحدث يعمل <a>, <input>, select مع

#### JavaScript Events

- 9) onblur: هذا الحدث ينطلق بمجرد خروج التحديد عن العنصر، وهو بنفس مواصفات ال onfocus ولكن هذا خروج للتحديد، وتاك دخول التحديد ondblclick: هذا الحدث ينطلق عند قيامنا بالنقر نقرا مزدوجا (الضغط على
	- زر الفأرة مرتين متتابعتين)
	- 11) onmousemove: ينطلق هذا الحدث طالما موشر الفأرة يتحرك فوق العنصر.
- onkeydown: ينطلق هذا الحدث بمجرد الضغط على أي زر من أزرار لوحة المفاتيح.

31) onkeypress: بنفس فكرة ال onkeydown لكن هذا الحدث ال يعتبر ال shift وال ctrl وال alt..الخ من األ رار..وينطلق فقط لألرقام والحروف والرموز الخاصة ..

11) onkeyup: بمجرد رفع اصبعي عن أي من أزرار لوحة المفاتيح ..ينطلق.

 $\overline{\rm aneeshikmat}\overline{\rm egmail.com}$  أنيس حكمت أبوحميد

#### JavaScript Events والسؤال ..هل يوجد المزيد..نعم يوجد ..لكن هذه أهم ال event الموجودة والمدعومة من جميع المتصفحات الرئيسية ..واآلن ..

عليك أن تقوم بتطبيق مثال على كل خاصبة ..وهذا أمر مهم .. وقبل أن تنطلق للشريحة التالية.. ألنه ال يمكنك تجاهل هذا الموعوع المهم...

ستقول ..كيف سأطبق ولم أشاهد أمثلة عليها ؟!. . سأقول لك أنت مبرمج محترف اآلن.. لديك الصيعة العامة ..وتستطيع كتابة أي سكربت بسيط ..  $\land\;\land$  ولديل ال events ..كل ما تبقى عليك هو التجربية  $\land\;\land$ 

أنيس حكمت أبوحميد aneeshikmat@gmail.com

#### JavaScript Events هل قمت بتنفيذ الأسئلة السابقة ؟!

اتا قمت بذلك ..وحدثت معك أخطا ..أو تريد ان ترى جميع هذه ال events تعال معي لنرى هذا المثال ^\_^

ملاحظة: بعض الخصائص الجديدة في المثال: Placeholder: خاصية يمكن استخدامها لعمل watermark ..(شاهدها بالمثال)

لتغيير الخصائص ل css عن طريق الجافا سكربت يمكننا استخدام العنصر الى بدنا نعيرلو الخصائل ثم style ثم background ثم = ثم القيمة  $\wedge\;\wedge\;$ والآن لنفرح معا بالمثال ..يجب أن تستطيع القيام به ..سهل  $\wedge\;\wedge\;$ 

#### JavaScript Events واآلن ..أخر نقطة حول هذا الموعوع وه ..هل كتابة ال event تكون دائما داخل ال html ..ونستدع من خالله الجافا سكربت ؟...

الجواب بكل تأكيد ..ال ^\_^..يمكنك كتابة السكربت وال event داخل ال ... script tag

شاهد الصيعة العامة: object.EventName=function(){myScript};

مثال على الصيعة العامة:

エエビシオ

 $document.getElementById("btnMouseMove") .onmouseover = function() {myFunctionOver() }$ 

#### JavaScript Events شاهد المثال التال :

<input type="button" id="btnMouseMove" title="Click Event" value="Click Event" /> <script>

```
// Declare Event
document.getElementById("btnMouseMove") . on mouseover = function() { myFunctionOver() }document.getElementById("btnMouseMove").onmouseout = function() {myFunctionOut()};
function myFunctionOver() {
    document.getElementById("btnMouseMove").style.backgroundColor = "red";
    document.getElementById("btnMouseMove").style.color = "blue";
function myFunctionOut() {
   document.getElementById("btnMouseMove").style.backgroundColor = "green";
   document.getElementById("btnMouseMove").style.color = "red";
```
 $\langle$ /script $\rangle$ 

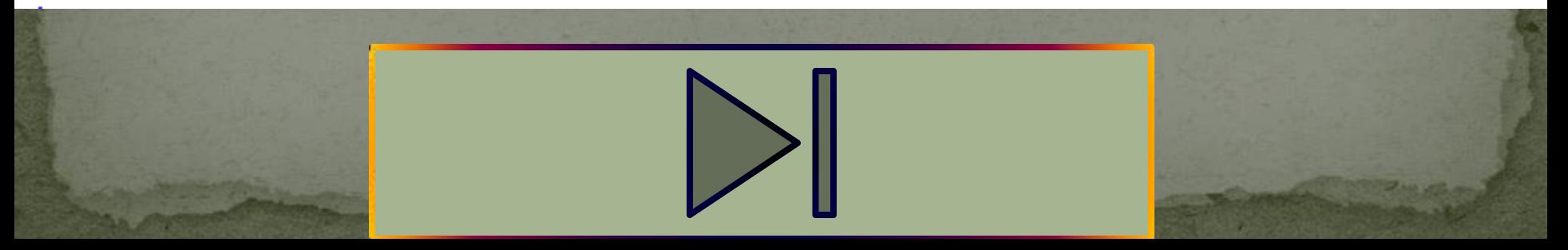

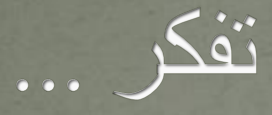

أعوذ بالله من الشيطان الرجيم

و<br>م "اللَّهُ لَا إِلَهَ إِلَّا هُوَ الْحَيُّ الْقَيُّومُ لَا تَأْخُذُهُ سِنَةٌ وَلَا نَوْمٌ لَهُ  $\frac{1}{2}$ و<br>ا ْ د<br>م ام ما <u>أ</u> با<br>با <u>أ</u> و<br>کھا تكلا  $\frac{1}{2}$  $\overline{\phantom{a}}$ لا  $\frac{1}{2}$ ه ر<br>م مَا فِي السَّمَاوَاتِ وَمَا فِي الْأَرْضِ مَنْ ذَا الَّذِي بَشْفَعُ عِنْدَهُ ْ ْ ه ْ ْ إِلَّا بِإِذْنِهِ يَعْلَمُ مَا بَيْنَ أَيْدِيهِمْ وَمَا خَلْفَهُمْ وَلَا يُحِيطُونَ ر<br>په <u>أ</u> <sup>o</sup> <sup>o</sup> ا ر<br>م **1** ِ ه  $\frac{1}{2}$ بِشَيْءٍ مِنْ عِلْمِهِ إِلَّا بِمَا شَاءَ وَسِعَ كُرْسِيَّةُ السَّمَاوَاتِ ام ما ه  $\frac{1}{2}$ <u>a</u> ْ ِ وَالْأَرْضَ وَلَا يَئُوذُهُ حِفْظُهُمَا وَهُوَ الْعَلِيُّ الْعَظِيمُ" ء<br>م <u>ا</u> <u>أ</u> و<br>گھ ر<br>پا ر<br>ا و<br>سا ْ آية الكرسى )البقرة 255(

أنيس حكمت أبوحميد com.gmail@aneeshikmat

aneeshikmat@gmail.com أنيس حكمت أبوحميد

#### JavaScript String

الآن ..سنعود مجددا للحديث عن الأنواع التي ذكرناها من قبل ..لكن بشيء فيه تفصيل نوعا ما ...بالإضافة ذكر بعض الدوال التي يمكن استخدامها مع كل نوع من أنواع البيانات ..

أول هذه الأنواع هو ال String (النصبي) ويستخدم هذا النوع لحفظ مجموعة من الحروف أو الأرقام أو الرموز الخاصة والتعديل عليها ...وقد شرحنا ذلك سابقا في أنواع البيانات ..

والآن سننطلق معا بإذن الله تعالى ... الى عالم جديد ..يملأه المعامرة والأفكار \*\_^

#### JavaScript String 1) يمكن كتابة النصوص)String )داخل (') quote أو ... ' anees " أو ' anees " مثل double quote(")

2) يمكن كتابة ال ' داخل ال " ويمكن كتابة " داخل ال ' ... شاهد المثال: ....' anees " أو ' "test" anees 'test'"

3) يمكننا استخدام ال (\) backslash..لكتابة ' داخل " أو " داخل ' ...شاهد ' أو حتى anees \"hikmat\" ' أو" anees \'hikmat\' " المثال: " يمكنك كتابة " "\ hikmat \" anees

قد تتعجب ..لماذا ذكرت هذه النقاط؟ .الجواب بكل بساطة ..عشان ما يفقع معاك الكود ^\_\* ..مصطلح ينحب استخدامه ...\*\_ \*...أريدك أن تشاهد المثال بالصفحة التالية لتعلم لماتا تطرقنا الى مثل هذه المواعيع

# JavaScript String

الحظ شكل الشيفرة البرمجية بالصورة..

لاحظ الخطأ .. هذه الشيفرة البرمجية لن تعمل..

alert('is'nt true'); alert ("Anees Like "javascript"");

cript>

حسب النقاط التي ذكر ناها . ما ر أيك أن تقوم بحل هذا الشكل ليصبح صحيحا ب 3 طرق ^\_^..)الطرق تم تكرها بالشريحة السابقة(

\*( الرمو الخاصة وال backslash:

لقد لاحظت في الشريحة السابقة كيف أن ال (\) backslash كان لها دور كبير في حل مشكلة ال ' أو " ... ال ' وال " هذه تسمى رموز خاصة ..الآن يوجد أيضا العديد من الأمور التي يمكن استخدام ال backslash لها ..شاهد الجدول بالشريحة التالية ..

 $\overline{\phantom{a}}$ aneeshikmat@gmail.com أنيس حكمت أبوحميد

### JavaScript String

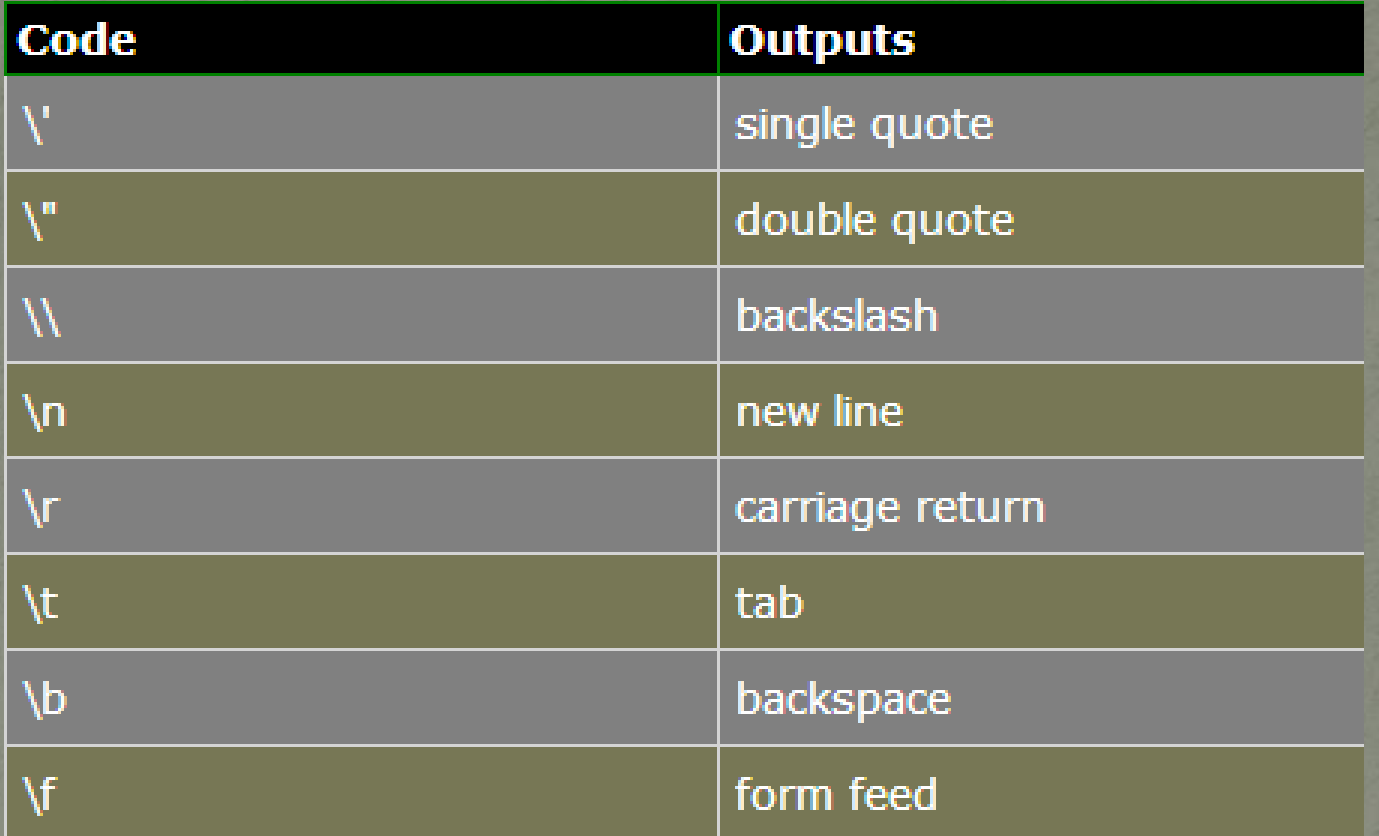

**كما تالحظ .. فإنك تشاهد مجموعة من الخصائص التي يمكن صنعها باستخدام ال backslash ..شاهد مثال كيف يمكننا طباعة سطر جديد لنص ..n\... هذه مهمة..جربها داخل alert وانظر النتائج..وجرب ال </ br <وشوف أيتهما التي ستعمل ...^\_^**

# JavaScript String

والسؤال القوي ...هل ينتهي ال string هنا .. الجواب طبعا لا ..فنحن لم نبدأ بعد ..ما ذكرناه أمور تخص نفس النص ..والآن نريد أن نصل الى خصائص أو معلومات حول هذا النص مثل معرفة عدد الحروف..تغيير أو استبدال كلمة معينة ...الخ ..

\*( length: هذه الخاصية تعد من خصائل ال string وه تسمح لنا بمعرفة طول نل معين ..من بدايته حتى نهايته ... مثال anees اتا استخدمت هذه الخاصية فالناتج هو 5 ..شاهد المثال:

> الآن في هذا المثال الناتج سيكون هو 12 ...

 $var x = "anees hikmat";$ alert  $(x.length)$ ;

зсгтрож

Londonia di secolo del

# JavaScript String

اآلن سأبد من هنا بالتحدث عن الدوال )method )الت سنقوم باستخدامها مع ال string بإنن الله تعالى..

- charAt() (1
- charCodeAt() (Y)
	- $\overline{\text{concat}}()$  ( $\overline{y}$
- fromCharCode() (
	- indexOf $()$   $(°)$
	- lastIndexOf() (6
		- replace()  $(y$ search()  $(A)$

أنيس حكمت أبوحميد aneeshikmat@gmail.com

# JavaScript String

- $slice()$   $(9)$
- split()  $(1)$
- substr() (11
- substring() (11
- toLowerCase() (17 toUpperCase() (12
	- $\overline{\text{trim(}}$  (10

هذه الدوال ..حسب اعتقادي أهم الدوال الموجودة ..و هناك غير ها بكل تأكيد ويمكنك البحث عنها .. هذه الدوال قد تكون ه أكثر الدوال المستخدمة أثنا المشاريع ..ولذلك فهي ذي الأهمية بمكان ... والآن لنبدأ على بركة الله ..

# JavaScript String

1( ()charAt: تستخدم هذه الدالة الرجاع حرف معين ..أو char معين موجود داخل هذا النص بنائا على موقعه داخل النص مثل:

 $var x = "anees hikmat";$ var charAtVar =  $x \cdot \text{char}$ At(4);// string.charAt(Integer Number); console.log("x.charAt(4) ex1: " + charAtVar); // The result is (  $s$  )

الحظ ..أن ال charAt ال يقبل الى أعداد صحيحة ..مثل 0 2..1.. الخ وهو اجباري.. والملاحظة الثانية أن العد يبدأ من صفر ..وهذا يعني ..لو أردت طباعة الحرف األخير باستخدام ال length ..فسيكون الموقع هو  $\ldots$  ' – length شاهد هذا المثال: بعد ذلك قم بتطبيق المثال الأول والثاني (ضروري) ^\_\*

 $charAtVar = x.charAt(x.length - 1);$ console.log("x.charAt(4) ex2: " + charAtVar); // The result is ( $t$ ) أنيس حكمت أبوحميد aneeshikmat@gmail.com

#### JavaScript String

2(()charCodeAt : ف دورة ال html ..إن كنت تذكر فقد تطرقندا الدى موعدوع ال Charest وتكلمنا عن ال Unicode ..وغيرها ..وقلنا أن لكل char حس نظام ال Unicode الذي يستخدمه رقم يمثله ..الآن بإمكاننـا معرفـة رقم ال داد التي التي char... فمددد سدد تلا ال char... فمددد تشادل ال  $^\ast$  رقمها هو ٦٥ بالجدول ورقم ال a هو ٩٧ .. ^\_\* شاهد هذا المثال:

 $charAtVar = x.charCodeAt(0)$  :

console.log("x.charCodeAt(0) ex3: " + charAtVar); // The result is ( 97 )

أيضـا هنـا ..تستقبل هذه الدالـة رقم صـحيح فقط، وهو الزامـي، ويبدأ العد من صـفر وصوال الى ال 1 – length ..\*\_^ .. اآلن قم بتطبيق المثال هذا .. أيضا أريدك أن تقوم بطباعة ال Unicode للحرف قبل الأخير دون كتابة رقم ثابت لهدا العنصــر ..يعنّــى اذا جائــت الكلمــة ٥ أو ١٠ أو ٢٠ حــرف..بطبــع ال Unicode للحرف القبل األخير مباشرة ^\_\*

## JavaScript String

3( ()concat: تستخدم هذه الدالة للدمج بين النصوص ..بحيث يمكن الدمج بين نصين أو أكثر باستخدام هذه الدالة ...

الصيغة العامة هي:

القاتيج

(stringNameVariable.concat (str1, str2, str3, str4)

ال str يرمز الى متعير من نوع string وال ..StringNameVar ترمز الى اسم المتعير الذي نريد عم النصوص الموجودة داخل ال concat اليه..لنشاهد المثال معا ثم قم بتنفيذ المثال ..)عدد المتعيرات من 1 الى x )

var str1 = "anees ", str2 = "hikmat ", str3 = "anees ", str4 = "abu-hmaid" ,  $result = "str1.concat(str2, str3, str4): ";$ 

console.log(result.concat(str1, str2, str3, str4));

cript>

result.concat(str1, str2, str3, str4): anees hikmat anees abu-hmaid

# JavaScript String

4(()fromCharCode : هذه الدالة تقوم بعملية عكسية لل charCodeAt بحيث تقوم بأخذ رقم ال Unicode وتحويله الى ال char..\*\_^ الصيعة العامة )طبعا عدد األرقام ألمراد تحويلها من 1 الى n):

String.fromCharCode(unicodeVar1, unicodeVar2, unicodeVar3, unicodeVar4)

شاهد الأمثلة: (وقم بتطبيقها).

var unicodeVar1 = 65, unicodeVar2 = 67, unicodeVar3 = 78, unicodeVar4 = 50; console.log(String.fromCharCode(unicodeVar1, unicodeVar2, unicodeVar3, unicodeVar4));

اذا استعطت معرفة الناتج ... فأنت في قمة الروعة ...الآن ^ \*  $x = "anees hikmat";$ result = "Concat & charCodeAt & fromCharCode & length in one example EX 7: "; console.log(result.concat(String.fromCharCode(x.charCodeAt(x.length - 2), x.charCodeAt(1), x.charCodeAt(2), x.charCodeAt(3), x.charCodeAt(4))) ;

# JavaScript String

5( ()indexOf: هذه الدالة الرائعة ..تخبرنا بموقع أول نل تم العثور عليه عمن سلسلة الحروف..بمعنى آخر لوقمت باستخدام هذه الدالة مع حرف ال e ف كلمة anees ...فإنه سيرجع موقع أول حرف e بالقيه ..وهنا 2

#### اآلن ..لنرى الصيعة العامة:

يبدأ البحث من الموقع الثالث..وهذا<br>اختياري والحالة الافتراضية هي 0 <del>ج/</del>(3 // indexOf Example console.log(x.indexOf("a) اللي بدنا نبحث عنه النص الي بنْبِخُتْ فَيه script>

اتا أرجعت الدالة 1- .فهذا يعن أن العنصر المراد البحث عنه ..غير موجود ..أيضا هناك ملاحظة مهمة..أن هذه الدالة حساسة لحالة الأحرف بخصوص البحث ..فالبحث عن A ال يساوي البحث عن a ...

 $\overline{\overline{\phantom{a}}}$ aneeshikmat@gmail.com

## JavaScript String

6(()lastIndexOf: هذه الدالة عكس السابقة، فه **ترجع آخر عنصر** مراد البحث عنه ..بدلا من أول عنصر ...ويبدأ البحث في هذه الدالة من آخر حرف موجود رجوعا الى أول حرف..ويرجع الموقع الفعل لهذا الحرف ف حال وجد ..مثل أريد أن أبحث عن حرف e ف كلمة anees ..باستخدام هذه الدالة ..فيكون الناتج هو ٣..

هنا ببدأ العد من الموقع 24 يبدأ العد من آخر موقع // lastIndexOf Example رجوعا الى الصفر... , x = "anees hikmat anees abu-hmaid"; console.log("x.lastIndexOf('a') Ex 9: " + x.lastIndexOf("a")); // result is 25 console.log("x.lastIndexOf('a', 24) Ex 10: " + x.lastIndexOf("a", 24)); // result is 19

> ما ينطبق على indexOf ينطبق على هذه الدالة ..فه حساسة لحالة األحرف..والقيمة صفر تدل على عدم وجود قيمة ..

#### JavaScript String

7( ()replace: هذه الدالة الجميلة ..تقوم على البحث عن نل معين موجود داخل string...ومن ثم استبداله بنص جديد، النص المراد البحث عنه| وتبديله إما أن يكتب مباشرة، وإما أن يكتب بصيغة RegExp|.. هذا الموضوع سنتطرق اليه الحقا ان شاء الله ..والآن سنكتفي بالنص المباشر..

الصيعة العامة:

X: هو ال string الذي سنبحث فيه عن كلمة anees ونقوم باستبدالها بكلمة taher ... مكان كلمة anees يمكنك وعع regExp ..لكن لن أتطرق لهذا الموعوع... شاهد المثال التال :

# JavaScript String

 $x =$  "anees hikmat anees abu-hmaid": console.log("x.replace(\"anees\", \"taher\") ex11: " + x.replace("anees", "taher")); ناتج تطبيق المثال x.replace("anees", "taher") ex11: taher hikmat anees abu-hmaid

هل الحظت الناتج ..نعم ..فقط أول كلمة من ال x ه الت تعيرت فقط.. ولك نستطيع تغيير كامل الكلمات داخل النص يمكننا اضباف / قبل وبعد النص وبدون وضع " مع اضافة حرف ال g ..شاهد المثال الثاني:

console.log("x.replace(/anees/g, \"taher\") ex11: " + x.replace( $\frac{1}{\text{6}}$ ); "taher"));

x.replace(/anees/g, "taher") ex11: taher hikmat taher abu-hmaid

هل الحظت كيف هو شكل البحث اآلن ..اللون األصفر اآلن يمثل regExp بسيط وال g وهناك ال i ه flag ..وتعن ال g كل العناصر..وال i تجاهل حالة الأحرف... (طبق الأمثلة ^\_\*)

 $\overline{\mathsf{ance}}$ shikmat@gmail.com

#### JavaScript String

8( ()search: هذه الدالة تستخدم للبحث عن نل معين داخل ال string ..ويقوم على ارجاع موقع النص هذا ... ويرجع -١ في حال لم يكن النص موجودا .. يكون هنا البحث عن طريق string أو regExp ..وفعليا ف هذه الدالة ..يتم تحويل النص الى regExp...

> x.search("Anees") الصيعة العامة:

ال x ترمز الى النص المراد البحث فيه عن كلمة Anees... في هذه الحالة يجب أن يكون متطابق، ويمكننا استخدام ال j لتجاهل حالة الأحرف.. لكن عملية جلب الموقع ..تكون لأول قيمة تم ايجادها ...

console.log("x.search(\"Anees\") ex14: " + x.search("Anees")) ; console.log("x.search(/Anees/gi) ex15: " + x.<mark>search(</mark>/Anees/gi));

#### JavaScript String

الصيعة العامة:

9( ()slice: هذه الدالة الجميلة تقوم على أخذ جز من النل ..وارجاعه ..

x.slice(0

ف الصيعة العامة ..البداية الزامية والنهاية اختيارية ..ف حال أنك اكتفيت بالدباية فإنه سيقوم بأخذ الجز من البداية الت قمت بتحديدها ..وصوال لنهاية النل ...لنشاهد أمثلة على تلك ..

#### // Slice Example

 $x =$  "anees hikmat anees Anees abu-hmaid";  $+ x. slice(0, 5));$ console.log("x.slice(0, 5) ex16: " console.log("x.slice(5) ex17: "  $\qquad$  + x.slice(5));  $+ x. slice (-1));$  $console.log("x.slice(-1) ex18: "$ console.log("x.slice(19, -10) ex19: " + x.slice(19, -10));  $\overline{\mathsf{ance}}$ shikmat@gmail.com

# JavaScript String

شرح المثال مع النتائج:

 $x.slice(0, 5) ex16: anees$ x.slice(5) ex17: hikmat anees Anees abu-hmaid  $x.\text{slice}(-1)$  ex18: d x.slice(19, -10) ex19: Anees

الحظ المثال رقم :16 الناتج كان anees والسب أنن قلت له ..قم بأخذ من الموقدع 0 بطول 5 فكان هذا الناتج المثال :17 حددت البداية من الموقع الخامس فكدان النداتج مدن الموقدع الخدامس وحتدى نهاية النص (لإنه لم تحدد النهاية) المثال ١٨: قلت له -1 وهذا يعني قم بالبدأ من العنصر الأخير .. ولم أحدد نهايـة فطبـع الحرف d و هو أصلا آخر حرف ... المثال 19: قلت له قم بالقطع من 19 الى -١٠ و هذا يعني خذ النص من الموقع ال 19 والنهاية تكون قبل نهاية النص بعشرة أحرف..بمعتبي أخر قمنا باستثناء أخر عشرة حروق وأول 19 حرف ...وأخذنا ال بيناتهم ^\_\*
#### JavaScript String

10( ()split: تستخدم هذه الدالة على تقسيم النل الى أجزا بحيث تصبح مصفوفة من الأجزاء بدلا من أن تكون مصفوفة من الحروف..

ليتضح الفرق بشكل بسيط ...شاهد هذا المثال:

 $x =$  "anees hikmat anees Anees abu-hmaid"; console.log(" $X[1]$  ex21: " +  $X[1]$ );  $+ x.split("")$ console.log("x.split(' ')->[1] ex22: "

ناتج المثال :21 هو حرف ال n.. أما ناتج المثال 22 سيكون hikmat..

stringName.split(separator, limit);

اآلن نعود ..الصيعة العامة لهذه الدالة:

cript>

### JavaScript String

يقصد بال separator الجزء الذي سنعتبره فاصلا لكي يقسم هذا النص الى مصفوفة بنائا عليه .. فمثال يمكن أن يكون حرف معين..أو رقم معين ..أو regExp أو مسافة أو حتى "" ..بدون أي ش وبهذه الحالة يتم فصل الحروف ..

أما ال limit فهو يحدد كم عنصر على األكثر يمكن أن يتحول الى مصفوفة ..فيمكنن أن أحدد 5 عناصر فقط ..الخ

هذان الخياران اختياريان...شاهد هذا المثال)أرجو أن تقوم بالتطبيق مهم جدا(:

 $x =$  "anees hikmat anees Anees abu-hmaid"; console.log("x.split(' ') ex20: " + x.split(" ")); console.log("x[1] ex21: " +  $x[1]$ ); console.log("x.split(' ')[1] ex22: " + x.split(" ")[1]); console.log("x.split('') ex23: " + x.split("")); console.log("x.split $('', 3)$  ex23: " + x.split("", 3)); console.log("x.split('a') ex24: "  $+ x.split("a")$  ) ;

#### JavaScript String نتائج تطبيق المثال السابق.. اتا لم تقم بحل أو تتبع نتائج المثال السابق ..عد قبل أن تقر هذه النتائج ..

x.split(' ') ex20: anees, hikmat, anees, Anees, abu-hmaid

 $x[1]$  ex $21:$  n

x.split(' ')[1] ex22: hikmat

d, n,e,e,s, رu,-,u,-,h,m,a,i,d, رsh,n,e,e,s, رa,n,e,e,s, رk,m,a,t, رsplit('') ex23: a,n,e,s

x.split('', 3) ex23: a,n,e

x.split('a') ex24: ,nees hikm,t ,nees Anees ,bu-hm,id

هذه ه نتائج األمثلة السابقة.. تأكد منها بدقة .. ^\_\_^ أووووووووووووووه .....هانت يا شباب ..وصلنا الدالة رقم 11 ^\_\*

### JavaScript String

الصيعة العامة:

11( ()substr: هذه الدالة مهمة جدا .. تقوم هذه الدالة على اقتطاع جز من النص ..وهي تشبه ال slice ..لكن الاختلاف في هذه الدالة ..بأنك تقوم بتحديد عدد الحروف المراد اقتطاعها ..ونقطة البداية ..ونقطة البداية ممكن أن تكون موجبة.. ويمكن أن تكون سالبة ... الكن القيمة الثانية وه عدد الحروف المراد اقتطاعها ..فهي موجبة اجباريا..

x.substr $(0, 5)$ / عدد الحروف ا بداية القطع من الموقع

ف حال كانت بداية القطع ..أكبر من عدد الحروف .. فإن الناتج هو Null ..

# JavaScript String

شاهد المثال:

#### $x =$  "anees hikmat anees Anees abu-hmaid",

console.log("x.substr(0, 5)  $ex25:$  " console.log("x.substr(6, 6) ex26: " + x.substr(6, 6)); console.log("x.substr(-5, 3) ex27: " + x.substr(-5, 3));  $console.log("x.substr(5, 0) ex28: "$  $console.log("x.substr(180, 10) ex29: "$ 

+ x.substr(0, 5));

**Null** + x.substr(5, 0)); + x.substr(180, 10)); Null

#### النتائج)تتبع المثال..وحاول توقع النتائج(:

 $x.substr(0, 5) ex25: anees$ x.substr(6, 6) ex26: hikmat  $x.substr(-5, 3) ex27: hma$  $x.substr(5, 0) ex28$ : x.substr(180, 10) ex29:

aneeshikmat@gmail.com أنيس حكمت أبوحميد

#### JavaScript String

12(()substring: هذه الدالة صورة مصعرة عن ال slice ..بحيث تقوم باقتطاع جزء معين من النص بنائا على البداية والنهاية التي تم تحديدها ..والنهاية التي توضع لا تكون ضمن القطع ..والفرق بين هذه الدالة وال slice هو أنه ال يمكنك استخدام قيم سالبة هنا .. باإلعافة الى أنه يوجد خاصية في هذه الدالة swapping بحيث لو قمت بوضع الرقم الأول أكبر من الثاني ..فإنه سيتم تبديل الرقمين ... والقيمة السالبة في هذه الدالة يتم تحويلها الى صفر...

#### الصيعة العامة:  $x.$  substring  $(0, 5)$  ;

المتعير x هو string ... وال 0 ه البداية وال 5 ه آخر موقع ..هذا الموقع لن يتم اقتطاعه ...وسيتم قطع • و ١ و ٢ و ٣و ٤...بدون الموقع ٥

aneeshikmat@gmail.com. أنيس حكمت أبوحميد

# JavaScript String

ميسو يورس

شاهد المثال:

#### <u>eemscrettud (</u>

ere i rot N

#### // substring Example

 $x =$  "anees hikmat anees Anees abu-hmaid":  $\texttt{consider.log("x.substring(1, 2) ex30: "}$ console.log("x.substring(5, 0) ex31: "  $+ x.substring(5, 0)$ ; console.log("x.substring(0, 5)  $ex32:$  " + x.substring(0, 5)); console.log("x.substring(3, 8)  $ex33:$  " console.log("x.substring $(-5, 5)$  ex34: "

- $+ x.$ substring $(1, 2)$ );
- 
- 
- $+ x.$ substring $(3, 8)$ );
	- $+ x$ . substring  $(-5, 5)$ ;

الحظ النتائج بدقة: )وكل مثال موجود أمامك ..قم باستبداله بالدالة slice وقارن بين النتائج ...الاختلافات التي ذكرتها بالشريحة السابقة مهمة ^ \_\*):

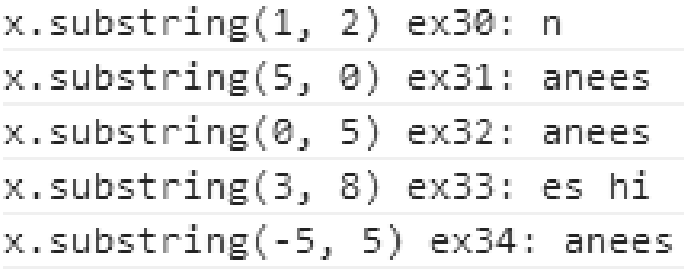

#### JavaScript String

13(() toLowerCase : هذه الدالة البسيطة والرائعة ..مهمتها بكل بساطة  $\;\ast\;\wedge\; ... \; {\rm lower\, case}$  هو تحويل حالة الأحرف الى

> x.toLowerCase() االستخدام:

> > يرمز ال x الى النص ... شاهد المثال:

// toLowerCase Example

 $x = "ANeeS HIKMAT"$ 

console.log("x{'ANeeS HIKMAT'}.toLowerCase() ex35: " + x.toLowerCase());

izana fi sa ± N

x{'ANeeS HIKMAT'}.toLowerCase() ex35: anees hikmat

### JavaScript String

14(() toUpperCase : هذه الدالة عكس الدالة السابقة ..فه تقوم على تحويل حالة األحرف الى Case Upper..\*\_\_\_\_^

االستخدام:

#### // toUpperCase Example

```
x = "anees Hikmat":
console.log("x{'anees Hikmat'}.toUpperCase() ex36: "
                                                        + x.toUpperCase());
```
شاهد النتائج:

#### x{'anees Hikmat'}.toUpperCase() ex36: ANEES HIKMAT

أنيس حكمت أبوحميد aneeshikmat@gmail.com

#### JavaScript String

15(()trim : واآلن ..آخر خاصية والحمد هلل ^\_\* ف موعوعنا عن ال string ..وه خاصية ال trim \*\_^

هذه الدالة تقوم بحذف الفر اغات أو المسافات قبل وبعد النص ...

 $x.trim()$ االستخدام:

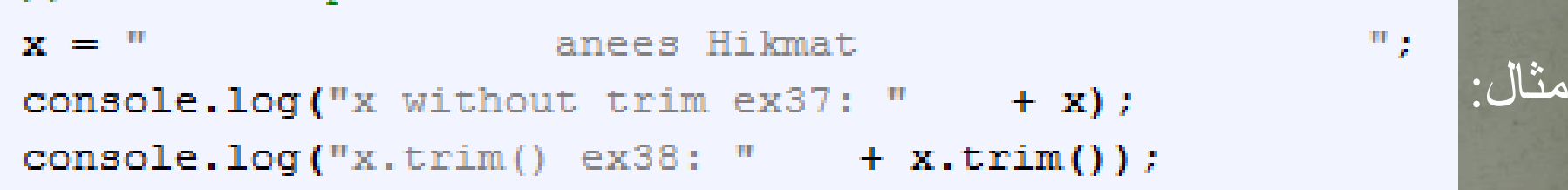

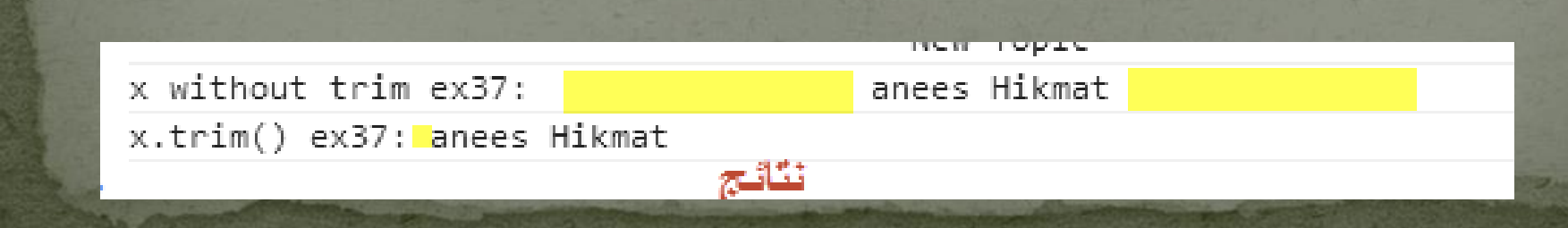

أنيس حكمت أبوحميد aneeshikmat@gmail.com

#### JavaScript String

انظر الشكل:

والآن.. بحمد الله تعالى ..نكون انتهينا من الحديث عن أهم الدوال الخاصة بالنصوص داخل الجافا سكربت .. واآلن ما رأيك أن نرى ..هل درست جيدا المواضيع السابقة أم لا ..

Anees Hikmat Anees Abu-hmaid

A,n,e,e,s, ,H,i,k,m,a,t, ,A,n,e,e,s, ,A,b,u,-,h,m,a,i,d

هل يمكنك باستخدام الجافا سكربت ..عمل مثل هذا الشكل للنص التالي التي .. بحيث تستخدم الدوال التي.. Anees Hikmat Anees Abu-hmaid تحدثنا عنها ..مساعدة للحل: األولى استخدمت replace والثانية split

#### JavaScript String

هل قمت بحل السؤال ..^\_\*.. فكرة الحل بسيطة جدا ..وبسطر واحد جافا سكربت ..^\_\* لكل شكل... هل خطر ببالك استخدام ال html مثل ال ..\* ^ mark tag

شاهد الحل ..مع أمثلة على جميع الدوال السابقة ..تتبع الحل والنتائج والشيفرة البرمجية ... ^\_\*

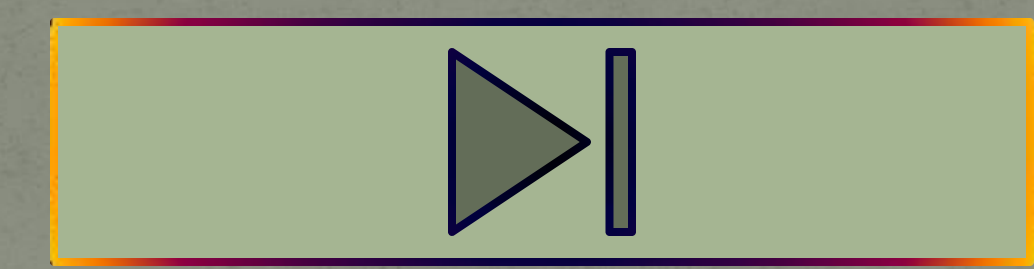

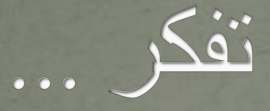

قال صل الله عليه وسلم : الشهداء الذين يقاتلون في سبيل الله في الصف الأول ولا يلتفتون بوجوههم حتى يقتلوا فأولئك يلقون في الغرف العلا من الجنة يضحك إليهم ربك، إن الله تعالى إذا ضحك إلى عبده المؤمن فلا حساب عليه. صححه الشيخ األلبان فى صحيح الجامع.

#### JavaScript Number تحدثنا عن الأرقام في موضوع أنواع البيانات وال $\frac{}{}$  syntax  $^{\wedge}$  ..والآن لنستزيد من الشعر بيت ...ولنتابع التقدم ^\_\*

اآلن أول معلومة على الريق ^\_\*.. الجافا سكربت بتعتمد نظام ال bit64 للبيانات من نوع رقم .. وهذا األمر معتمد من ال IEEE ..وبهذا ف تختلف عن لعات البرمجة األخرى من حيث الحاجة لتعريف متعيرات مثل integer( عدد صحيح( أو float( عدد عشري( أو long( عدد صحيح كبير( ...الخ الجافا سكربت ..تعطيك نوعا من الراحة في التعامل..بحيث يمكنك فقط تعريف متغير ووضع الرقم بداخله ..

aneeshikmat@gmail.com أنيس حكمت أبوحميد

#### JavaScript Number

1) أول ما سنتحدث عنه ..هو القسمة على صفر ... في الرياضيات هل يمكنك القسمة على صفر؟ ...الجواب بالطبع ال ..اتا اتا واجهت هذه المشكلة البرنامج الذي أنت به ..ماتا سيكون الحل بوجهة نظرك ؟

لكل لغة برمجة أسلوب خاص للتعامل مع هذا الخطأ، بالإضافة الى ذلك هناك أساليب يتبعها المبر مجون لتلافي هذا الخطأ ..

واآلن وما يهمنا هنا هو تعامل الجافا سكربت..^\_^،. هناك قيمة مخزنة داخل الجافا سكربت تسمى Infinity هذه القيمة هي التي ستنتج في حال القسمة على صفر ... واذا قمت بالقسمة على سالب صفر فإن الناتج سالب .Infinity

### JavaScript Number

واآلن لنشاهد المثال معا ^\_^:

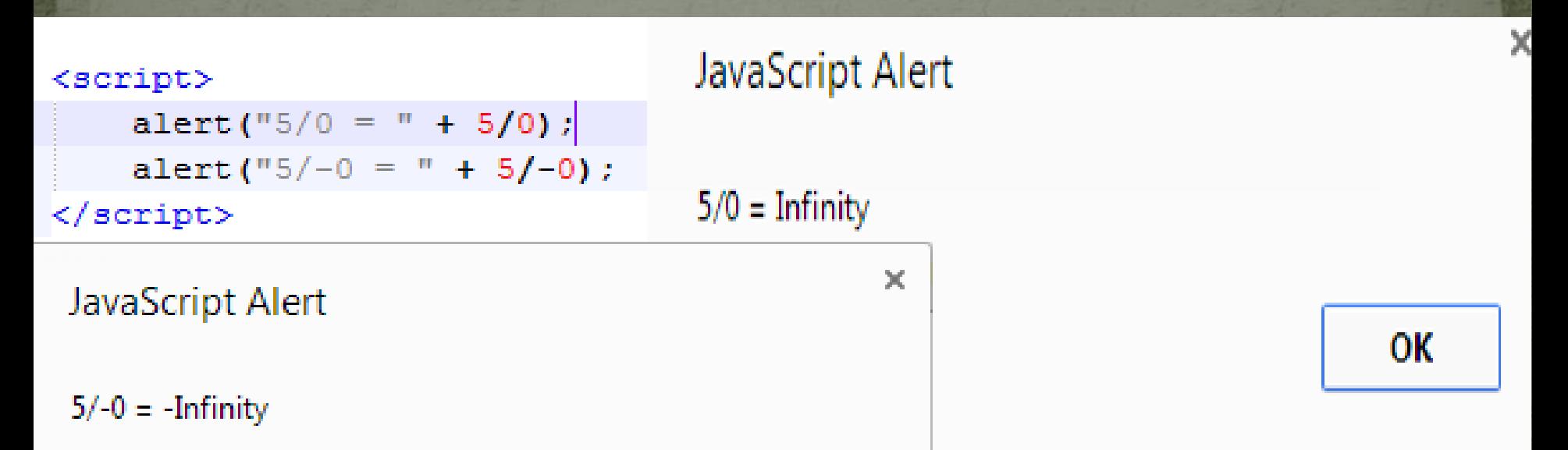

2( NaN: هذه كلمة يتم استرجاعها من قبل الجافا سكربت لتدل على القيم / القيمة الموجودة ليست برقم.. Number a Not.. مثل القسمة على حرف .. "anees"54/ ... الناتج هو NaN...

#### JavaScript Number

JavaScript Alert

 $5$ /'anees' = NaN

Prevent this page from creating additional dialogs.

OК alert ("5/'anees' =  $\vert$ " + 5/"anees");

مالحظة: لو قمت بتجربة استخدام typeof مع ال NaN وال infinity.. سيكون الناتج ...)--------أنت عع الناتج----------(..مالحظة النوع لن يكون نص ...لذلك ..طبق وانظر النوع ..\*\_^

شاهد مثاال على NaN:  $\times$ 

#### JavaScript Number

شاهد المثال:

اآلن..هل هناك حد أعلى للرقم الذي يمكن ادخاله ؟!..وهل هناك حد أدنى ؟

الجواب ببساطة ..نعم ..هناك حد أعلى وحد أدنى لكل رقم ..ولمعرفة تلك يمكنك استخدام بعض من خصائل ال Number كنوع مثل ال ... MAX\_VALUE

> $\mathbb X$ JavaScript Alert alert ("Number. MAX VALUE is " + Number. MAX VALUE); Number.MAX VALUE is 1.7976931348623157e+308

Prevent this page from creating additional dialogs.

OК

أنيس حكمت أبوحميد aneeshikmat@gmail.com

### JavaScript Number

 $\overline{\text{\texttt{a}}} \to \overline{\text{\texttt{a}}}$ أيضا هناك ال Number.MIN\_VALUE.. جربها بنفسك  $\overline{\text{\texttt{b}}}$ 

مالحظة: هناك ما يسمى بال method global وال method ..عندما نتكلم عن دالة على أنها method global فهذا يعن أنه يمكن تطبيقها على جميع أنواع البيانات ...واآلن بحس طبيعة عملنا مع ال Number فإنن سأتكر 3 دوال مهمة وه

1) parseInt: هذه الدالة تقوم على تحويل النل الى رقم صحيح، والذي يسترجع هو أول رقم والمسافات هي المسموحة \_\*

2) parseFloat: هذه الدالة تقوم على تحويل النصر الى رقم عشري 3) Number: تستخدم هذه الدالة لتحويل متعير الجافا سكربت الى رقم

#### JavaScript Number

Number(true)1 Number(false)0 Number $(10)10$ Number $(10)10$  $Number(10.5)$ NaN  $parseInt(10)10$  $parseInt(10.33)10$ parseInt $(106)10$  $parseInt(10 years)10$ parseInt(years 10)NaN parseFloat(10)10 parseFloat(10.33)10.33 parseFloat(106)10 parseFloat(10 years)10 parseFloat(years 10)NaN

لاحظ مجموعة النتائج لكل دالة من الدو ال الثلاث ..

### JavaScript Number

والآن سنتكلم بإذن الله تعالى عن بعض الدوال التي يمكن استخدامها مع ال ..Number type

- toString: تقوم هذه الدالة على ارجاع الرقم على شكل نص..
- 2) toExponential: تستخدم هذه الدالة لتحويل الرقم الى شكل أس بعد تقريبه، يتم ارجاع هذا الرقم على شكل نصي(string)...
- 3) ()toFixed: هذه الدالة تقوم على تحديد عدد الخانات العشرية الت أريدها أن تبقى.. وهذه مفيدة جدا في التعامل مع الأمور النقدية والتي بها أعشار ... ^ \*..الناتج يعود على شكل نصبي أيضا..
- 4) ()toPrecision: هذه الدالة تقوم على تحديد طول الرقم الذي سيظهر مع تقريب ..وترجع الناتج على شكل نصي....الآن لنشاهد أمثلة على الموضوع ^\_\*
	- \*) ملاحظة التغيير بالستخدام الدوال التي ذكرنها والخاصة بالأرقام تكون على مستوى الناتج(قيمة مرجعة جديدة) ولا يغير هذا على القيمة المتغير الأصلي...

#### JavaScript Number

#### $var num = 57.9457;$

 $document.getElementById("data-method") .innerHTML =$ 

"<br />num.toString() " + num.toString() + " <br />b st "num.toExponential(2) " + num.toExponential(2) + " "num.toFixed(2) " + num.toFixed(2) + " <b style='c "num.toFixed(1) " + num.toFixed(1) + " <b style='c "num.toPrecision(2) " + num.toPrecision(2) + " <b  $\leq$ "num.toPrecision() " + num.toPrecision() + " <br />b st

#### cript>

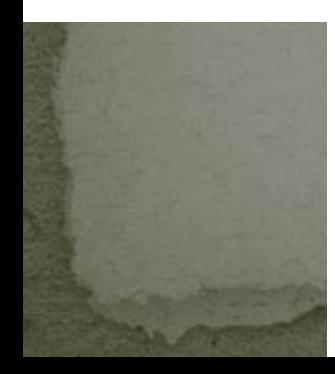

num.toString() 57.9457 typeof: string num.toExponential $(2)$  5.79e+1 typeof: string num.toFixed(2) 57.95 typeof: string  $num.toFixed(1) 57.9$  typeof: string num.toPrecision(2) 58 typeof: string num.toPrecision() 57.9457 typeof: string

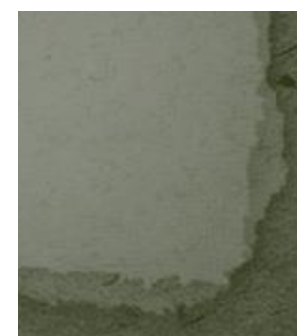

#### JavaScript Number

والآن ..لنشاهد مثالا عن جميع المواضيع التي تكلمنا عنها بإنن الله تعالى ...

)أرجو أن تكون قد طبقت األمثلة السابقة..وحاول اآلن تعيير األرقام والقيم ..وتوقع الناتج..)

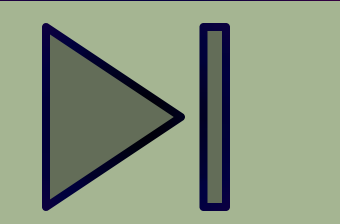

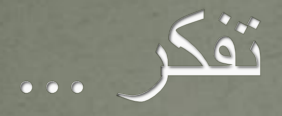

### العلم بيني بيوتا لا عماد لها .. والجهل يهدم بيت العز والكرم

 $\overline{\rule[0.65em]{0.4em}{0em}\hspace{0.1em}}$ أنيس حكمت أبوحميد aneeshikmat@gmail.com

#### JavaScript Operators

ال Operators هي مجموعة العمليات التي يمكن القيام بها بين المتغير ات أو القيم المختلفة وللإداء وظائف مختلفة، هذه العمليات تختلف بطبيعتها بحسب طبيعة المتعيرات أو القيم المراد التعامل معها ..أو الهدف منها ..

> أنواع ال Operator: Arithmetic Operator Assignment Operator (1) **String Operator** (\* Bitwise Operator ( Unary Operator (° Comparison Operator (1) Logical Operator  $(Y$ Conditional Operator

أنيس حكمت أبوحميد aneeshikmat@gmail.com

#### JavaScript Operators  $\ast\,$  ^ Operator والآن لنبدء على بركة الله تعالى ..بشرح أنواع ال 1) Arithmetic Operator: وهي العمليات الرياضية والتي يمكن اجرائها بوساطة الجافا سكربت..وتكون هذه العمليات بين متعيرات أو قيم..

العمليات التي يمكن استخدامها في هذا النوع هي:  $+$  و – و \* و / و  $\sqrt{0}$  و ++ و –

واآلن لنرى معا أمثلة وشرح لكل من هذه العمليات ^\_\*

aneeshikmat@gmail.com أنيس حكمت أبوحميد

#### JavaScript Operators

**التفاصبل بالشريحة التالية** 

**لكن انتبه جيدا للنتائج ؟**

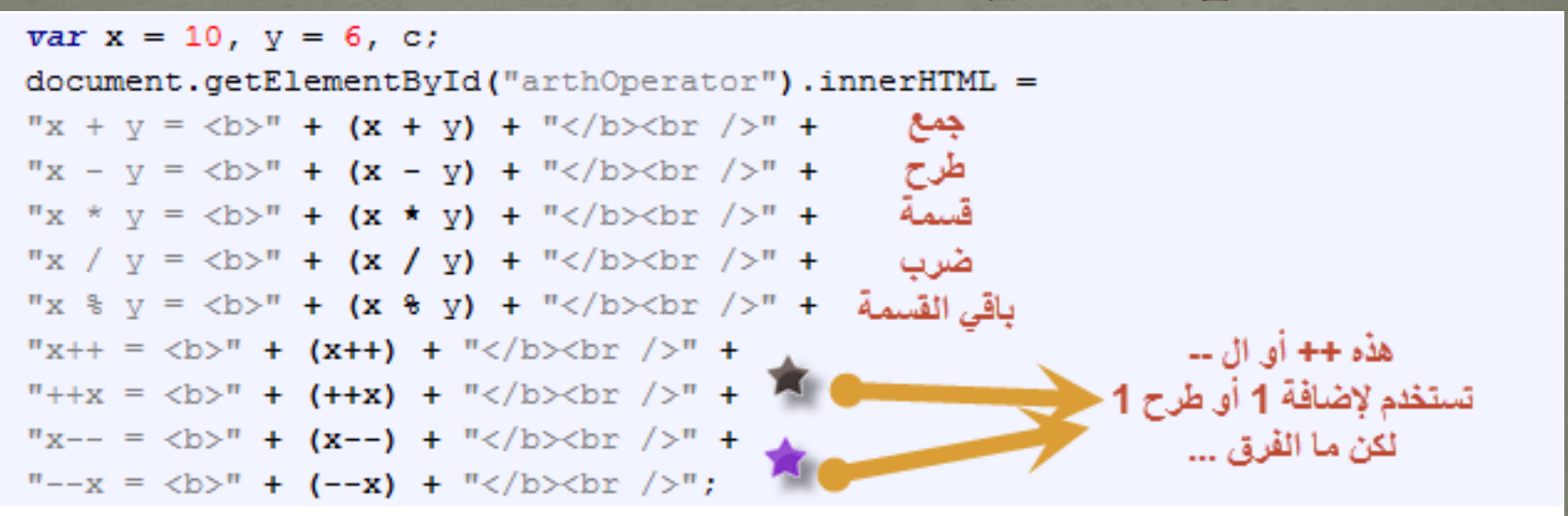

 $s$ cript $\rightarrow$ 

Variable is  $x = 10$ ;  $y = 6$ ;  $x + y = 16$  $x - y = 4$  $x * y = 60$  $x / y = 1.666666666666667$  $x \frac{9}{6} y = 4$  $x^{++} = 10$  $+$ + $x = 12$ النقائح  $x - 12$  $-x = 10$ 

# JavaScript Operators عمليات الجمع والطرح والضرب والقسمة ..لن أقوم بشرحها ^\_\* ... اشارة ال %تعني <mark>باقي</mark> القسمة .<sub>.</sub>فلذالك باقي قسمة ١٠ على ٦ هو ٤ ..<sub>.</sub> والآن نذهب الى ++x و x++ ..??!!  $\overline{X^* \wedge ... X = X + 1;}$  الجملتان تعني اضافة رقم واحد للمتغير  $\overline{X}_1, \overline{X}_2, \dots$ لكن الفرق أن الأولى تعني x ثم زيادة واحد .. أما الثانية فتعني زيادة ١ ثم x..

ولهذا اتا الحظت النتائج ..فإنه عندما قمنا بطباعة ++x ..قام بطباعة 10 .. لكن بعد هذه الحركة قام بزيادة ال x فأصبح 11 .. وف الحالة الثانية ..فإنه قام بزيادة 1 أوال ..فأصبحت 11 + 1 ومن ثم طبعها فكان الناتج 12 ... وهذا الكالم ينطبق على ) -- (..شاهد األمثلة بالشرحة التالية ^\_\*

#### JavaScript Operators

تتبع المثال جيد ..وانتبه

لقيمة المتغيرات بكل

لحظة

 $var x = 10, y = 6, c;$ 

 $document.getElementById("arthOperator2") . innerHTML =$ "x++ = <b>" + (x++) + "</b> And x value is: " + x +"<br />" +  $"++x = **b**Y' + (++x) + "/b>$  And x value is: " + x +"  **/** 

```
var c = 5, d = 3;console.log("c: " + c);
C++7console.log("c++ : " + c);
+ + c:
console.log("++c : " + c);
console.log("d : "+ d);
C = C + (d++);
console.log("c = c + (d++) : " + c);console.log("d : "+ d ) ;
c = c + (++d);console.log("c = c + (++d): " + c);
console.log("d : "+ d );
```
## JavaScript Operators

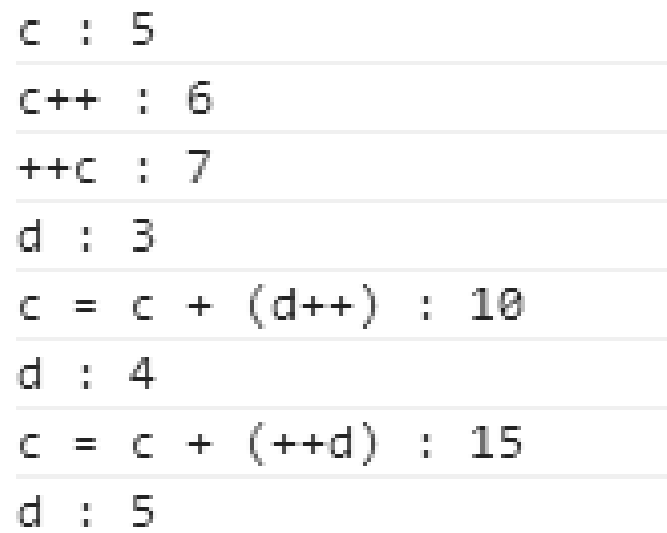

#### **هذه هي النتائح الخاصة بالConsole**

بهذا نكون انتهينا بإتن هللا تعالى من موعوع ال Operator Arithmetic شاهد األمثلة من هنا ..وال تنسى تتبع النتائج والنظر الى ال console...

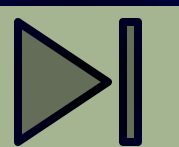

أنيس حكمت أبوحميد aneeshikmat@gmail.com

#### JavaScript Operators

2(Operator Assignment : وهذه العمليات تستخدم السناد القيم / حفظ القيم داخل متغيرات.. وقد استخدمنا اشارة ال ( = ) للاسناد في أحد الأمثلة السابقة ^\_\*..

> العمليات التي يمكن استخدامها في هذا النوع هي:  $=$  و =+ و =- و =\* و =/ و =0%

واآلن ..لنرى مثال على هذه العمليات ^\_\_\_\_\_\_\_\_\_\_\_\_\*

## JavaScript Operators

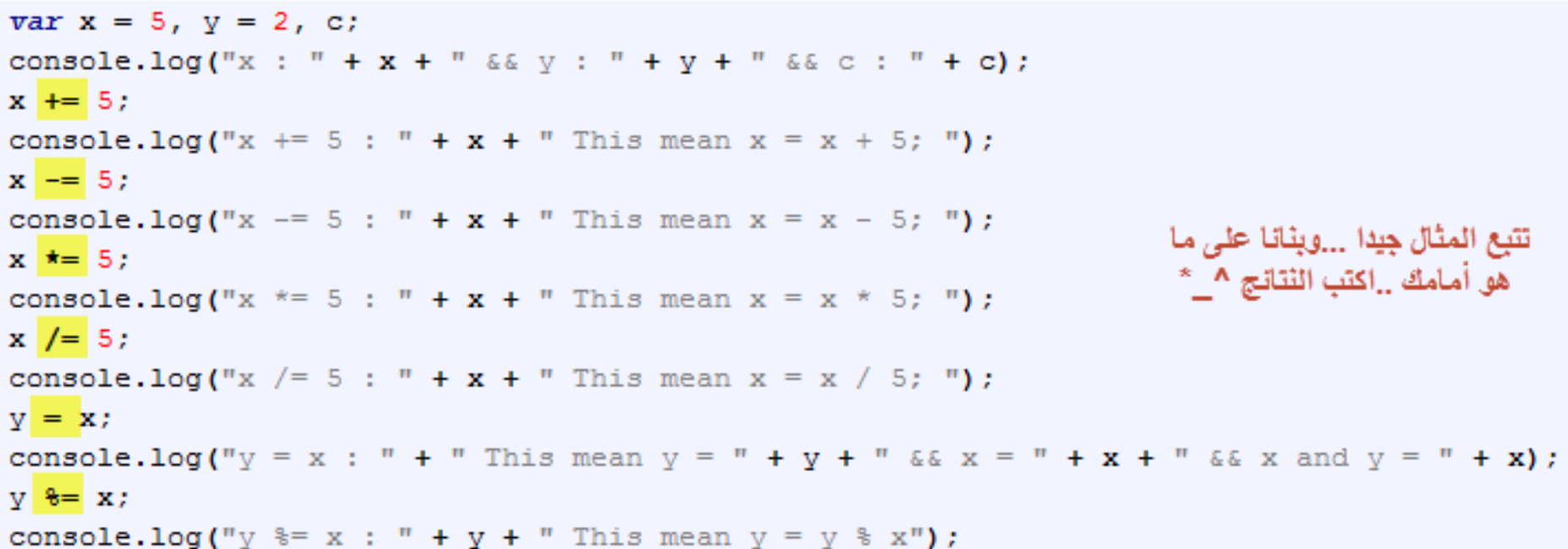

### JavaScript Operators

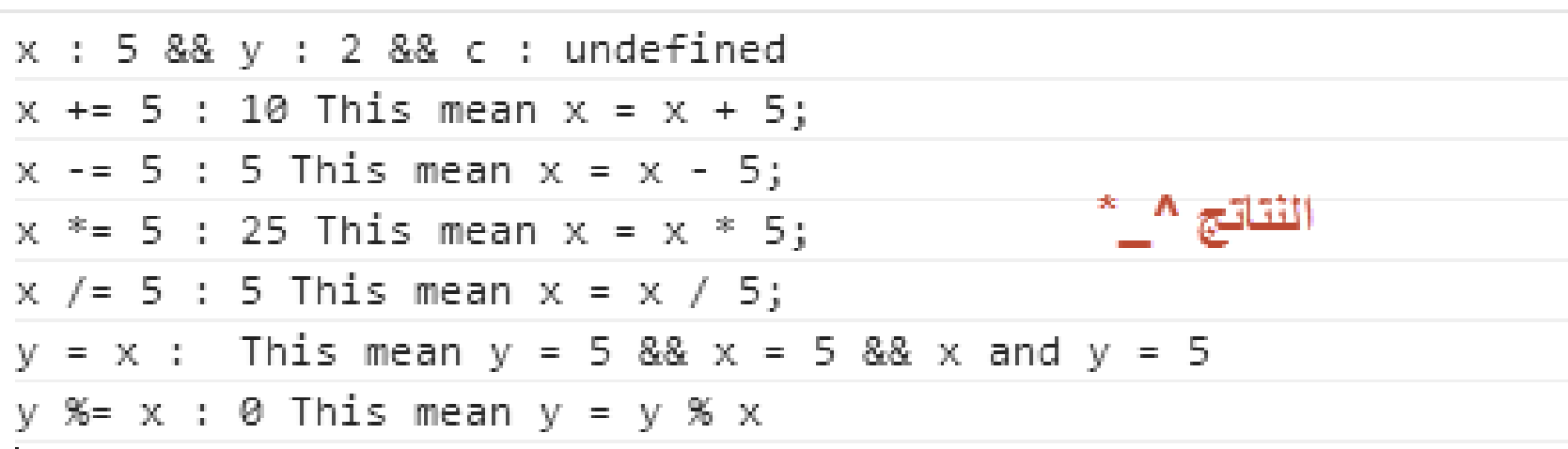

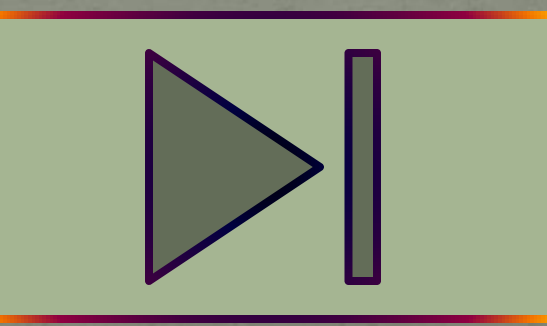

**انظر الى المثال ..عدل عليه ..قارن النتائج ..هل كانت كما توقعت ؟**

aneeshikmat@gmail.com أنيس حكمت أبوحميد

#### JavaScript Operators

3( Operator String: العمليات على النصوص.. بكل بساطة يمكنك استخدام عملية واحدة فقط على النصوص..وهي عملية ال الجمع ( + ) ..وقد استخدمناها بكثرة في الأمثلة السابقة ...و هذه العملية تعني concatenation ... بالإضافة الى ذلك يمكنك استخدام ال ( =+) ...

ملاحظة: اذا تمت عملية الجميع بين رقم ونص .. فإن الناتج هو نص ولا يكون الناتج رقما في الجمع الى بين رقمين ...

ملاحظة: في حال أردنا أن نجعل رقمين يتعاملان مع عملية الجمع مثل النص ..يمكننا أن نستخدم ال "" بينهما ..^\_\* ..أو بوعع أحد األرقام أو جميعهما داخل ""... شاهد المثال في الصفحة التالية:

#### JavaScript Operators

#### // String Operator console.log("Anees" + "Hikmat");  $\texttt{console.log("Anees " + "Hikmat");}$ console.log("Anees" + " Hikmat"); console.log("Anees" + " " +"Hikmat"); console.log(5 + " " + 6); console.log(5 +  $"" + 6$ ); console.log(" $5" + 6$ ); console.log( $5 + "6"$ ); console.log(" $5" + "6"$ );  $var x = "anees", y = "hikamt";$  $\cosh(l, \log(x))$ تتبع النتائج..وطبق المثال ..ثم انظر  $x \leftarrow y;$ الى النتائج ..انتبه للتفاصيل  $\csc( x )$  : الموجودة ...  $y + =$  " " + x + " ^ ^";  $\text{console.loq}(v)$  ;

r formanisativ.

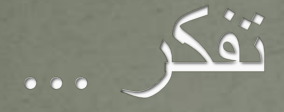

#### رب اغفر لى وت على إنك أنت التواب الرحيم . رب اغفر لى وت على إنك أنت التواب العفور . اللهم إنك عفو تحب العفو فاعف عنى .
# JavaScript Operators

- 4) Bitwise Operator : العمليات التي تتعلق بهذا الأسلوب لن أطيل بها..إلنك يج أن تعرف موعا ما ف ال logic ..لكن ما سأقوله أن هذا النوع يقوم التعامل مع الأرقام من خلال ال bit.. كل تمثيل ثنائي بجهاز الحاسوب.. هذا التمثيل له قواعد معينة ..مثل تحديد السالب والموجب..
- الآن ما يهمني في الموضوع هو أن تعرف أن الجافا سكربت ..تحجز ٣٢ خانة للتعامل بال bitwise ..
- العمليات الي يمكن استخدامها بال bitwise هي & و | و ~ و ^ و << و >>
	- اآلن ..كيف مبدأ العمل... ؟؟ ال & هذه تعن and bitwise ..وه تختلف عن ال &&.. بحيث تقوم على تحويل الرقم الى bitwise ومن ثم عمل & بين ال bit الخاصة بالرقم األول وال bit الخاصة بالرقم الثان ..والناتج الذي يعود يكون bit يحول الى رقم عادي ..

# JavaScript Operators

### والآن شاهد المثال التالي:

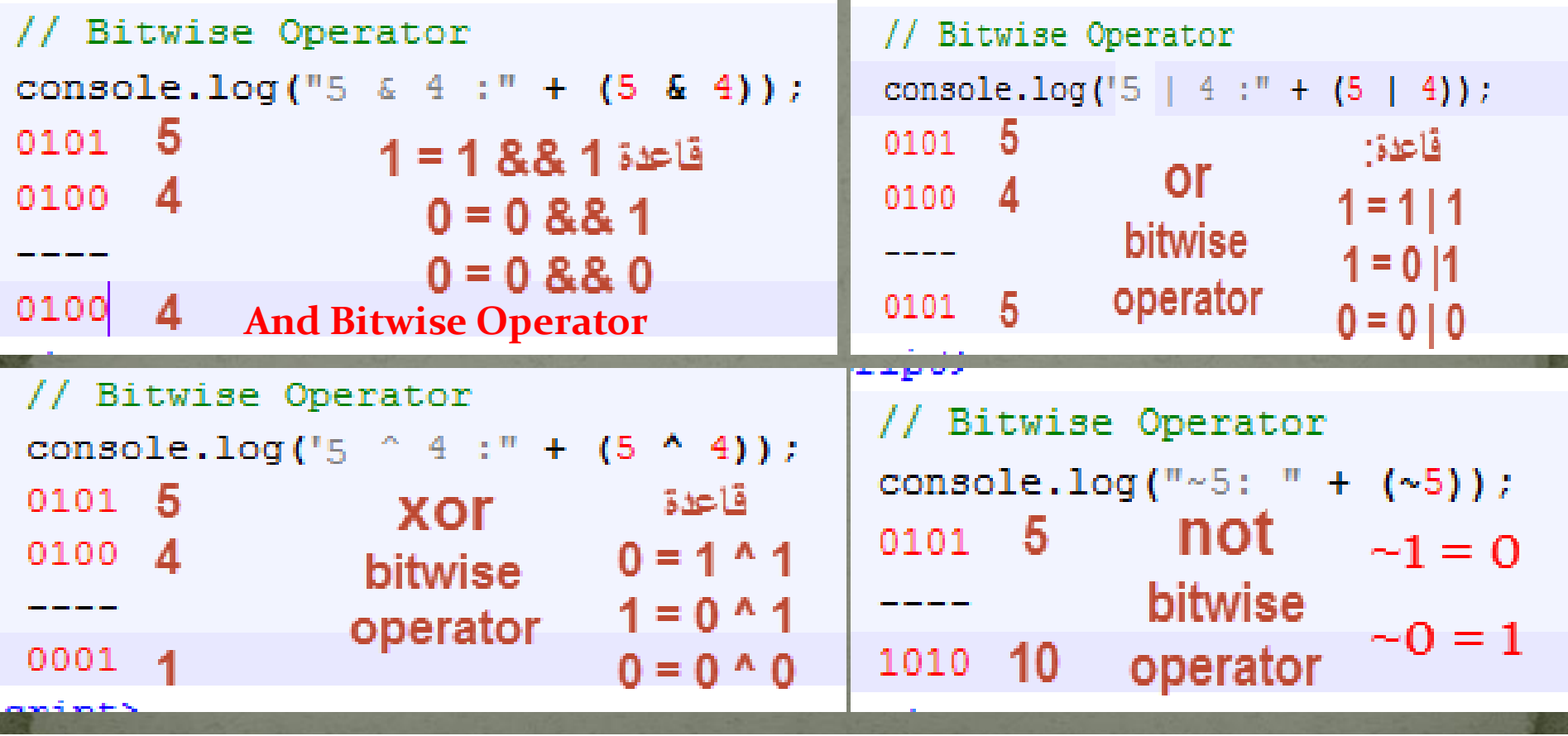

**اآلن ..اذا قمت بتنفيذ األمثلة التي تشاهدها..جميعها ستعمل بشكل الصحيح..والذي يظهر أمامك ..باستثناء )**~**( .**

 $>$ 

# JavaScript Operators

هل قمت بتطبيق الأمثلة السابقة ؟

ماتا كان النتاج للصورة الرابعة؟ هل كان 10؟ الجواب لا ..كان الجواب -٦ .. والسبب في ذلك أن الجافا سكربت تحجز ٣٢ خانة لكي تتعامل مع الرقم ..وليس ٤ فقط .. وبهذا فالشكل يكون وكأنه التالي: 00000(32 time)0101 ومع استخدام عملية ال not تصبح األصفار 1 ويصبح ال 1 صفر..s 11111(32 time)1010 (افصد ب ٣٢ هو عدد خانات الرقم كامل)...والآن كما لاحظت ..فإن الناتج  $\mathcal{L}^*$  الجديد يختلف لهذا السبب.  $\wedge$  \*... شاهد المثال  $\wedge$  \*

أنيس حكمت أبوحميد aneeshikmat@gmail.com

### JavaScript Operators

5(Operator Unary : وه العمليات الت يمكن تنفيذها على معامل واحد ، وهذا الأمر يذكرنا بدالة استخدمناها كثيراً جداً وهي من هذا النوع ؟..وهي ال typeof .. هذه الدالة احدى ال operator Unary ..

من أشهر الأمثلة على هذا النوع من العمليات .. ال typeof وال delete وال void وال ) + ( ...الخ ال typeof تم شرحها سابقا.. ال delete تستخدم لحذف object معين.. ال void تستخدم لتتجاهل القيمة المرجعة من ال return وتجعل قيمة ال \*\_^.. undefined تساوي return ال ( + ) وتكتب على الشكل التالي: ;y + = x وتستخدم لتحويل نص الى رقم ^\_\*..واآلن لنشاهد مثاال ^\_\*

# JavaScript Operators

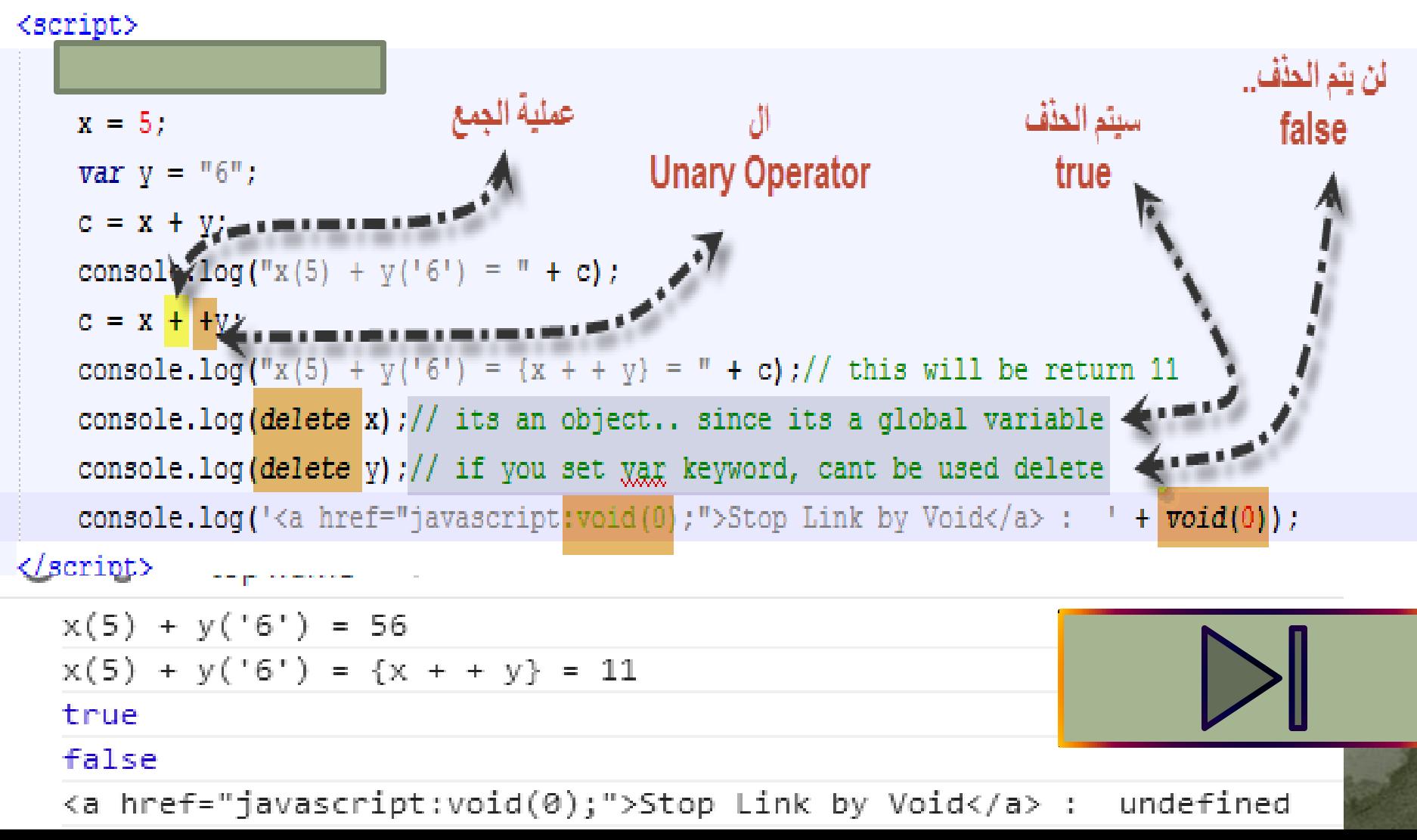

 $\overline{\text{aneeshikmat}\text{\textit{d}}\text{gammaal.com}}$  أنيس حكمت أبوحميد

# JavaScript Operators

6(Operator Comparison : هذا النوع من العمليات بختل أو يتعلق بعمليات المقارنة بين القيم المختلفة أو المتعيرات ..

للمقارنة بين المتعيرات ..يمكننا استخدام: == و === و =! و ==! و < و < و =< و => .. 1) ال == وال === تستخدم عند المقارنة لفحل عنصرين ..هل هما متساويين أم ال .. والفرق بينهم أن ال === تقارن المساوة مع نوع المتعير 2) ال ==! وال =! عكس النقطة واحد ..وال ==! تفارن هل القيم غير مستاوية بالنوع والقيمة 3) < : مقارنة ..هل العنصر األول أكبر من الثان ٤) ح: مقارنة : هل العنصر الأول أقل من العنصر الثاني. 5) <= و <=: مقارنة العنصر أكبر أو يساوي أو أقل أو يساوي ...

i u u

# JavaScript Operators

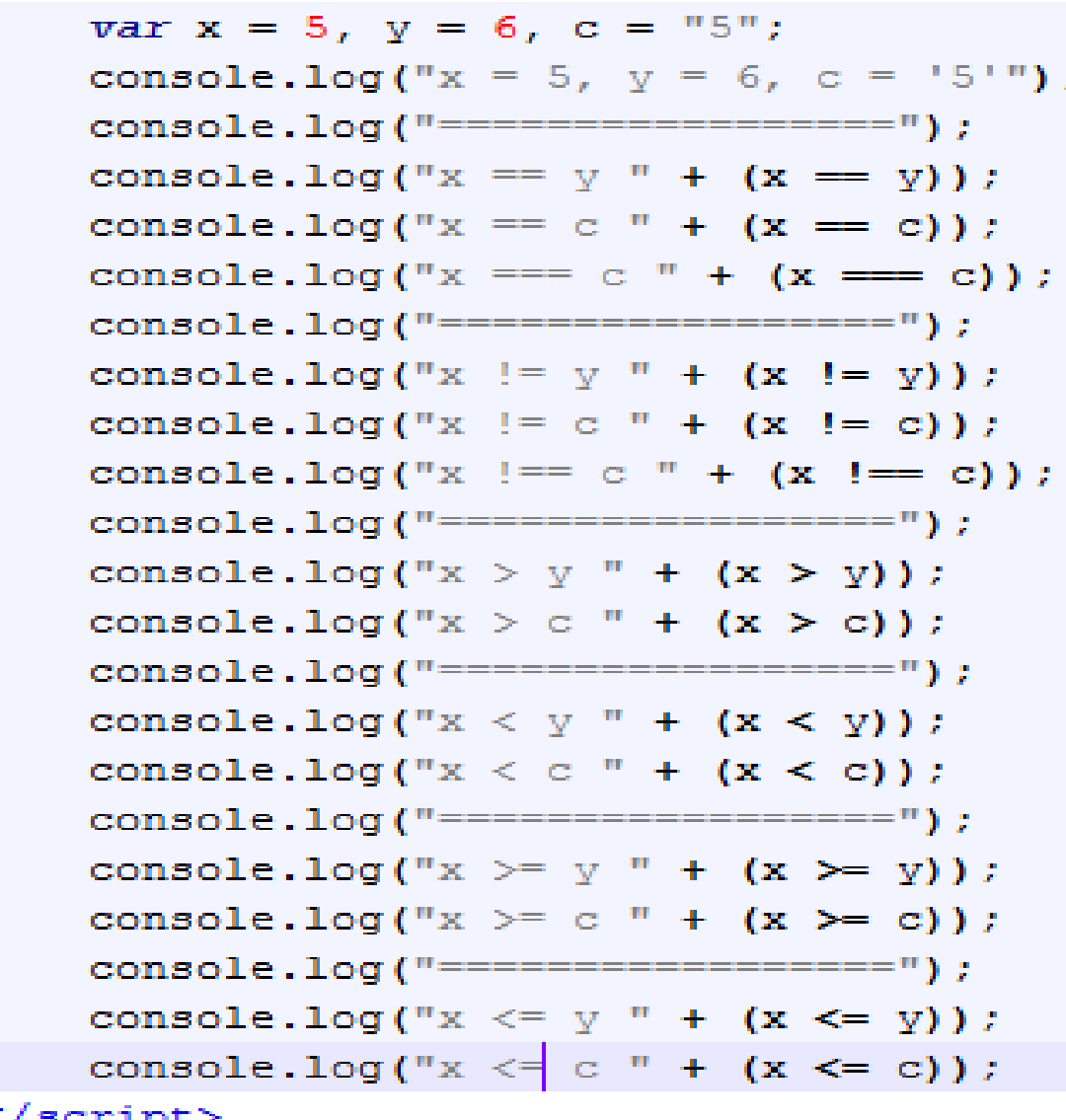

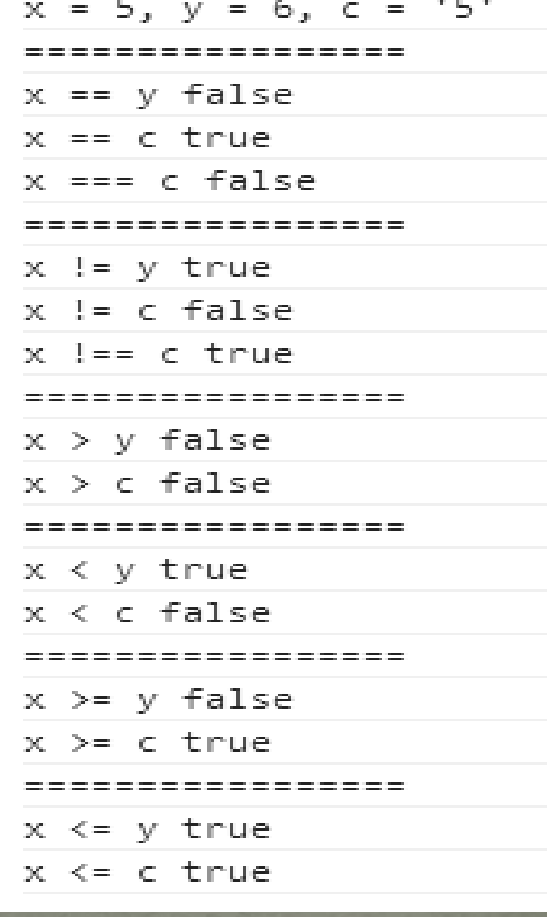

أنيس حكمت أبوحميد aneeshikmat@gmail.com

# JavaScript Math Object

^\_^..ال Object Math .. ال Math ه دالة رائعة جدا تستخدم مع الأرقام للقيام بوظائف رياضية محددة ..مثل اختيار الأرقام العشوائية وتحديد أصغر قيمة ..والتقريب ..الخ من هذه الأمور الرياضية ^\_^

الستخدام ال Math كل ما يلزمنا هو كتابة Math ومن ثم نقطة ومن ثم اسم العملية الرياعية المراد تنفيذها ... مثل (12 15, 10,)min.Math...

لهذه الدالة الكثير من العمليات الرياضية التي يمكننا استخدامها .. لذلك سنتلكم عن أكثر هذه العمليات استخداما .. ^\_^

أنيس حكمت أبوحميد aneeshikmat@gmail.com

# JavaScript Math Object

- 1) Random: وتستخدم هذه الدالة لإرجاع رقم عشوائي. 2) Max: تستخدم هذه الدالة إلرجاع أكبر رقم.
	- 3) Min: تستخدم هذه الدالة إلرجاع أصعر رقم.
- 4) Round: تستخدم هذه الدالة لتقري الرقم لعدد صحيح.
- 5) Ceil: تستخدم هذه الدالة لتقري الرقم ألكبر عدد صحيح.
- 6) Floor: تستخدم هذه الدالة لتقري الرقم إلقل عدد صحيح.
	- 7) Constants مثل ال )PI وال 2SQRT ...)
- 8) Abs: لارجاع القيمة المطلقة للرقم (تحويل من سالب الى موجب).
	- اف الجتا أو الجتا أو الجتا أو الظا $\sin$ , cos, tan
- 10) Pow: تستخدم لرفع الرقم لقيمة اسية معينة ..مثل 2 مرفوعة للقوة 3 = 8

### JavaScript Math Object

أمثلة على الخصائص المختلفة: (الأمثلة ليست مكتوبة ..ووضعت صور لتقوم بتنفيذ الأمثلة مباشرة ورؤية النتائج)

1( random:شاهد المثال ثم انظر الى المالحظات ف الشريحة التالية: وبعد تلك طبق المثال ..وانظر النتائج ...^\_^

للقمسل لاستخلال هذا الأرقط 4/ 1 0 1/ ( ("Math.random") + Math.random") console.log ("Math.random") + console.log("Math.random() \* 5 " + (Math.random() \* 5)); // 0 to 4 console.log("1 + Math.random() \* 5 " +  $(1 + (Math.random() * 5)))$ ;// 1 to 5 // 5 in console.log("2 + Math.random() \* 5 " + (2 + Math.random() \* 5));// 2 to 6 // 6 in  $var max = 50$ ,  $min = 20$ ; console.log (Math.random() \* (max - min + 1) + min) );// 20 to 50 // 50 in

# JavaScript Math Object

مالحظات:

- 1( المدى لألرقام العشوائية هو من 0 الى 1
- 2( عند عرب العدد العشوائ برقم معين ..بدون وجود عملية جمع)المثال 2( فإن الناتج سيكون بين ال · والرقم الثاني ١ بالمثال سيكون المدى بين · و ٤ ... لأن ٥ - ١ = ٤
- ٣) عند جمع رقم مع وجود عملية الضرب ..فإن الناتج سيكون كالتالي: القيمة الأكبر(قيمة النهاية للمدى وستكون ضمن مدى الأرقام العشوائية) - القيمة الأقل(أقل رقم عشوائي ممكن) + ١ والناتج + أقل قيمة 50 – 70 + 1 = 71 => اذن الشكل النهائي هو Math.random $() * 31 + 20$
- ٤) يمكتن استخدام معادلة أخرى لإخراج أو تحديد النتائج حسب المطلوب..مثلا اذا قمت بحذف + ١ الموجودة في المثال الأخير ..فإنه الرقم الأكبر لن يكون داخل ضمن المدى لألرقام العشوائية ...

### JavaScript Math Object : max  $\&$  min :  $\&$   $\&$   $\&$

الصيعة العامة: Math.max(*n1*,*n2*,*n3*,...,nX) Math.min(*n1*,*n2*,*n3*,...,nX)

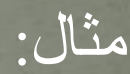

console.iog| console.log  $(Math.min(2, 4, 1, 0, 8, 9, -5, -2)))$ ; console.log((Math.max(2, 4, 1, 0, 8, 9, -5, -2))); coneola log/#\*\*\*\*\*\*\*\*\*\*\*\*\*\*\*\*\*\*\*\*\*\*\*

### JavaScript Math Object ٤ ) round: لا تنسى أنها تستخدم للتقريب الرياضي.. التقريب يكون من • الى ٤ الى الرقم الأقل.. ومن ٥ الى ٩ الى الرقم الأكبر...

 $\mathop{\rm Math.round(x)}$  :الصيغة العامة

أمثلة:

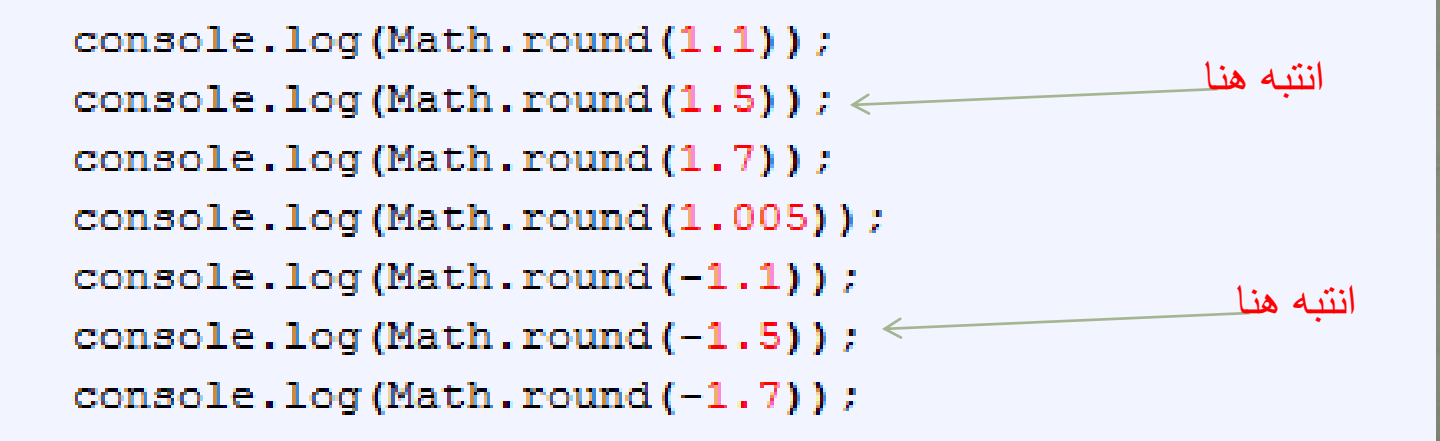

### JavaScript Math Object 0 ) ceil: تقوم هذه الدالة على تقريب الرقم الى أكبر عدد صحيح..

 $\overline{\text{Math.ceil(x)}:}$ الصيغة العامة

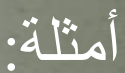

console.log("Math.ceil(1.1) " + Math.ceil(1.1)); console.log("Math.ceil(1.5) care: " + Math.ceil(1.5)); console.log("Math.ceil(1.7) " + Math.ceil(1.7)); console.log("Math.ceil(1.005) " + Math.ceil(1.005)); console.log("Math.ceil $(-1.1)$  " + Math.ceil $(-1.1)$ ); console.log("Math.ceil(-1.5) Care: " + Math.ceil(-1.5)); console.log("Math.ceil(-1.7) " + Math.ceil(-1.7));

### JavaScript Math Object 6( floor: تقوم هذه الدالة على تقري الرقم الى أقل عدد صحيح..

 $\mathbf{Math.}\ \mathbf{floor}(\mathbf{x})$  الصيغة العامة:

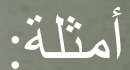

 $console.log("Math.float.00r(1.1) " + Math.float.00r(1.1));$ console.log("Math.floor(1.5) care: " + Math.floor(1.5));  $\texttt{console.log("Math.float(1.7)}$  " + Math.floor(1.7)); console.log("Math.floor(1.005) " + Math.floor(1.005)); console.log("Math.floor(-1.1)  $"$  + Math.floor(-1.1)); console.log("Math.floor(-1.5) Care: " + Math.floor(-1.5)); console.log("Math.floor(-1.7)  $"$  + Math.floor(-1.7));

JavaScript Math Object 7( Constants: الثوابت..ويقصد بها الثوابت الرياعية مثل ال PI فقيمتها دائما 3.14 ... لذلك يمكنك استخدامها مباشرة دون تعريف..

من الأمثلة على ال Constants: 1) PI وقيتمها 3.14 2) E وه العدد النيبيري وقيمتها 2.71 3) E2LOG وترجع ال log لل E لألسا 2 شاهد الأمثلة (قم بالبحث عن Math Constants js وانظر البقية ^\_\*) :

console.log("Math.PI: " + Math.PI); console.log("Math.E: " + Math.E); console.log("Math.LOG2E: " + Math.LOG2E);

JavaScript Math Object 8) abs: ونستطيع من خلال هذه الدالة البسيطة بتحويل الرقم من سالب الى مو جب... .. Math.abs $(x)$  :الصيغة العامة: مالحظات: 1) يج أن تكون قيمة x ..رقم

- 2) اتا لم تكن رقم وكانت نل ..الناتج سيكون NAN. 3) اتا تم وعع Null مكان x فإن الناتج هو 0
	- ٤) الرقم الموجب يبقى كما هو ..

console.log("Math.abs(-5): " + Math.abs(-5)); console.log("Math.abs(5): " + Math.abs(5)); console.log("Math.abs('anees'): " + Math.abs('anees')); console.log("Math.abs(null): " + Math.abs(null)); console.log("Math.abs $(0)$ : " + Math.abs $(0)$ ); console.log("Math.abs(1 - 5): " + Math.abs(1 - 5));

The contract of the contract of the contract of the contract of the contract of the contract of the contract of the contract of the contract of the contract of the contract of the contract of the contract of the contract o

### JavaScript Math Object 8) sin, cos, tan: باستخدام هذه الدوال، والتبي تطابق تسميتها التسمية الرياضية، فإن الوظيفة أيضا هي نفسها

sin ..ترجع جا الزاوية و cos ترجع جتا الزاوية و tan ترجع ظا الزاوية ...

 $\overline{\text{. . . } \text{Math.sin}|\text{cos}|\text{tan}(\text{x})}$  :الصيغة العامة  $\overline{\text{. . }}$ 

أمثلة:

 $\texttt{console.log("Math.sin(60): " + Math.sin(60)}$  ; console.log("Math.cos(60):  $" +$  Math.cos(60)); console.log("Math.tan(60): " + Math.tan(60));

JavaScript Math Object 100 pow: هذه الخاصية مهمة جدا ^\_^.. على اساس انو في اشي مش مهم  $*$  ^ ....  $P$ : هذه الخاصية تقوم على رفع رقم معين لقوة معينة . مثل 2 مرفوعة للقوة 3 =  $\lambda$  $\mathop{\rm Math.pow}\nolimits({\rm x},{\rm y})$  الصيغة العامة: ال  $_{\rm X}$  تمثل الرقم وال y تمثل الأس

شاهد المثال:

مالحظة: يمكن استخدام 1 2/ .. وهكذا كأننا وععنا الرقم تحت الجذر .. console.log("Math.pow(-2, 3): " + Math.pow(-2, 3)); console.log("Math.pow(-2, 2): " + Math.pow(-2, 2)); console.log("Math.pow(5, 1): " + Math.pow(5, 1)); console.log("Math.pow(1, 5):  $" + Math.pow(1, 5))$ ; console.log("Math.pow(0, 3): " + Math.pow(0, 3)); console.log("Math.pow(3, 0): " + Math.pow(3, 0)); console.log("Math.pow(4,  $0.5$ ): " + Math.pow(4,  $0.5$ )); console.log("Math.pow(4,  $1 / 2$ ): " + Math.pow(4,  $1 / 2$ )); console.log("Math.pow(8,  $1 / 3$ ): " + Math.pow(8,  $1 / 3$ ));

## JavaScript Math Object ماذا الآن ؟!

حقيقة ..هناك بعض الأمور ..التي أحب أن اسألك عنها بعد قرائتك واطلاعك على الشرح السابق..

- 1) هل تسائلت كيف يمكنن طباعة رقم عشوائ صحيح؟
- ٢) هل تسائلت كيف يمكنني تقريب رقم لأقرب منزلتين عشريتين ؟!! وهل تسائلت ..كيف يمكنني أو هل يمكنني استخدام أكثر من Math مع بعضها البعض؟؟؟
- حقيقة هذه مالحظات مهمة ... وهناك عدة طرق للحل .. وسأقدم لكم اآلن ..أسهل الحلول بإذن الله تعالى ..وهناك طرق أخرى أفضل..لكننا الآن نكتفي بالأسلوب ذو المستوى الجيد لحل المشكلة ..وأخص بهذا الكلام .التقريب ... ^\_

أنيس حكمت أبوحميد aneeshikmat@gmail.com

JavaScript Math Object األمثلة: )مالحظة إن كثر عدد الخانات قد يختلف اسلوب الحل..خصوصا هذه الملاحظة للتقريب... ودرجة الدقة المطلوبة لهذا التقريب)

console.log  $(Math.round(1.76941 * 10) / 10))$ ; console.log((Math.round(1.76941 \* 100) / 100)); console.log(Math.floor(Math.random() \* 50));

لاحظ .. في المثال واحد فإن النقريب سيكون عشري.. والثاني مئات ... (هذا الحل يسبب مشكلة في حال ظهور رقم مثل ١.٠٥\*\_^ أما الثالث فتم استخدام أكثر من Math وبذات الوقت .. تم تحويل الرقم العشوائي من عشري .... الى صحيح.. وبرأيك ...لمذاى استخدمت floor  $\cdots$  ....  $\lambda$ 

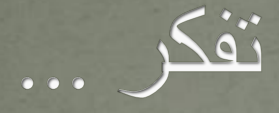

#### أعوذ بالله من الشيطان الرجيم (رَبَّنَا لاَ نُوََاخِذُنَا إِن نَّسِينَا أَوْ أَخْطَأْنَا رَبَّنَا وَلاَ تَحْمِلْ عَلَيْنَا <u><sup>\*</sup></u> **Cook** ْ ا ه ْ  $\frac{1}{2}$ إصْرًا كَمَا حَمَلْتَهُ عَلَى الَّذِينَ مِن قَبْلِنَا رَبَّنَا وَلاَ تُحَمِّلْنَا مَا <u>a</u> ِّ  $\frac{1}{2}$ ه <u>a</u> ً d d  $\frac{1}{2}$ لاَ طَاقَةَ لَنَا بِهِ وَاعْفُ عَنَّا وَاغْفِرْ لَنَا وَارْحَمْنَا أَنتَ مَوْلاَنَا ْ ا ْ ه فَانصُرْنَا عَلَى الْقَوْمِ الْكَافِرِينَ)  $\overline{V}$ <u>ا</u> ْ <u>أ</u> ْ صدق الله العظيم ]سورة البقرة286/[

أنيس حكمت أبوحميد com.gmail@aneeshikmat

 $\overline{\text{aneeshikmat}\text{\textit{ggmail.com}}}$ أنيس حكمت أبوحميد

# JavaScript Dates من الامور المهمة في عالم البرمجة ... التعامل مع الوقت والتاريخ ...

بالنسبة للتعامل مع التاريخ ..فإنه يكون عن طريق استخدام ال Dates Object والموجودة داخل الجافا سكربت ...

التعامل مع الوقت أو التاريخ قد يكون على مستوى السنة أو الشهر أو اليوم أو الدقائق والساعات ...الخ)

والآن لنبدأ معا هذا الموضوع الشيق ^\_\*

أنيس حكمت أبوحميد aneeshikmat@gmail.com

## JavaScript Dates

\*( ال ()Date... إن اإلستخدام أو الشكل العام للتداريخ والوقدت يطبدع باسدتخدام ال ()Date ويقوم هذه الدالمة علمى طباعية اليوم والشهر والسنة وفرق<br>\*\*\* الوقيت مع غرينتش، باإلعافة الى الدولة الت أنت بها ..

 $\sqrt{\text{scripts}}$ 

Wed Sep 24 2014 09:51:43 GMT+0300 (Jordan Daylight Time)

\*) أيضـــا يمكننـــا إضـــافة تـــاريخ محــدد ووقــت محــدد نريــد طباعتـــه :مثل ... date(DateString)

 $d = new Date("5/23/2004 11:55:00")$  $\cosh(l, \log(d))$  $d = new$  Date ("June, 5, 2014");

 $console.log(d);$ 

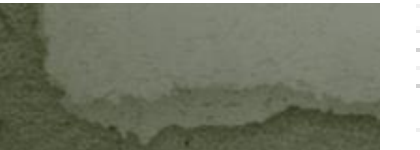

Sun May 23 2004 11:55:00 GMT+0300 (Jordan Daylight Time) Thu Jun 05 2014 00:00:00 GMT+0300 (Jordan Daylight Time)

أنيس حكمت أبوحميد aneeshikmat@gmail.com

## JavaScript Dates

\*( كما يمكنن تحديدد الوقدت بنائدا علدى ال millisecond ..ويبددأ التدأريخ مدن عدام 1970 مديالدي ...ولتمثيدل هدذه الصديعة يمكنندا وعدع رقدم داخدل ال dates...ويعتمد هذا الأسلوب على ال UTC العـالمي لّلوقت نظـام ال شاهد مثاال:

conservation (u) ,  $d = new Date(0);$  $console.log(d);$  $d = new$  Date (3600000)  $console.log(d);$ 

> Thu Jan 01 1970 02:00:00 GMT+0200 (Jordan Standard Time) Thu Jan 01 1970 03:00:00 GMT+0200 (Jordan Standard Time)

سيئم احتساب ساعة

كل ثانية = 1000

جزء من الثانية

لاحظ كيف كان القيمـة • مثلت نقطـة البدايـة .. وكيف أثـر فر ق التوقيت علـى الساعة الظاهرة وكيف أثر 3600000 جز من الثانية على النتدائج بجعدل الساعة 3 ...

aneeshikmat@gmail.com. أنيس حكمت أبوحميد

### JavaScript Dates

\*) أيضا يمكنك تحديد الوقت والتاريخ باستخدام نظام الأرقام ال ٧ ^\_\* .. هذا النظام يقوم على وضع الأرقام بشكل متسلسل من السنة ثم الشهر ثم اليوم ثم الساعة ثم الدقائق ثم الثواني ثم أجزاء الثانية ^ \_^...

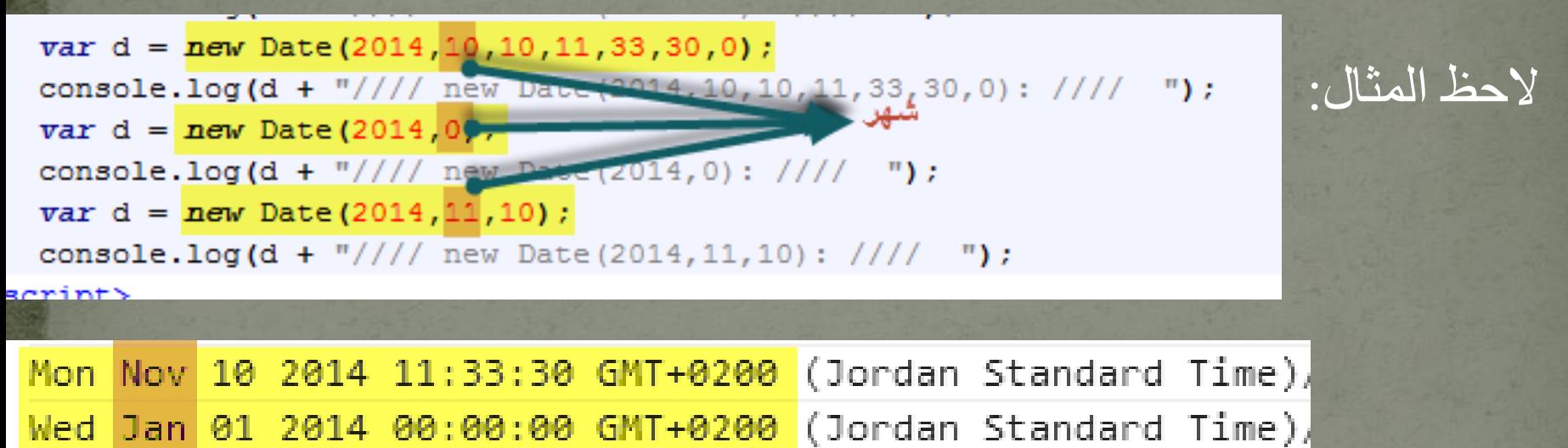

Wed Dec 10 2014 00:00:00 GMT+0200 (Jordan Standard Time),

 $\wedge\wedge$  اذا لاحظت الأمثلة فإن الأشهر تبدأ من • الى 11 داخل الجافا سكربت  $\wedge\wedge$ 

## JavaScript Dates

اذا لاحظت أشكال التواريخ السابقة فهي قد تكون صعبة القرائة ..لكن هذه ليست <u>مشكلة .. أيضا قد تحتاج ان تضع التاريخ أو يعرض على شكل ال UTC</u> ..وهذا يمكنك فعله بسهولة عن طريق استخدام ال ... d.toUTCString() وال (d.toUTCString()  $* \wedge \cdot$ اهد مثالا $*$ 

 $var d = new Date(2014, 10, 10, 11, 33, 30, 0)$ ; console.log( $d.toUTCString() + "////$  new Date(20)  $var d = new Date(2014, 10, 10, 11, 33, 30, 0);$ console.log(d.toDateString() +  $\frac{\pi}{777}$  new Date(2)

Mon, 10 Nov 2014 09:33:30 GMT/LAC: Mon Nov 10 2014//// new Date(2014,1

## JavaScript Dates

والأن ..بعد تعرفنا على طرق كتابة التواريخ والأوقات ..وبعدة أشكال ..يجب أن ندتعلم كيدف يمكنندا التعمدل مدع هدذ التدواريخ أو الوقدات .. كيدف يمكنند جلب توقيت معين أو اضـافة وقت معين .. أو حسـاب عدد أجزاء الثانيـة ..الخ من هذه الأمور .. فـإن البرمجـة ليست مجرد أوامر ..إنمـا هـي فكر يتحكم بتلك الأوامر ..

واآلن ..سنقوم بتقسم الدوال الى Get و Set ..

ملاحظة: معظم الدوال التي سنقوم بذكرها يمكن أن يكون لها أكثر من شكل للوقت ..مثال ()getUTCDate و ()getDate ...

aneeshikmat@gmail.com أنيس حكمت أبوحميد

# JavaScript Dates

1( Method Date Get: هدذه الدددوال تفيدددنا بجلدد قديم معينددة مددن داخددل التاريخ أو الوقت ..ومن هذه الدوال المستخدمة: () getDate: تقوم على ارجاع األيام على شكل رقم من 1 الى 31 () getDay: تقوم على ارجاع اليوم خالل األسبوع من 0 الى 6 () getFullYear: تقوم على ارجاع السنة من 4 خانات () getHours: تقوم على ارجاع الساعة من 0 الى 23 () getMinutes: تقوم على ارجاع الساعة من 0 الى 59 () getMonth: تقوم على ارجاع الشهر من 0 الى 11 ()getSeconds: تقوم على ارجاع الثواني من • الى 09 () getTime: تقوم على ارجاع الوقت من 1970 الى اآلن بأجزا الثانية () getMilliseconds: تقوم على ارجاع اجزا الثانية من 0 الى 999

### JavaScript Dates

شاهد الأمثلة: (لا تنسى أن الهدف من وضع الصورة هو أن تقوم بتطبيق المثـال وليس النظر والتجاوز فقط ... التعلم يحتاج الى التطبيق):

 $d = new Date(2014, 11, 10)$ ; console.log(d.getFullYear() + " " + d.getDate() + " //// var d = new Date(2014,1)  $d = new Date()$ console.log(d.getMinutes() + " " + d.getSeconds() + " " + d.getMilliseconds() +  $" " + d.getHouse() + " " + d.getFullYear())$ 

10 //// var d = new Date( 2014 لاحظ النتائج: الآن في المثال 42 10 218 11 2014 الأول ستكون النتائج ثابتة لأنه تـم تحديد التـاريخ ب ١٠ / ١١ /١٤ كـ ... بينمـا فـي المثـال الثـاني ..فإنـه يعمـل علـى الوقت الفعلـي ..لذلك سنقى النتـائج فـي تغير مسـتمر مـع كـل عمليـة .(reload by F5).. تحديث للصفحة

aneeshikmat@gmail.com أنيس حكمت أبوحميد

### JavaScript Dates واآلن ..واآلن ماتا ..هل ننتقل الى الجز الثان method set ؟!

الجواب لا ..في تفكير شرير يدور برأسي الآن .. لو طلبت منك الآن ..أن تطبع لي الوقت الفعلي بكل عملية تحديث للصـفحة بنائـا على الشكل التالي:

1) 235 – 20 - 10 – 5 – ....2014 )طبعدا جميدع األرقدام الناتجدة هندا هد افتراضية تمثل شكل المخرجات الذي أريده أن يظهر والذي يمثل السنة واليوم (١ الى ٣١) والدقائق والثواني وأجزاء الثانية \_).

2) 1411549216886 ^\_^ 12 \* 24 - 8 / 2014 طباعدة هدذا الشدكل: والدذي يمثدل السدنة / الشدهر – اليدوم \* السداعة ^\_^ ثدم أجدزا الثانيدة مدن ١٩٧٠ الى الآن ..)

cript>

# JavaScript Dates

الحل:

// Answer 1 d = new Date(); console.log(d.getFullYear() + " - " + d.getDate() + " - " + d.getMinutes() +  $" - " + d.getSeconds() + " - " + d.getMilliseconds()$ // Answer 2 d = new Date(); console.log(d.getFullYear() + " / " + d.getMonth() + " - " + d.getDate() + " \* " + d.getHours() + " ^ ^ " + d.getTime())

الهدف مـن هـذا المثــال هـو لفـت انتباهـك ..الا أنــه يمكنـك التلاعـب بالـدوال وساتخدامها حسب حاجتك ... البرمجة فن ..وليست حفظ .. بالنسبة لحل هذا السؤال ..يمكنك حله بهدذه الطريقدة ..وهنداك طريدق أخدرى مثدل استخدام مكتبة جاهزة للتعامل مع ال dates او أي طريقة أخرى .. .. change js date format ابحث عن ... change js date format

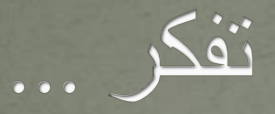

### في عام ١٩٤٣ ...انتشرت البطالة بين الشباب الألمان بشكل كبير.. فماذا كان حل هتلر لهذه المشكلة الإقتصادية ..والتي أرقت المجتمع في تلك الفترة ؟!

قام هتلر بالتحدث أمام الرابطة االشتراكية الوطنية للمرأة فقال إنه بالنسبة للمرأة األلمانية: "ال بد أن يتركز عالمها حول وجها وعائلتها وأطفالها وبيتها" باإلعافة الى عامل انتاج السالح .. وصلت المانيا خالل فترة وجيزة الى ما يسمى العمالة الكاملة .....وبالتحليل الإقتصادي قالو أن "عودة النساء للمكوث في منازلهن حتى منحت الفرصة للرجال للحصول على الوظائف الت كن يشعلنها أنعشت البالد في تلك الفترة ... وقللت من مشاكل الشباب الألمان" هذا هو التكريم الحقيقي للمرأة ..فهي ملكة ..ويكفي للملكة جلوسها على كرسي الإمارة ..تدير شؤون مملكتها ...

# JavaScript Dates

- 2( Method Date Set: يمكنندا باسدتخدام هدذه الدالدة أن نقدوم بوعدع وقدت أو جزء من الوقت الى date ^ ^...ومن الدوال المستخدمة في ذلك:
- () setDate: هذه الدالة تقوم على وعع اليوم على شكل رقم من 1 الى 31 () setFullYear: هذه الدالدة تقدوم علدى وعدع السدنة ويمكدن اعدافة الشدهر واليوم كخيار اضافى ^\_\*\_
	- () setHours: هذه الدالة تقوم على وعع الساعة من 0 الى 23
- () setMilliseconds: هذه تقوم على وعع أجزا الثانية من 0 الى 999
	- () setMinutes: تقوم هذه الدالة على وعع الدقائق من 0 الى 59
	- () setMonth: تقوم هذه االدالة على وعع األشهر من 0 الى 11
	- () setSeconds: تقوم هذه الدالة على وعع الثوان من 0 الى 59
	- () setTime : تقوم هذه على وعع أجزا الثانية من 1970 الى اآلن.

### JavaScript Dates

الآن شاهد الأمثلة (طبق لكي تستطيع حل السؤال بالشريحة التالية):

<u>u un die beter begin</u>  $d = new Date()$  $d.setFullYear(2014, 11, 10);$ console.log(d.getFullYear() + " " + d.getDate()  $d.setDate(7)$  ; console.log(d.getFullYear() + " " + d.getDate()  $d.setSections(10)$  ; console.log(d.getSeconds() + " " + d.getDate()

\*\*\*\*\*\*\*\*\*\*\*\*\*\*\*\*\*\*\*\*\*\*\*\*\*\*\*\*\*\*\*\*\* Set Method

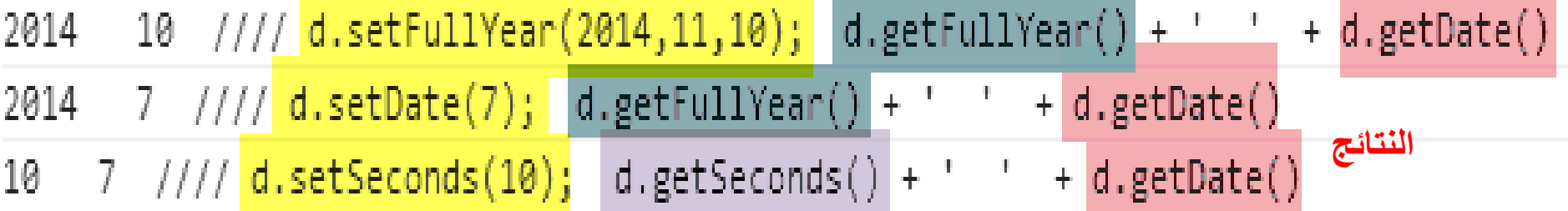

أنيس حكمت أبوحميد aneeshikmat@gmail.com

### JavaScript Dates

سوال ^ ^: بنائـا علـى مـا تعلمنـا ..سـأطلب منك الآن ..أن تقـوم باستخدام ال ()Date وال Set وال Get الت تعلمناها ..بطباعة ماتا سيكون التاريخ بعد 20 يوم من التاريخ التال : 2014-9-24 ... ماتا ستفعل ؟

كمثال: اليوم هو 2014-9-24 ..بعد 5 أيام سيكون التاريخ هو 2014-9-29 اآلن دورك ^\_^... طبعا هنا لتستطيع حل هدذه المعادلدة ..تدذكر أندك تعدرف عدن عملية الجمع ... ^\_\*

)))))))))))))))))) 0 ))))))))))))))))) 0 \_\_\_\_\_\_\_الحل سهل\_\_\_\_\_\_\_\_ الناتج هو : 2014/10/14
#### JavaScript Dates

الحل مع تطبيق هذه األمثلة مهم جدا جدا جدا:

```
1/ Answer 1
d = new Date(2014, 8, 24);d.setDate(d.getDate() + 20);console.log(d.getFullYear() + "/" + (d.getMonth() + 1) + "/" + d.getDate() +
11 Answer 2
d = new Date()d.setDate(d.getDate() + 20);
console.log(d.getFullYear() + "/" + (d.getMonth() + 1) + "/" + d.getDate() +
// Answer 3
d = new Date()d.setDate(d.getDate() + 20);
console.log(d.toDateString() + " ///d = new Date(); d.toDateString(); ");
              <u>uraccaccumateux, urgecaccumaty</u>
                                                               Maria September 2018 (Maria September
2014/10/14 ////d = new Date(2014,8,24); d.setDate(d.getDate() + 20);
2014/10/14 ////d = new Date(); d.setDate(d.getDate() + 20);
```
هل ركزت بالنتائج؟؟؟..

#### JavaScript Dates

نعم في الحل ١ . عندما قمت بطلب الجمع لشهر ٩ فإنني سأقوم بوضع الشهر ٨ (تذكر من • الى ١١) وهذا يعني شهر ٩ ..أما بخصوص عملية الجمع + ١ الموجودة فهـي لطباعـة الشـهر بـالرقم الـذي يفهمـه المسـتخدم .. يعنـي النــاتج سـيكون هـو 14/9/2014 .. وليصبح النداتج صدحيحا بالنسدبة للمسدتخدم الدذي سديقرأ التداريخ ..علينا أن نضيف واحد ..^\_\* ..وبذلك وكأننا أصبحنا نتعامل على أساس ١ المي 12 ^\_\* فيصبح الشهر هو 10 بدال من ...9

أما الثاني فهو سيقوم بأخذ الوقت الحالي .. ومن ثم قمت بإضبافة ال ٢٠ يوموبما أن تـاريخ اليوم هو 14/4/2014 أيضًـا فـإن النـاتج هو 14/5/2014 . لأن النظـام يرقم الأشهر من • الى 11 ..وبنفس الأسلوب ثمنا بجمع الرقم 1

أما الثالث.. فلاحظ أنني بدون جمع الرقم واحد ..طبع الناتج بشكله الصحيح ..نعم عندما تقوم بطباعة التاريخ كامل مباشرة ..ليس باستخدام ال GET او Set سيقوم النظام لوحده بعمل المطلوب ^\_^....

أنيس حكمت أبوحميد aneeshikmat@gmail.com

# JavaScript Dates الأن ..بحمد الله تعسالى وفضله ..انتهينها مسن الحديث عسن ال Dates

أرجو أن تكون قد طبقت الأمثلة ..فهي مهمة والفروق دقيقة تظهر أثناء التطبيق والتجربة ...

والآن ..لنشاهد تطبيق جميع الأمثلة معا ...

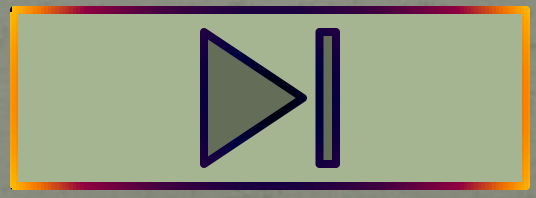

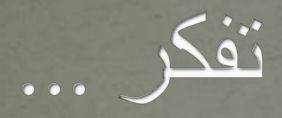

#### من أقوال البخاري رحمه الله تعالى "ما أردت أن أتكلم بكالم فيه تكر الدنيا إال بدأت بحمد هللا والثنا عليه".

#### JavaScript Boolean

لقد تحدثنا فسي أول هذه الدورة المتواضيعة ..عين المنطيق فسي الحاسبوب )Boolean )... وقلنا أن هذا المنطق إما أن يكون صدحيحا وإمدا أن يكدون خاطئا ..)False or True )... واآلن ..سنتطرق معا .بدإتن هللا تعدالى الدى مزيد من التفاصيل والمعلومات حول هذا الموضوع ..

لمذا نستخدم المنطق في الحاسوب؟

ج) أريدك أن تعرف أن الحاسوب كلـه منطـق .. ومنطبقـه مبنـي علـى • أو 1 ..خطدأ أو صدح ..نعدم أو ال ..لدذلك حينمدا نريدد أن نقدوم بكتابدة أي برندامج ..يلزمنا التفكير بالطريقة أو اآلليدة التد يمكنندا مدن خاللهدا تطدوير البدرامج والتطبيقات .. وهذا أمدر مهدم جددا ..وخصوصدا حدين يحدين الوقدت للتعامدل مع الشروط وعمليات المقارنة ...

أنيس حكمت أبوحميد aneeshikmat@gmail.com

## JavaScript Boolean

ماذا الآن ؟!

أول أمر أريدك أن تعرفه ..أن ناتج أي علاقة منطقية من التي تعلمناها سابقا هو إمـا • أو ١ ...مثل 2  $\,$  ج ..هل الخمسة أقل من ٢ ؟ ..الجـواب لا ..اذا فهذا نـاتج بالحاسوب )false)...

اآلن لمعرفة ناتج عالقة منطقية ..يمكنك استخدام طريقتين .. 1) باستخدام ال boolean

بوضعه العلاقمة المنطقيدة مباشدرة فسمى جملعة طباعشة ..

طبعا هذا الكالم أو الطريقتين ..يندر أن نسدتخدمهم لوحددهم لمعرفدة نداتج العالقدة المنطقية ..والسبب في ذلك ..أنك ستقرأها لوحدك أو ستعرف النتيجة بخبرتك أو بالنظر الى العالقة فقدط ..^\_^..وتسدتخدم غالبدا لفحدل نداتج العالقدة .. وهدذاأمر مهم فيما بعد ..عندما نصل ألي أمر سيحصل به شرط أو مقارنة...

#### JavaScript Boolean

أمثلة:

 $document.getElementById("bool-1") . innerHTML = Boolean(2 > 5)$ ;  $document.getElementById("bool-2") .innerHTML = 2 > 5;$  $document.getElementById("bool-3") . innerHTML = Boolean(2 < 5)$ ;  $document.getElementById("bool-4") .innerHTML = 2 < 5;$ 

> false false true true

ما النتائج الت رأيتها ... ؟هل تطابق هذه الصورة ؟ اذا كانت الإجابة نعم ..فهذا الأمر رائع جدا.. أنت اآلن مستعد لإلحتراف.. ^\_\* ويبقى علينا اآلن أمر واحد قبل اإلنطالق السريع ..وهو .....

أنيس حكمت أبوحميد aneeshikmat@gmail.com

#### JavaScript Boolean

اآلن ..سأخبرك بأمر مهم .. هناك قاعدة تقول ..."كل شيء يمثل قيمـة حقيقـة فهو true وكل شـيء لـيس لـه قيمة حقيقة فهو false.."

\*( الجدز األول مدن القاعددة " كدل شد يمثدل قيمدة حقيقدة فهدو true "وهدذا يعندددددد أن ال true وال 1 وال 2 وال ...3الددددددى n والنصددددددوص وندددددداتج العالقات المنطقية الصحيحة ..ف قيم حقيقة ..فتكون دائما true..

```
شاهد المثال: le.log("Boolean(true) = " + Boolean(true))le.log("Boolean('true') = " + Boolean("true"));
le.log("Boolean('false') = " + Boolean("false") + " // False S
le.log("Boolean(5) = " + Boolean(5));le.log("Boolean(5 > 2) = " + Boolean(5 > 2));
le.log("Boolean(5 + 3 - 4 * 8) = " + Boolean(5 + 3 - 4 * 8));
le. log("Boolean(Math.FI) = " + Boolean(Math.FI));
```
#### JavaScript Boolean

هل طبقت المثال السابق؟ ..ماتا كانت النتائج؟ بكل تأكيد جميعها true ..

\*) أما الجزء الثاني من القاعدة " وكل شيء ليس لـه قيمـة حقيقـة فهو false" هذا يعني أن أي قيمة غير معرفة أو تعطيني · أو false أو غير صحيحة داخل علاقـة منطقيـة أو المتغيـر ات الفار غـة أو النصـوص الفار غـة ..هـي .. False

```
lean(false) = " + Boolean(false) ;
1ean(0) = " + Boolean(0) ;
1ean(-0) = " + Boolean(-0) ;
\text{lean}(15 / 'Text') = " + Boolean(15 / "Text");\text{lean}('') = " + Boolean(''));
```

```
lean(variable) = " + Boolean(variable));lean(null) = " + Boolean(null);
```

```
NaN
Empty String
```
Empty Var value

null

شاهد المثال:

أنيس حكمت أبوحميد aneeshikmat@gmail.com

## JavaScript Boolean

الأن ..بعد استعراضينا الأمثلية السيابقة ..يفترض أن تكون الآن ..قادرا علمى تخمدين نداتج أي عالقدة منطقيدة ..وهدذا الهددف مدن هدذا الددر ..وهدذا أمدر مهم ...

والآن ..أريدك أن تقوم باستعراض المثال مرة أخرى ...لكن ..قم بالتغيير والتجربة والتعديل بالقيم ..وانظر النتائج ...

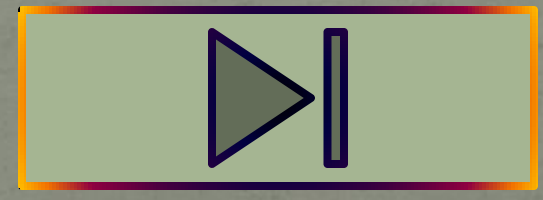

أنيس حكمت أبوحميد com.gmail@aneeshikmat

#### JavaScript Arrays

المصدفوفات ... لقد تحدثنا عن المصدفوفات ..وذكرنا معلومات كثيرة حولتها ..لكن الآن وصلنا لمرحلة ..يجب أن نعرف كيف نعرفها ..نستخدمها ..نضيف ..نحذف.. نحدث المعلومات الخاصة بها ... بالإضافة التي ما هي الدوال الرائعة والتي يمكن استخدامها مع هذه المصنفوفات .. والآن لنبدأ على بركة الله تعالى ...

المصفوفات هي نوع من أنواع البيانات ..صمم خصيصا لحفظ أكثر من قيمة داخل متعير واحد ويمكن تعريف المصفوفة بطريقتين :

> $var x = []$  ; // Good way var  $y = new Array()$ ;// Bad way

 $\bigwedge$  $var x = [1, 5, 54, 1]/$  Good way var  $y = new Array(1, 5, 54, 1)$  ;// Bad way Y document.getElementById("bool-1").innerHTML =  $x[0] + " " + y[0];$ 

### JavaScript Arrays

ف الطريقتين السابقتين ..قمنا بتعريف مصفوفة ..

- لكن الطريقة الأولى هي الجيدة، وقمنا مباشرة بتعريف المصنفوفة عن طريق استخدام ال [ ] .. ووعع القيم بداخلها
- أمـا فسى الطريقــة الثانيــة وهــى الطريقــة الســيئة، فإنــه قمنــا باسـتدعاء ال constructor الموجود بالبنية التركييبة للجافا سدكربت ..)اسدتدعا غيدر مبرر(!!

والآن سبدأ بإذن الله تعالى الشرح ..بنائـا علـى الطريقـة الأولـى .. وبذات الوقت سنتطرق لاختلاف في بعض الأمثلة أو ملاحظات في حال أنك قمت باستخدام الأسلوب الثاني ...

JavaScript Arrays عند كتابة أي مصفوفة يرجى مراعاة ما يلي: 1) استخدم ال [ ] لتعريف المصفوفة. aneeshikmat@gmail.com 2) استخدم الفاصلة للفصل بين العناصر ٣) آخر عنصر في المصفوفة لا يأتي بعده فاصلة ..(قد يسبب مشكلة مع اختلاف المتصفحات(. 4) األسطر والمسافات يتم تجاهلها من قبل المصفوفة 5) كل قيمة في المصوفة لها عنوان ..المصفوفة تحفظ على شكل key/value يمكن اعطاء المصفوفة القيم مباشرة ..ويمكن تجاهل ذلك وإعطاء المصفوفة القيم في مراحل أخرى حسب الحاجة. ليتم استدعاء قيمة من داخل مصـفوفة يتم وضـع اسم المصـفوفة ثم [key] مثل [0]arrayName ..وهنا قمت بجل العنصر األول من المصفوفة 8) المصفوفات يتم عنونتها ابتدائا من ال ،0 وال0 يمثل أول قيمة.

## JavaScript Arrays

شاهد أمثلة على المالحظات السابقة:

 $var x = [1, 5, 54, 14]$ console.log("x[1] = " + x[1]);// result is 5 console.log("x[2] = " + x[2]);// result is 54  $I/I$  and  $I$  $var x = [1, 5, 54, 14];$  اعطاء القيم ; [14] مناشر ق  $1/\sigma$  $var z = [$  $\frac{1}{2}$ , أكثر. من سطر\_\_\_لكن يتم تجاهل ذلك ويتم تجاهل  $\overline{\mathbf{3}}^{\top}$ المسافات  $\mathbf{L}$ var  $a = []$ ; اعطاء القيم بعد تعريف  $a[0] = "anees ";$ المصفوفة  $a[1] = "HIKMAT"$  $a[2] = "Abu-hamid"$ ; console.log(a[0] + a[1] + a[0] + a[2]);

## JavaScript Arrays  $\boxed*{\wedge {\rm P}:}$ واً لأن ..ماذاً ..اييبييه مش عارف في كثير أشياء :

هل تذكر ال typeof ؟؟ ... ماتا لدو قمدت باسدتخدامها مدع المصدفوفات ..؟؟ مداتا سيكون الناتج؟

سيكون الناتج هو object .. !!!..نعم object ..فالمصفوفة ندوع خداص مدن ال <u>object ... وهي فعلي</u>ا أسلوب أفضل للأمور التبي تحتـاج الـي تمثيل من الصفوفات .. ويكون ال key الخاص بهذه المصفوفة جميعها أرقام ..أمدا ال object فقد تكدون اسدم نصد .. ومدن هدذا المنطلدق يظهدر لندا مفهدوم جديدد يسمى بال Arrays Associative...

ال Arrays Associative هد مصدفوفة تكددون عناوينهدا نصدوص بددال مددن األرقدام ... وهدذا الندوع تدعمده العديدد مدن لعدات البرمجدة ..لكدن مصدفوفات الجافا سكربت ال تدعم هذا النوع ..ويمكنك استخدام ال object اتا احتجدت الى تلك ...

- اذا ..وبنائا على ما ذكرناه في الشريحة السابقة .. فإننا ننوه الى التالي بشكل مفصل..
- استخدم المصوفة حين تكون العناوين التي لديك أرقاما ...وهي نقطة القوة لدى المصفوفة ...
	- استخدم ال object حين تكون العناوين التي لديك نصوصا ... وال تنسى أن مصفوفات الجافا سكربت .. ال تدعم ال Arrays Associative ..وللبرهنة على تلك ..شاهد المثال بالشريحة التالية:
- \*) ملاحظـة: arrayName.length تعنـي عـدد العناصـر الموجـودة داخـل المصفوفة ..

## JavaScript Arrays

تستخدم للتأكد هل هذه مصفوفة أم لا \_والثاتج إما

true or false

 $var x = [1, 5, 54, 14];$  $var y = new Array()$  $y['a1"] = 1;$  $y['a2"] = 2;$  $y['a3"] = 3;$ 

document.getElementById("bool-1").innerHTML = "x.length = " +  $x.length$ ;  $document.getElementById("bool-2") . innerHTML = "y.length = " + y.length;$ document.getElementById("bool-3").innerHTML = "Array.isArray(x) = " + Array.isArray(x);  $document.getElementById("bool-4") .innerHTML = "Array.isArray(y) = " + Array.isArray(y);$ document.getElementById("bool-5").innerHTML = "typeof(x) = " + typeof(x); document.getElementById("bool-6").innerHTML = "typeof(y) = " + typeof(y);

ترجع عدد عثاصر المصفوفة

 $x.length = 4$ النتائج y.length =  $0$ Array.isArray $(x)$  = true  $Array.isArray(y) = true$  $typeof(x) = object$  $typeof(y) = object$ 

ملاحظة: بالنسبة لل isArray فهي خاصية مدعومة بالمتصفحات الحديثة ..وغير مدعومة من قبل ال 8ie ..وهناك طرق أخرى لمعرفة تلك .. Google it: Check if object is array

هل الحظ المثال السابق...؟؟ ..

نعم ..لقد كان طول المصفوفة التي أعطيناها عناوين نصية مثل''a1' ..صفر بينما المصفوفة x والت أخذت عناوين رقمية ..كان الناتج هو 4 .... وبذات الوقت ..عند فحص المصفوفتان للتأكد هل هي مصفوفة أم لا ..سترجع مصفوفة ..وسترجع اإلثنتان object...

والآن ..في أول موضوعنا قلنا أنه هناك أسلوبين لتعريف المصفوفة ..الأسلوب السيء والأسلوب الجيد .. وذكرنا السيئة الأولى للأسلوب السيء ..وهو وجود استدعاء غير مبرر لل constructor الخاص بالمصفوفة والمبني تلقائيا بالجافا سكربت ...والثان هو ..انظر الشريحة التالية \*\_\_\*

#### JavaScript Arrays

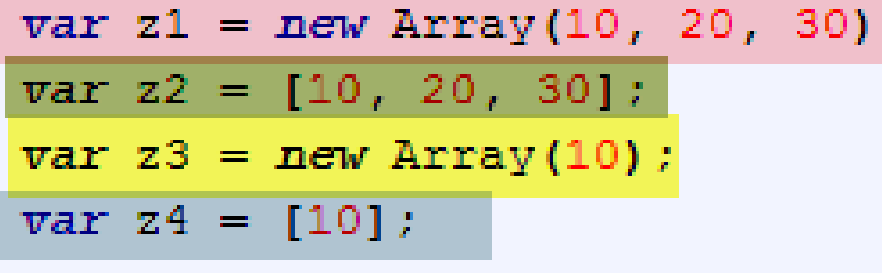

```
console.log(z1[0]) ;
console.log( z2[0] ) ;
console.log(23[0]) ;
console.log(24[0]) ;
```
نفذ هذا المثال ولاحظ الكارثة الناتج من جراء استخدام الأسلوب السيء

كارثة !! ... مصطلح تقني هذا..ما عليكم منو ^\_\* ... نفذ المثال لألهمية ..وانظر الناتج ؟...

برأيك لماتا كانت نتيجة ال 3z ..تختلف عن المصفوفات األخرى ؟!

إن ما رأيته من نتيجة وهي ال undefined .. كانت لأنك قمت بتعريف ١٠ عناصر للمصفوفة وجميعهم undefind ..وبمعنى آخر ..قمت بانشا مصفوفة ستحتوي على 10 قيم ..ولم تعطيها أياا منها ...

لذلك اعتبرت ال 10 ليست كقيمة ..وإنما كعدد للعناصر المراد انشائها ...!!

لذلك انتبه ^\_\*

والآن ..لنأتي الى موضوع آخر ...كيف يمكنني اضافة عنصر جديد للمصفوفة بعد تعريفها ؟

- الجواب هو: يمكننا اعافة عنصر جديد للمصفوفة عن طريق 1) إما تحديد عدد العناصر..ومن ثم وعع عدد العناصر الناتج ك key للقيمة الجديدة
	- 2) إما أن تحدد ال key بشكل يدوي مباشرة.
		- 3) باستخدام ال push.
		- 4) باستخدام ال unshift.
			- 5) ياستخدام ال splice.

حقيقة ..لكل من هذه الوسائل استخدامتها ...ولكل طريقة ميزة خاصة بها  $\wedge\_\wedge$ . ولكن هناك بالمجمل طريقة سيئة ..وطريقة جيدة  $\wedge\_\wedge$ 

الطريقة 1( اتا كنت تذكر ..فإننا قلنا أن المصفوفة يبدأ ترقيمها من الصفر ..ولهذا اتا وجد عندي المصفوفة التالي [1,2,3] ..فعناوين الأرقام ستكون من • الى ٢

اآلن ..اتا قمنا باسترحاع ال length ..ماتا سيكون الناتج ؟ سيكون الناتج هو 3 .. ألننا قمنا بارجاع عدد العناصر ^\_^..

اتن ماتا تالحظ اآلن ..؟؟ نعم .. إن القيمة الراجعة والتي تمثل عدد العناصر ..هي العنوان الذي يجب أن يأتي بعد العنوان الحالي ..للقيمة الجديدة .يعني بعد ال ٢ سيأتي ٣ ^\_\* شاهد المثال: ---->

### JavaScript Arrays

var x =  $[1, 5, 54, 14]$ ; // GOOD ^ ^  $x[x.length] = 99;$ console.log(x.toString());  $x[x.length] = 100;$  $console.log(x.toString())$ ;

1, 5, 54, 14, 99 1, 5, 54, 14, 99, 100 **النتائج**

هل لاحظت كيف تم اضافة العنصرين الجديدين ؟ األمر سهل جدا... نحن اآلن نقوم بعد العناصر ..ومن ثم أخذ عددهم ووعع القمية ك key ..

ملاحظة: في المثال استخدمت خاصية ال toString .. وهنا يكون عملها مع المصفوفة لتحويلها  $\wedge$  من مصفوفة الى نص من نوع string..بالنسبة لي كان لتسهل طباعة المصفوفة مباشرة \*\_ $\wedge$ .. لكن قد نستخدمها ألمور أخرى كثيرة ^\_^

## JavaScript Arrays

الطريقة ٢: يمكن باستخدام هذه الطريقة اضافة عنصر الى مصفوفة مباشرة عن طريق اختيار رقم key معين ...مثال:

لاحظ الإضافة ..  $1/2$  $var x = [1, 5, 54, 14];$ لقد قمت بتحديد العنوان الخاص console.log("x.join('^\_^') = " + x.join(' ^\_^')); بالقيمة الجديدة بشكل يدوى.. فكان العنوان العاشر وبقيمة console.log(" $x[10] = " + x[10])$ ; console.log("x.join('^\_^') = " + x.join(' ^\_^ ')); تساوي 10…

الكن ..هناك مشكلة .. المشكلة تكمن في أن هذه الطريقة ستقوم بانشاء أو ترك العناوين التي قبلها فارغة ..و هذا أمر سيء جدا .. لذلك انتبه .. بما أننا قمنا بانشاء العنصر الجديد في الموقع العاشر ..فإنه من الموقع الرابع لغاية الموقع التاسع ..سيكون undefined ... مالحظة: ال join تعمل نفس عمل ال toString ..لكن تختلف عنها ..بأنك تستطيع تحديد نوع الفاصل الذي تحتاجه ...

## JavaScript Arrays

الطريقة 3 )باستخدام ال push): هذه الطريقة جميلة جدا إلعافة عناصر جديدة لمصفوفة معينة ...

ال push هي دالة في الجافا سكربت يمكن استخدامها مع المصفوفات لإضافة عنصر جديد آلخر المصفوفة .. وناتج اإلرجاع)return )الخاص بهذه المصفوفة هو طول المصفوفة الجديدة ^\_\*

شاهد المثال:

الدالة...

 $var x = [1, 5, 54, 14];$ لاحظ سهولة استخدام هذه x.push ("anees using push method"); x.push(99); console.log("x after push" + x.toString()); سيقوم بارجاع 7 .. ومو عدد العناصر بالمصقوفة الجديدة // console.log(x.push("This is Return Push"));

#### JavaScript Arrays

الطريقة 4 )باستخدام ال unshift): تقوم هذه الدالة على اعافة عنصر للمصفوفة ..ولكن بالموقع الأول لها ..ومن ثم تقوم بإزاحة كافة العناصر خطوة الى الأمام ..يعني صحاب الموقع الثاني ..بصبر ثالث .. وصاحب الموقع الثالث بصير رابع ...الخ

ناتج الإرجاع لهذه الدالة ..يكون الطول الجديد للمصفوفة أيضا .. (اذا هذه الدالة مشابه لل push ..باستثناء مكان اضافة العنصر ^\_^).

شاهد المثال:

 $var x = [1, 5, 54, 14];$ x.unshift("anees using unshift method"); x.unshift(99);  $console.log(x.toString())$ ; سيقوم بازجاع 7 .. ومو عدد العناصر بالمصقوقة الجديدة // console.log (x.unshift ("This is Return unshift"));

الطريقة 5 )باستخدام ال splice): هذه الدالة رائعة جدا ..ومن مزايها ..أننا نستطيع أن نقوم بالإضافة والحذف بذات الوقت ..أيضا بإمكاننا تحديد الموقع المراد اعافة العنصر اليه ... إنه أمر جميل ..

> لهذه الدالة 4 parameters و هي كالتالي: arrayName. splice(I, R, V); وأقصد بهذه الإختصارات ما يلي:

I: وهو الموقع المراد بد اإلعافة من عنده ..مثال 3 ..يعن ابدأ من الموقع ..3 R: وأقصد بها عدد العناصر المراد حذفها والت تأت بعد اعافة العناصر باستخدام هذه الدالة ..يعن 2 ..فسيقوم بحذف عنصرين من المصفوفة وهما العنصرين الذان يأتيان بعد ما سيتم اضافته على المصفوفة (ستتضح بالمثال) V: وأقصد به الفيمة/ الفيم المراد اعافتها ....

#### JavaScript Arrays

شاهد المثال اآلن:

 $var x = [1, 5, 54, 14];$  $x.\text{splice}(1, 0, "anees");$  $console.log(x.toString())$ ;  $x.\text{splice}(2, 2, "taher", "saed");$  $console.log(x.toString())$ ;  $x.\text{splice}(0, 1, 1$  ahmad", "muath", "Rashad");  $console.log(x.toString())$ 

هل يمكنك توقع النتائج؟ في أول سطر (اللون الأصفر): فإنني قلت له أضف anees الى المصفوفة في العنوان الأول.. ولا تقم بحذف أي من العناصر ..فيصبح شكل المصفوفة كالتال : 1, anees, 5, 54, 14

في السطر الثاني صاحب اللون النهدي: فإنني قلتا له اذهب الى الموقع الثاني .. احذف عنصرين وهما الموقع الثاني والثالث..ومن ثم أعف القيم الجديدة وه taher و saed ..فيصبح شكل النتائج هو :

1, anees, taher, saed, 14

الحظ أنه تم حذف الرقم 5 والرقم 54 ..من المصفوفة %\_%

أما في السطر الثالث وهو اللون الفستقي الفاتح(ما الي على الألوان :P): فإنني قلت له قم باضافة القيم ahmad, muath, rashad الى المصفوفة من الموقع 0 .. وقم بحذف عنصر واحد من المصفوفة ..فيكون المحذوف الموقع 0 وهو الرقم ...1

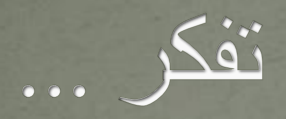

#### شر البلاد بلاد لا صديق بها \*\* وشر ما يكسب الإنسان ما يصم

المتنبي في مدح الصديق

 $\overline{\phantom{a}}$ aneeshikmat@gmail.com

## JavaScript Arrays

واآلن ..كما تكلمنا عن خطوات اإلعافة الى مصفوفة ..سنتحدث عن خطوات أو طرق الحذف ..

 $*$   $\overline{\phantom{a}}$ 

لكن بما أننا فهمنا اإلعافة ..فإن الحذف أمر سهل..

طرق الحذف: 1(()pop : قم بحذف آخر عنصر 2( ()shift: قم بحذف أول عنصر  $\overline{\text{S}}\wedge\overline{\text{R}}$  وهنا نكتفي بوضع ال Parameters التالية I و  $\overline{\text{splice}}()$  ( $\overline{\text{S}}$ ..يعني بحدد الموقع ..وعدد عناصر الحذف من هذا الموقع ..

#### JavaScript Arrays

شاهد األمثلة:

```
var x = [1, 5, 54, 14, 12, 125, 5124, 11234];console.log("Array: " + x.toString());
x.\text{splice}(6, 2);
console.log("x.splice(6, 2): " + x.toString());
x.pop()console.log("x.pop();: " + x.toString());
x \cdot shift();
console.log("x.shift();: " + x.toString());
```
الحظ أن ال splice ..قامت بحذف آخر رقمين.. )احذف من الموقع الساد رقمين( .. وال pop قامت بحذف آخر عنصر وال shift قامت بحذف أول عنصر .. لتخرج النتائج بالشكل التالي: Array: 1,5,54,14,12,125,5124,11234 x.splice(6, 2): 1,5,54,14,12,125  $x.pop();: 1, 5, 54, 14, 12$  $x.shift()$ : 5,54,14,12

## JavaScript Arrays والآن ..برأيك .. هل بقي شيء ؟  $\wedge$   $\wedge$  \* مفاجئات حلوة  $\wedge$  \* مفاجئات حلوة  $\wedge$

اآلن سنتكلم عن تعديل قيمة موجودة ^\_^.. برأيك ..كيف يمكنك تعديل فيمة موجودة ؟

لتعديل أي قيمة مخزنة داخل مصفوفة.. نقوم باستخدام ال key الخاص بها ..ونسند لها القيمة الجديدة ..شاهد المثال:

```
var x = [1, 5, 54, 14];\mathbf{x}[0] = "anees";
               anees Hikmat 54 ^_^
x[1] = "Hikmat";x[3] = "0"console.log(x.join(" "));
```
اآلن .. بعدما قمنا بالحديث عن طرق اعافة وحذف وتعديل عناصر المصفوفة ..ما رأيك أن نرى ..كيف يمكنني ترتيب عناصر المصفوفة، وكيف يمكنني طباعة المصفوفة بشكل عكسي ^\_^، وكيف يمكنني طباعة أكبر قيمة وأصغر قيمة موجودة داخل المصفوفة.وكيف يمكنني دمج مصفوفتين أو أكثر معا ^\_^. بالإضافة الى ذلك ..كيف يمكننى أخذ جز ء من مصفوفة ووضعها في متغير آخر لتصبح مصفوفة أخرى؟!!  $\wedge\;\wedge\;$ . .لقد أعجبتك المواضيع ^\_^ ..اذا هيا لنرى كيف يمكننا ذلك ^\_^: reverse() (1  $sort()$  ( concat $()$  ( $\tau$ slice()  $(2)$ 

#### JavaScript Arrays

1( ال reverse: تقوم هذه الدالة على طباعة عناصر المصفوفة بشكل عكس ، هذه الدالة ال تستقبل أي parameters ..

شاهد المثال:

 $var x = [1, 5, 54, 14];$  $var y = ["anees", "hikmat", "anees", "abu-hmaid"];$  $console.log(x.reverse().toString())$  $console.log(y.reverse().toString())$ 

> ماتا ستكون النتائج برأيك ^\_^14, 54, 5, 1 abu-hmaid,anees,hikmat,anees

## JavaScript Arrays

7) ال sort: هي دالة تستخدم لترتيب المصفوفة، والترتيب إما أن يكون هجائي أو رقمي، ويمكن أن يكون تنازلي أو تصاعدي ^\_^..

مالحظات: أ) الحالة الإفتراضية للترتيب هي هجائي وتصاعدي. ب) لتحديد الترتيب على الشكل الرقمي ..فإننا نقوم بارسال function على أنه arguments باستخدام ال sort ..(ستتاح بالمثال(. ج) اذا قمت بوضع الرقم ٤٠ و ٥ بالترتيب الهجائي ..فإن ال ٤٠ قبل الخمسة ..

والآن الى الأمثلة ^\_^
abu-hmaid, anees, anees, hikmat

hikmat, anees, anees, abu-hmaid

# JavaScript Arrays مثال أ) ترتيب الهجائي(تصاعدي وتنازلي):

 $var y = ["anees", "hikmat", "anees", "abu-hmaid"];$ تصناعدي  $console.log(y.sort() .toString())$ console.log(y.sort().reverse().toString()); تناز لی

هل رأيت القكرة البرمجية التي قمت باستخدامها ؟!.. إنك كمبرمج ..يهمك كيفية التلاعب بالدوال ..حتى تنفذ ما تريد ..ليس المهم أن أحفظ .. لكن أن أفهم ..وأستدعي وأستخدم الخصائص كما أريد عند احتياج لها ^\_^ تصاعدي

تناز لى

# JavaScript Arrays

مثال ب) التعامل مع الأرقام(تنازليا وصاعديا): قلنا للتعامل مع الأرقام سنضطر الى ارسال function باستخدام ال sort ..

شاهد المثال:

**CONSOLETION** تصاعدى var x =  $[1, 5, 54, 14],$ console.log(x.sort( $function(a, b)$ {return a-b} $\overline{)}$ , toString()); تتازلي : ( ( ) console.log (x.sort (  $\mathtt{function}(\mathtt{a},\mathtt{~b})$  {  $\mathtt{return~a+b}$  )  $\mathtt{.toString}$  ( )

هل لاحظت .. إن عملية الطرح تقوم على الترتيب التصاعدي، والجمع على التر تيب التناز لي.. 1, 5, 14, 54

54, 14, 5, 1

# JavaScript Arrays

مثال ج: ..لو طلبت منك اآلن ..طباعة أكبر رقم موجود داخل مصفوفة معينة ..؟ أو طباعة أقل رقم موجود داخل مصفوفة معينة ؟

كيف ستقوم بالحل ؟

أرجوا أن تقوم بحل هذا السؤال ..ومن ثم النظر الى الشريحة التالية .

أريدك أن تقوم بترتيب أفكارك واستغلال ما تعلمنا حتى نؤدي هذه الفكرة اليسيطة .. ^\_\*

#### JavaScript Arrays

حل السؤال بكل بساطة ..يكون عن طريق ترتيب المصفوفة تصاعديا أو تنازليا ..وأول قيمة في المصفوفة هي أكبر أو أصغر قيمة حسب الترتيب ..

 $*$ 

```
var z = [25, 50, 13, 14];z = z.sort(function(a, b) {return a-b};// Sort Array ASC
console.log(z.toString());
console.log("Lowest Number is: " + z[0]);
```
 $z = z \cdot sort (function(a, b) {return a+b}$ ;// Sort Array DESC  $console.log(z.toString())$ ; 13, 14, 25, 50 console.log("Largest Number is: " +  $z[0]$ ); Lowest Number is: 13 50, 25, 14, 13 Largest Number is: 50

#### JavaScript Arrays 3( ()concat: تستخدم هذه الخاصية لدمج أكثر من مصفوفة معا ..والناتج يكون مصفوفة جديدة ..

ويمكن أن تستقبل هذه الدالة مصفوفة أو أكثر لعملية الدمج ...

شاهد المثال:

 $var$  newArray =  $x \cdot \text{concat}(y)$ ; console.log(newArray.toString());  $var$  newArray2 =  $x \cdot \text{concat}(z, newArray)$ ; console.log(newArray2.join(" / "));

> الحظ هنا أنه تتم عملية الدمج بين المصفوفة x والمصفوفة y .. والحظ أن عملية دمج أخرى تتم بين المصفوفة x والمصفوفة z و ...newArray

# JavaScript Arrays

4(()slice: تقوم هذه الدالة على اقتطاع جز من المصفوفة وارجاعه على شكل مصفوفة جديدة..

arrayName.slice(start, end); :العامة الصيعة ال start: ه نقطة البداية ..وه قيمة عددية صحيحة اجبارية. ال end: ه نقطة النهاية ..وه قيمة عددية صحيحة اختيارية... ف حال لم توعع هذه القيمة ..يكون مقدار القطع من نقطة ال start الى النهاية ..

مالحظة: النهاية تكون القيمة 1- ... مثال لو قمت بوعع ;(5 2,)slice.arr فإن  $^*$  القطع سيكون العنصر 2 +  $^*$  +  $^*$  .. والخامس غير داخل  $^*$  \*

# JavaScript Arrays

شاهد المثال:

 $var z = [25, 50, 13, 14,$  "anees", "hikmat", 1991];  $var$  newArray = z.slice(3, 6); console.log(newArray.toString()); 14, anees, hikmat  $var$  newArray2 = z.slice(4); anees, hikmat, 1991 console.log(newArray2.toString());

والآن .. وقبل أن ننتقل لموضوع جديد .. لو قمنا بوضع المواقع بالسالب ..ماذا سيحدث ^\_^... جرب ..وانتبه للناتج ..هذه الوظيفة البسيطة لك .. وهذا مثال يمكنك تنفيذه للتالحظ النتائج ...

var newArray3 =  $z$ .slice(-4, -2); console.log(newArray3.toString());

# JavaScript Arrays

والأن ..نكون بحمد الله تعالى ..انتهينا من المصفوفات ...موضوع سهل جدا ..لكن يلزمك تنفيذ الأفكار ..اذا لم بتنفيذ الأفكار .. فأنت لم تكتسب شيئا ..

لأن المعرفة إن لم ترتبط بالممارسة ..لن تصبح علم وخبرة

والآن ...لنشاهد جميع الأمثلة التي ذكرناها معا ^\_^ (حاولت أن لا أضع أي تعليق بالشيفرة البرمجية الخاصة بالمثال ..لك تقوم بتتبع النتائج ..وتختبر قدراتك ... ^\_\*

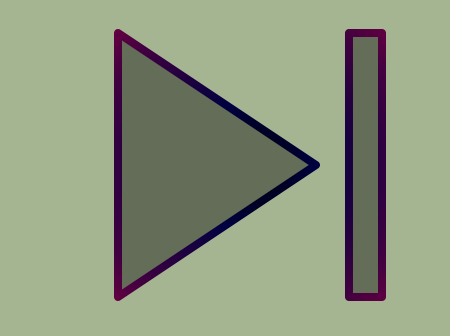

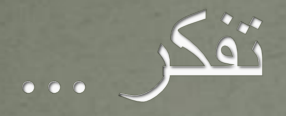

#### عن عبد اللَّهِ بِن عمر و بن العاص رضي اللَّه عنهما قال : لم يكن رسولُ اللَّه صَلَّى اللهُ ه ه ه ً عَلَيْهِ وسَلَّم فَاحِشَاً ولا مُتَفَحِّشاً . وكانَ يَقُولُ : « إِنَّ مِن خِيارِكُم أَحْسَنَكُم أَخْلاقاً » ٍّ• ⊿ا ً ه ا <u>اس</u> ه

aneeshikmat@gmail.com

#### JavaScript Type Conversion

اآلن ..بعد حديثنا المطول عن أنواع البيانات ..وتفاصيلها والتعامل معها ..نريد أن ننتقل الى جز آخر .. وهو التعامل مع أنواع البيانات المختلفة معا ..

وأقصد بذلك ..ماتا سيكون ناتج جمع نل ورقم؟ ماتا سيكون ناتج طرح رقم من ؟ كيف يمكنني جعل الأرقام كالنصوص؟ ...الخ

هذا ما يطلق عليه ب Conversion Type وه عملية تحويل نوع من أنواع البيانات ..الى نوع آخر ويكون هذا التحويل بشكلين ^\_^ إما أن يكون التحويل تلقائي .. 2) وإما أن يكون التحويل باستخدام ال Function JS\*\_^

# JavaScript Type Conversion

١) التحويل التلقائي:

- عملية جمع رقم مع null يكون الناتج هو الرقم ..وال null يتم تحويلها الى .
- عملية جمع نل مع null يتم تحويل ال null الى نل ..فتصبح بالشكل التالي "null" .. وبهذا يكون الناتج دمج النص الأول مع الثاني "anull" عملية جمع نص مع رقم ..يتم تحويل الرقم الى نص (١ الى "1" )، ويتم دمج النص والرقم معا "a" a)

عملية طرح رقم من نص.. يتم تحويل النص الى رقم ..في حال كان النص مثل هذا '' ( '' ) . فيصبح الشكل 9 = ''1'' – 10 .. أما اذا كان هذا الشكل . اليس برقم.. NaN = ''a1" – ۱

#### JavaScript Type Conversion

 عملية طباعة أي object ..يتم مباشرة تحويلها الى نل باستخدام ال <u>toString .</u>. وتكون المخرجات بالكشل التالي: | أ( تخزين object داخل متعير ومحاولة طباعته مباشرة ..الناتج سيكون "[Object object "[..وهذه الرسالة كثير ما تظهر، ويكون عن طريق الخطا ..بدلا من أن يستدعى القيمة الخاصة بال object ..يقوم بوضع ال  $\wedge\wedge\gamma$ نفسه ... لذلك ان رأيت هذا .. $\wedge\wedge\ldots$  اعرف وين تروح  $\wedge\wedge\wedge\gamma$ 

ب) اذا كانت مصفوفة المراد طباتها.. وقمت بوضع المصفوفة فإن الناتج الراجع هو تحويل ال toString ..]1,2.3 [تصبح 1,2,3 ... ^\_\* شفناها كثير بدروس المصفوفات ^\_^

ج( عملية طباعة ال ()date new مباشرة ..يتم تحويلها الى string أيضا ويكون الناتج هو (التاريخ كامل –راجع درس ال date) أنيس حكمت أبوحميد com.gmail@aneeshikmat

# JavaScript Type Conversion

الأرقام والجمل المنطقية يتم تحويلها الى نص أيضا ..فيصبح شكلها كالتال : أ( true تصبح "true" ب( false تصبح "false " ج) ١٥ تصبح "١٥"

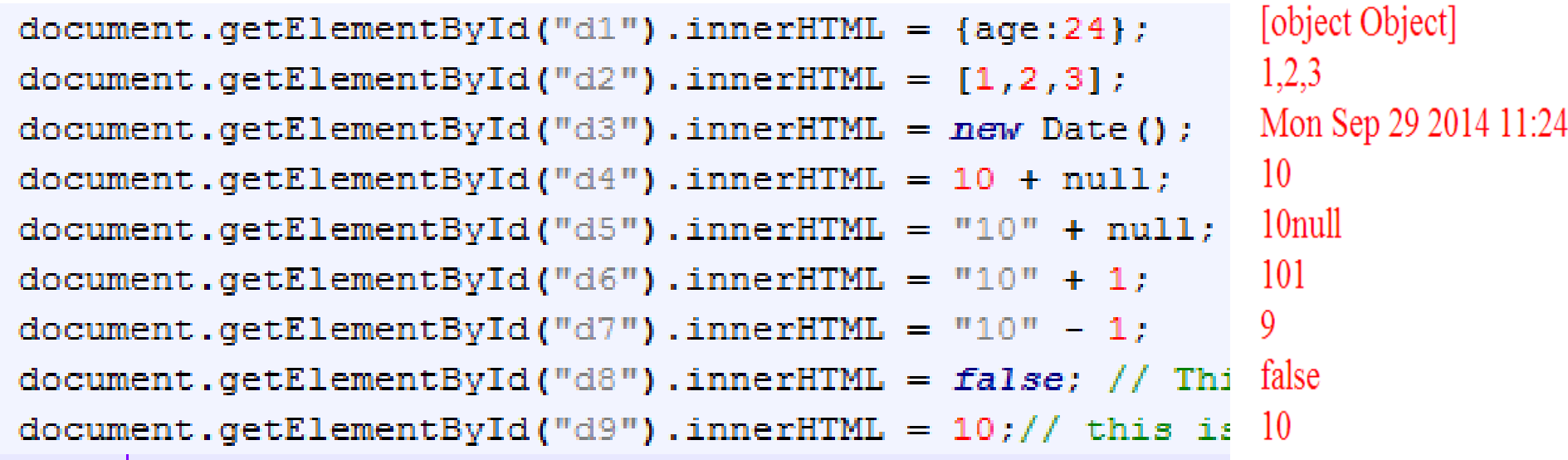

# JavaScript Type Conversion

2( التحويل باستخدام Function:

التحويل من رقم الى نص ويكون ذلك بطريقتين الأولى استخدام Global method وه String والثانية باستخدام toString .. مثل: (5)String أو ()5.toString

 التحويل من منطق الى نل ..مثل تحويل false الى "false "ويكون هذا عن طريق استخدام ال String وال toString أيضا

تحويل التاريخ الى نص ويكون أيضا باستخدام الدالتين السابقتان من الدالة Date().toString() أو String(Date()) مثل Date()

# JavaScript Type Conversion

تحويل نص الى رقم يمكنك نلك عن طريق استخدام ال Number أو عن طريق parseInt أو parseFloat ..الخ من دوال الحساب الت تكرناها  $*$   $\wedge$ 

ملاحظة: تحويل نص فارغ الى رقم يكون الناتج صفر، وتحويل أي رقم عشري مثل ٢,١٣ يكون هو نفسه لكن بنوع رقمي ٢,١٣ ... والنص الرقمي فقط يحول الى رقم أيضا مثل "0" الى 0… وغير هيك يحول الى ... NaN

 تحويل المنطق الى رقم يكون باستخدام الدالة Number لتحويل التاريخ الى رقم نستخدم أيضا Number ..(ناتج هذه العملية هو نفسه ناتج ال ()getTime )...

# JavaScript Type Conversion

والآن لنشاهد مثال ^\_^: (جرب ونفذ):

 $document.getElementById("d10") .innerHTML = String(5);$ document.getElementById("d11").innerHTML =  $(12 + 13)$ .toString();//  $document.getElementById("d12") .innerHTML = String(false);$  $document.getElementById("d13") . innerHTML = Date() . toString()$ ; document.getElementById("d14").innerHTML = Number("5") + 5;  $document.getElementById("d15") . innerHTML = Number("5 5");$  $document.getElementById("d16") .innerHTML = Number("Sanees") + 5;$  $document.getElementById("d17") .innerHTML = Number("")$ ; document.getElementById("d18").innerHTML = Number("3.14") + 5;  $document.getElementById("d19") .innerHTML = Number(false);$  $document.getElementById("d20") .innerHTML = Number(true);$  $document.getElementById("d21") .innerHTML = Number(new Date())$ 

# JavaScript Type Conversion والآن ..ما رأيك ببعض الأسئلة التي تدعونا الى التفكير قليلا ..^\_\*

أسئلة أنت ستجيبها )Tricks):

Number ( $true$ ) + 5; Number (true) + "anees"; Number  $("") - 20;$ Number ("5") + String (10) ; Number (null) - String  $(3.14)$ ;

حاول توقع اإلجابة ..ثم نفذ الشيفرة البرمجية ..وانظر النتائج ^\_^

# JavaScript Type Conversion والآن ..أصدقائي ..نكون انتهينا أيضا من هذا الموضوع المهم ...

وهو مهم جدا ..لتستطيع معرفة النتائج الممكنة والمشاكل التي يمكن أن تحصل ..باإلعافة الى التحكم بالمخرجات ...كل تلك يكون بمعرفة انواع البيانات وناتج العلاقات التي بينها ...

والأن ..لنشاهد جميع الأمثلة ...(أيضا لم أقم بالتعليق على الشيفرة البرمجية ..تتبع الكود .. ثم نفذ..وعد واسترجع اتا أخطأت ..^\_\*(

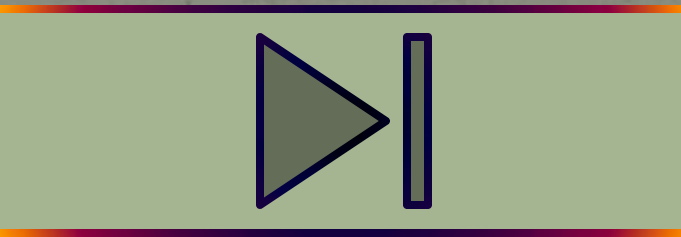

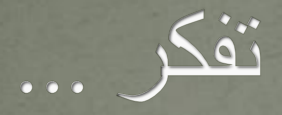

الإدريسي (عالم مسلم)

أحد كبار الجغرافيين في التاريخ ومؤسسي علم الجغرافيا، كما أنه كتب في التاريخ والأدب والشعر والنبات ودرس الفلسفة والطب والنجوم في قرطبة.

# JavaScript Conditions[if-else]

الجمل الشريطة ^\_\* .. تستخدم الجمل الشرطية لتحديد سلوك البرنامج بنائا على محددات أو معطيات معينة(شرط)، ويلعب دورا مهما جدا جدا في برمجة الصفحات الإلكترونية ..وفي جميع لغات البرمجة ..

الصيغة العامة if (condition1) { هنا تعني نفذ الشيفرة البرمجية اذا تحقق الشرط // Any Code } else if (condition2) { هنا تعني ..اذا لم يتم تنفيذ الشرط الأول // Any Code } else if (condition3) { ..وأحتاج الى التحقق من شرط آخر ..أقوم // Any Code باستخدام هذا الأسلوب. وهو ليس الزامي } else if (condition4) { // Any Code  $}$ else $\{$ // Any Code في حال لم يتم تنفيذ الشرط أو الشروط التي قبلها . يتم تنفيذها ..

# JavaScript Conditions[if-else]

اآلن ..لنقوم بشرح الصيعة السابقة:

- if: تستخدم ال if لوضـع شيفرة بر مجية يتم تنفيذها في حال كان الشرط ناتجه هو true ..
- 2) else : تستخدم ال else لتنفيذ الشيفرة البر مجية في حال لم يتحقق الشرط / الشروط التي تسبقه.(أي عندما تكون المرجعات من ال else if / if هي  $*$   $\wedge$  ...false
	- 3) if else: تستخدم هذه الجملة لتنفيذ شيفرة برمجية بنائا على شرط آخر اتا لم يتم تنفيذ الشرط الموجود بال if التي قبلها ..

# JavaScript Conditions[if-else] مالحظات:

) else - if ه كلمات محجو ة داخل الجافا سكربت. ) تكت ال if وال else ..على شكل lowercase ..واال سيظهر لك خطا.. ) يمكنك كتابة عدد غير محدد من ال if else ... ) حيز تنفيذ ال if يكون اتا كان نااتج الشرط true ) حيز تنفيز ال else يكون اتا كان ناتج الشرط/ الشروط الت سبقتها جميعها .false ) جيز التفيذ لل if else يكون اتا لم يتحقق الشرط / الشروط الذي قبلها)false ) ..وكان ناتج الشرط الخاص بها هو true ) يكون تنفيذ الشرط / الشروط بشكل متسلسل وصوال الى ال else وه آخر مرحلة .. في حال نفذ أحد الشروط..لا يكمل الباقي ..وإن لم يتحقق شيء ..ولم يوجد else ..لن يقوم بتنفيذ ش ..وسيكمل عمل البرنامج بالشكل الطبيع

 $\mathbf{j}$ 

# JavaScript Conditions [if-else]

مثال ١(طبق ..لا تنسى التنفيذ):

 $var x = 7, y = 7;$ سيتم تنفيذ الشريط مباشرة [[لأن ال  $x = 7^{\circ}$  ^ ..  $//$  Example 1  $if(x == 7)$   $\frac{1}{7}$  if x equal 7 document.getElementById("d1").innerHTML = "if(x == 7){ " + x + " } ";

مالحظة مهمة: اتا قمت بوعع 7 = x داخل الشرط ..فإن الشرط سيتنفذ دائما ..انتبه أننا نقارن باستخدام ال $\; \; = \; 1 \; . \;$ أما ال $\; \; = \; \; \dot{\hspace{1em}}$  فهي تستخدم لإسناد القية ..

# JavaScript Conditions [if-else]

مثال ٢) قيم x و y موجودة في المثال ١..

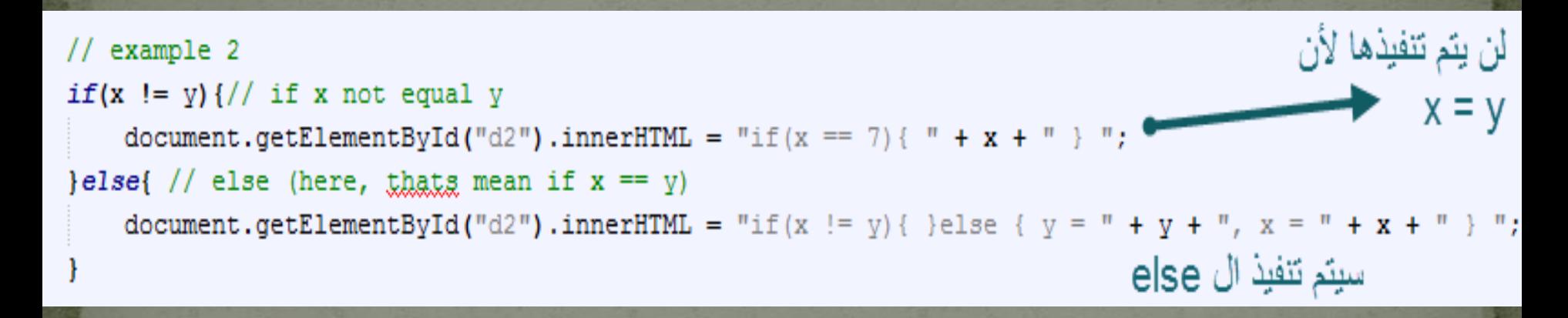

اذا لاحظت ..فإن ال else هي من تم تنفيذها لأنه لم يتحقق الشرط الذي قبله .. وكمالحظة ..اتا أردت قرائة وكتابة الشروط ..فحاول قرائة ال else بشكل آخر.؟..ماتا ستكون قرائتك لها ؟  $*$  ^ if(x == y) في هذا المثال تعني  $\text{if}(x = y)$ 

# JavaScript Conditions[if-else]

مثال ٣) قيم x و y موجودة في المثال ١..

 $//$  example  $3$ هنا سيقوم بتنفيذ ال  $if(x == 13)$  {// if x equal 13 else if document.getElementById("d3").innerHTML = "IF"; لأن الشرط الأول لن يتحقق ... }else if  $(x = y)$  {// else if x equal y document.getElementById("d3").innerHTML = "(else if)  $x = " + x;$ }else{// else (here, thats mean if x not equal 13, and x not equal y document.getElementById("d3").innerHTML = "Else";

هل الحظت .. قيمة ال x ال تساوي 13 ..لذلك ..ته فوجد شرط آخر )ويعن اتا لم تكن x تساوي 13 ..فتحقق هل ال x تساوي y ) ..وكانت اإلجابة نعم ... وبهذا ..يتم تنفيذ الشرط ..ويكمل سير البرنامج.. دون الدخول الى  $\overline{\mathbf{.}.~\mathbf{else}}$  ال

 $x + = 7$ :

#### JavaScript Conditions [if-else] اآلن ..ما رأيك أن تتبع تنفيذ ال function ( الموجود الصورة( على فرض أنه تم استدعا هذا ال function 4 مرات ..ماتا سيكون الناتج ..

```
// Example 4
function conExample() {
    if (x \le y) {
         document.getElementById("d4").innerHTML = "(if) x = "+ x + " This result if (x \le y) " + x + ", " + y; ;
    \text{else if } (x == 14)document.getElementById("d4").innerHTML = "(else if) y = "+ y + " This result if (x == 14) " + x + ", " + y;
    }else if (x \t b \t y = 0 \t b \t x \t 4 > x) {
         document.getElementById("d4").innerHTML = "(else if (x \t s y == 0 \t s \t s y\textcolor{red}{\} \textcolor{red}{else} \textcolor{red}{\}document.getElementById("d4").innerHTML = "(else) x + y = " + (x + y)
```
# JavaScript Conditions[if-else]

والآن ...هل استطعت تتبع الحل .. المهم لدي في الدرجة الأولى هو معرفة ما سيتم تنفيذه مع كل عملية استدعا ... واتا عرفت قيمة كل متعير بكل مرحلة .. فأنت بالتأكيد ستسطيع اإلجابة .. مثال سهل ..ورائع للبدء بالتقدم في المستوى ^\_\*

والآن ..لنشاهد الأمثلة مع حل السؤال السابق ^\_^...

أرجوا أن تكون اهتممت بالتطبيق ...^\_\*

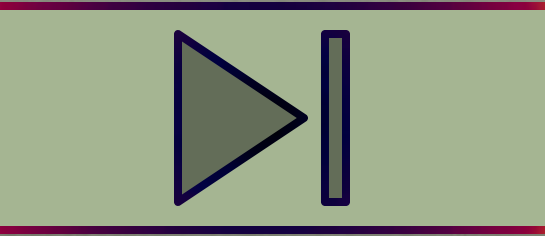

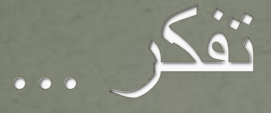

حدثنا يحيى بن بكير حدثنا الليث عن عقيل عن ابن شهاب أن سالما أخبره أن عبد الله بن عمر رضي الله عنهما أخبره أن رسول الله صلى الله عليه وسلم قال المسلم أخو المسلم لا يظلمه ولا يسلمه ومن كان في حاجة أخيه كان الله في حاجته ومن فرج عن مسلم كربة فرج الله عنه كربة من كربات يوم القيامة ومن ستر مسلما ستره الله يوم القيامة

فتح الباري في شرح صحيح البخاري

# JavaScript Conditions[Switch]

ال Switch بنفس فكرة ال else/if ..تستخدم لتنفيذ مهام معينة بنائا على تحقق شرط

لكن لماتا يكمن أن نستخدم ال switch؟

- نقوم باستخدام ال switch في حال تواجد أكثر من شرط ونريد تنفيذ أمر واحد فقط .. )تشبه فكرة استخدام ال else if )....لكن الفرق الذي يحصل هو بآلية التنفيذ.. بحيث
	- تحسب القيمة المراد التحقق منها مرة واحدة فقط .. لأنها تستخدم في مكان واحد وهو داخل ال switch ...
		- القيمة التي في النقطة الأولى، يتم مقارنتها مع كل case).. case ترمز الى حالة جديدة للشرط)...
	- ٣) اذا ساوت القيمة الموجودة في ال case القيمة الموجودة في النقطة الأولى ..فإن الشرط ينفذ..

أنيس حكمت أبوحميد com.gmail@aneeshikmat

# JavaScript Conditions[Switch]

الصيعة العامة لل switch ه :

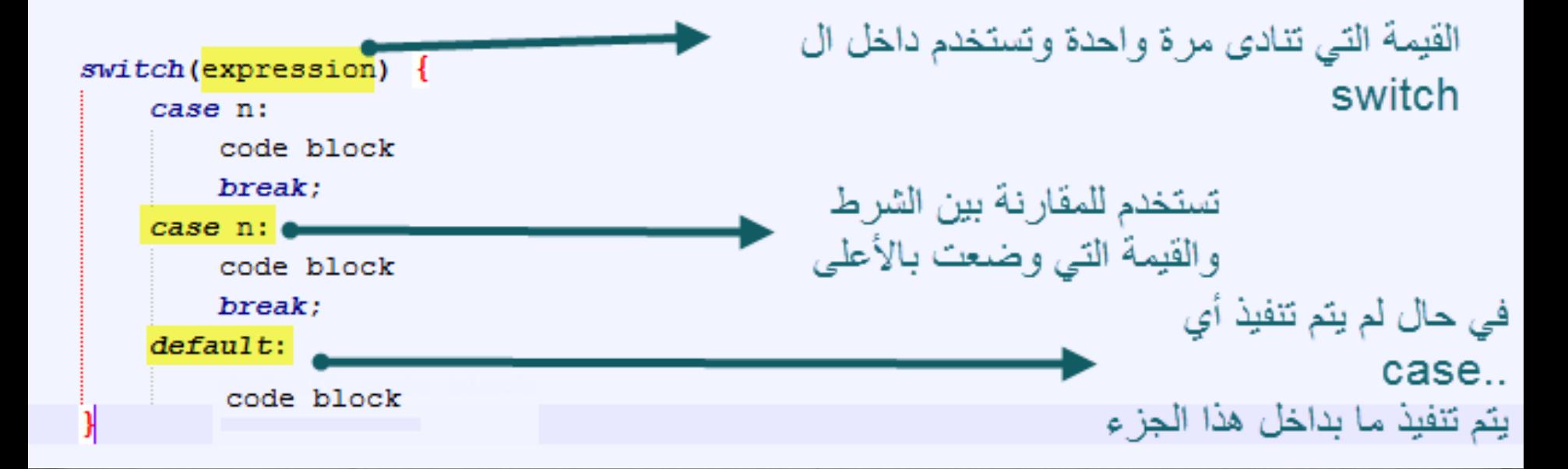

هل الحظت هذه الدالة ...إنها جميلة جدا أثنا التعامل مع الشروط المحددة ..على فرض طباعة أيام الأسبوع ..أو أسماء الأشهر ...الخ

# JavaScript Conditions[Switch]

مثال :1

```
// Example 1
var Item = 5:
switch (Item) {
    case 1:
        document.getElementById("dl") .innerHTML = "1";break:
    case 2:document.getElementById("d1") .innerHTML = "2";break:
    default:document.getElementById("dl") .innerHTML = "default";
```
أنيس حكمت أبوحميد com.gmail@aneeshikmat

#### JavaScript Conditions [Switch]

ا

آلن ..اتا الحظت ..فإنن بعد كل جملة case أقوم بوعع break ..فما وظيفتها برأيك؟

تقوم ال break على الخروج من ال switch( تخرج من ال block الت تنفذ به)... ولذلك ..مجرد ما جدنا القيمة ..لا يوجد هناك داع للاستمرار في فحص العناصر ...^ ــ \*... فأقول له توقف ^^..ولكن ماذا سيحصل اذا قمت بتركه يستمر ؟! ...بكل بساطة ^\_\* ..سيقوم بتنفيذ جميع األسطر الت بعده حتى يتوقف عند break آخرى .. أو defualt ...أو انهى تنفيذ جميع ال case..!!

# JavaScript Conditions [Switch]

مثال: 2

أما بخوص الكلمة الأخرى فهي default.. وكما تلاحظ ..فهي آخر ما ينفذ حسب التسلسل ..وهي التي تقوم بتنفيذ كود معين اذا لم يتحقق أي شرط ..أيضا اذا لاحظت ..فإننا لم نضع break بعدها ..لأنها آخر عنصر ..فلا.  $\triangle \wedge \triangle$  لذلك  $\triangle \wedge$ 

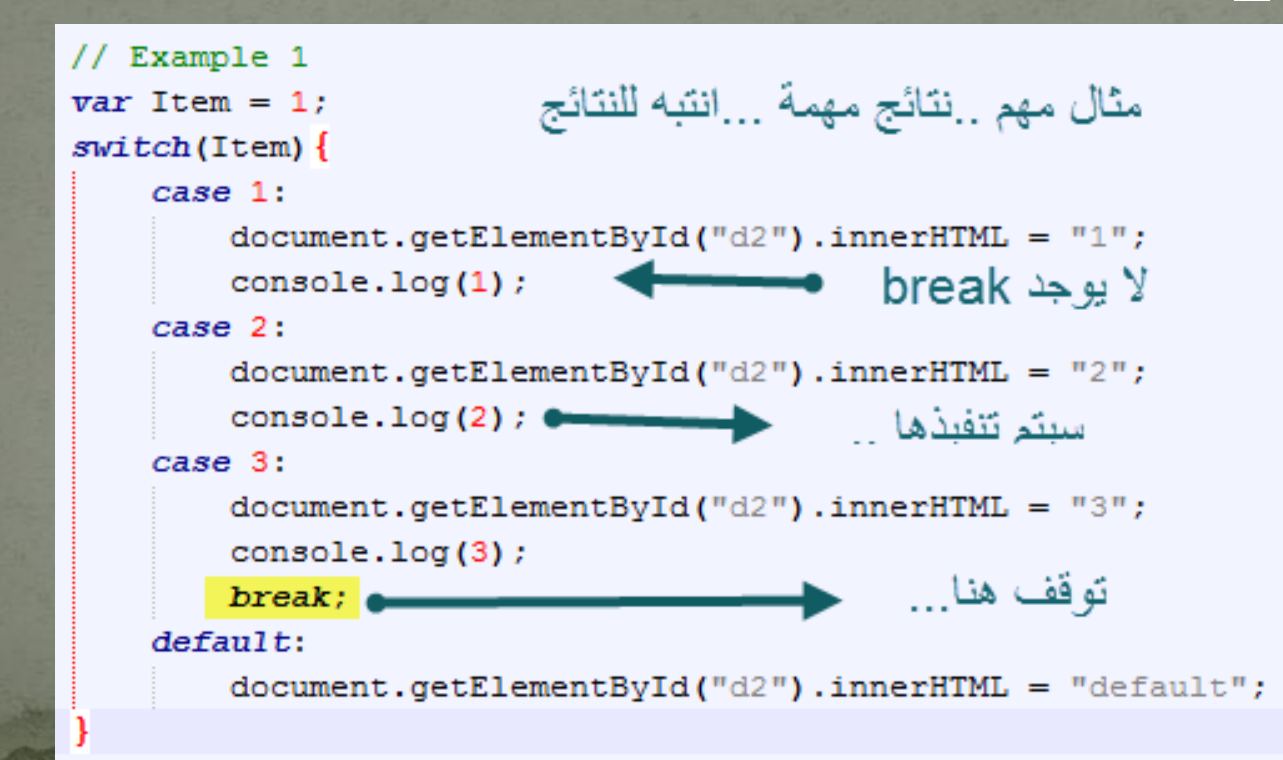

# JavaScript Conditions [Switch]

#### هل لاحظت المثال السابق ؟!..

اتا نظرت الى console فستجد أنه قام بطباعة الرقم 1 و 2 و ....3 ومن ثم توقف وكانت النتيجة النهايئة الظاهرة على المتصفح هي ٣ .. وذلك لأنك لم توقف اإلستمرارية الخاصة به ...^\_\_\*

لكن هل هذا الأمر سيء ؟ ..إنه من المفيد جدا في بعض الأحيان أن لا تستخدم ال break ؟!!!!!

نعم لا تتعجب .. والآن تتسآل ..ما هي هذه الحالة؟ لو افترعنا وجود أكثر من شرط .. هذه الشروط تصنف الى مجموعات ..كل مجموعة تشترك بنفس النتائج أو الكود الذي يسنفذ ...هنا ستحتاج هذه الحركة ^\_^..شاهد المثال بالصفحة التالية:

أنيس حكمت أبوحميد com.gmail@aneeshikmat

# JavaScript Conditions [Switch]

مثال ۲ :

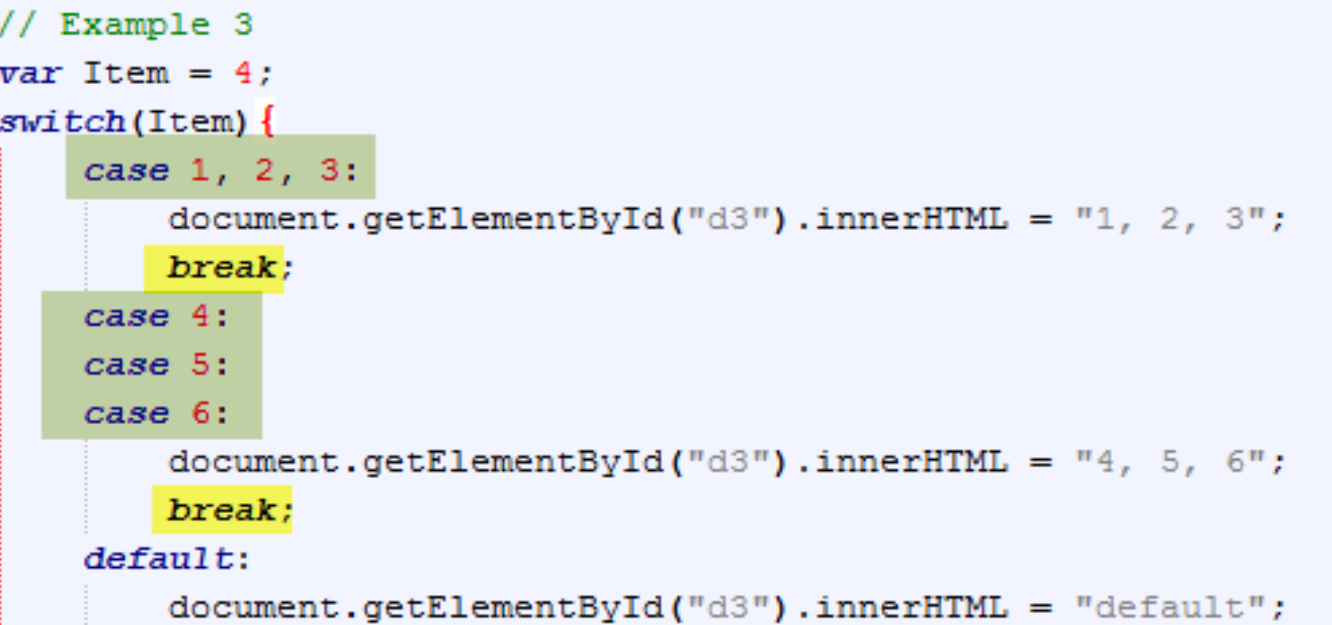

لاحظ طريقة التنفيذ . الشرطالأول يعني ١ أو ٢ أو ٣ .. ونفس الشيء الشرط الثان ...والتوقف يكون عند ال break ..لذلك يكون ناتج تنفيذ الشفرة للمجموعة كاملة نفس الشيفرة البرمجية...

#### JavaScript Conditions [Switch] والآن ..ماذا .. هل جمل الشرط فقط ذات تنفيذ مباشر ..يعني إما أن تساوي ١ أو تساوي 2 وهكذا !!...

الجواب طبعا لا ..بل يمكنك استخدام العلاقات المنطقية أيضا ..

مثال 4(

```
// Example 4
var Item = 4:
switch(true){
    case Item > 5 66 Item != 7:
        document.getElementById("d5") .innerHTML = " > 5";break:
    case Item \leq 5 & Item = 4:
        document.getElementById("d5").innerHTML = "Item \leq 5";
        break:
    default:document.getElementById("d5") .innerHTML = "default";
```
# JavaScript Conditions[Switch]

واآلن ..سؤال موجه لك ^\_\_\_\_\_\_\_\_\_\_\*

ف الموعوع السابق else—if ..قمنا بتنفيذ مثال ..كلما قمت بالاعط على الزر الموجود بالصفحة ..اختلفت القيمة حسب الشرط..

الآن أنا أريدك أن تقوم بنفس الفكرة ..لكن مع ضغطة زر يقوم بطباعة اسم اليوم مثل سبت ..اتا ععط ..بصير أحد ..اتا ععط كمان مرة ..بصير اثنين ..وهكذا .. واتا وصل الى الجمعة ..برجع بعيد الدورة من السبت ..

سؤال بسيط ..(استخدم ال switch) .... بعد الإنتهاء من حل السؤال ..انتقل للشريحة التالية ^\_^

# JavaScript Conditions[Switch] واآلن ..هل قمت بحل المثال ؟

طبعا لحل هذا المثال أكثر من أسلوب وطريقة .. وستحد حل هذا المثال ..مع جميع الأمثلة التي تم ذكر ها هنا بإذن الله تعالى ..

ال تنسى أن التطبيق هو المهم .. اتا لم تطبق ..فأنت لم تحصل على أكبر قدر ممكن من المعرفة ...

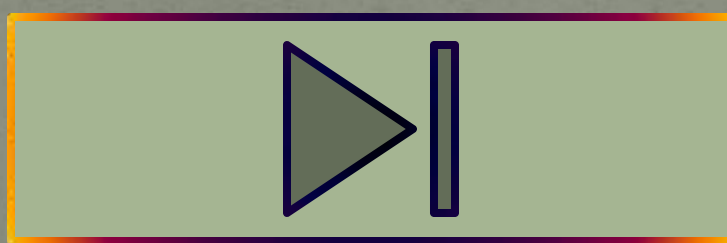

تفكر ...

#### اللهم اغفر لي ولوالدي وارحمهما كما ربياني صغيرا

اللهم إني أسألك برحمتك يا رحيم يا عزيز يا غفور أن تغفر لي ولأبي وأمي ولجميع المسلمين أحيائهم وأمواتهم إنك سميع عليم رحيم ر اق كريم

الحمد لله رب العالمين

aneeshikmat@gmail.com أنيس حكمت أبوحميد

بعد حديث طويل ..حول مفاهيم الجافا سكربت ..بدئنا ننتقل ..خطوة بخطوة ..نحو الطريق لتنفيذ وتفعيل مجموعة الخصائص التي تعلمناخا .. ونحن الآن بصدد شرح موضوع مهم جدا في عالم البرمجة ..وهو مفهوم الدوران أو التكرار بالجافا سكربت..)Loop)

لنقوم بعملية التكرار لتنفيذ أمر معين (loop) ..علينا معرفة ما هو الامر المناس لذلك ..واآلن ..طرق عمل loop داخل الجافا سكربت: for loop (1 while loop  $(Y$ do while loop (\* for/in loop  $(4)$ 

#### JavaScript Loop

1( for: تستخدم ال forلتنفيذ دوران بعدد معين من المرات، تحدد بدايته ونهايته منذ تعريف ال for، وينتهي تنفيذها عند عدم تحقق شرط الإنتهاء

الصيعة العامة:

for (Start; Condtion; changeStartValue) { // Any code

الحظ .. أن for ه كلمة محجو ة، واآلن ..لنبدأ بشرح مكوناتها ..

أ) start: ويقصد بها القيمة التي سيدأ من عندها الدوران. ب( Condition: ويقصد بها الشرط الال م ليستمر عنده الدوران. ج( changeStartValue: ويقصد بها كود ينفذ لتعيير القيمة اإلبتدائية حتى يتم عدم تنفيذ الشرط ..ف النهاية ..

واآلن لنشاهد مثاال على تلك -مثال :1

for (var i = 1; i <= 5; i++) {  $console.log(i);$ 

طريقة عمل المثال السابق:

أولا يقوم بتنفيذ ال start .. وهي المتغير المسمى j والذي قيمته الإبتدائية • .. ثانيا: نتحقق هل الشرط ينفذ أم ال ..)بمعن آخر يرجع true أم false )... اتا أرجع الشرط true .فإنه سيتابع العمل ..واتا أرجع false ..سيخرج من جملة الدوران ،،

ثالثا: سيقوم بتنفيذ الشيفرة البرمجية الموجودة ..وه طباعة قيمة ال i الحالية داخل ال console ..

رابعا: يذهب الى changeStartValue ..ويقوم على جمع (اضافة ) i الى قيمة i الحالية ..فإتا كانت 0 = i ..فإنها ستصيح 1 + 0 = i وتساوي ..1 خامسا: نعود الى النقطة (ثانيا) ...وتستمر الدورة هكذا حتى نصل الى عدم تحقق الشرط.

)

#### JavaScript Loop

مثال:2

النتائج:

// Example 2 for (var i = 10; i > 0; i = i - 2) {  $console.log(i);$ 

#### لاحظ في هذا المثال ..كان التكر ار بشرط متناقص..وقمت بتحديد مقدار التناقل ب 2 .. والقيمة اإلبتدائية بعشرة ..ولتنفيذ الكود ..وععت شرط تحقق بأن تكون ال I أكبر من 0 ...

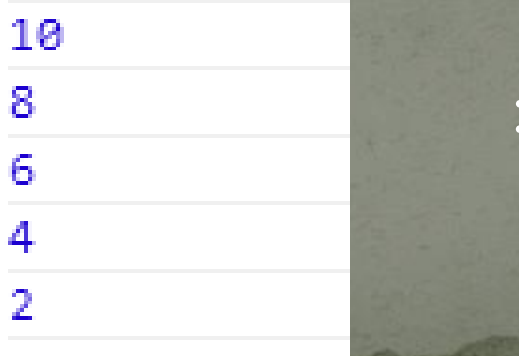

شاهد المثال:

مثال ٣: لقد تطرقنا في الدروس الماضية ..الى شرح المصفوفات ... ولكن اذا أردت منك طباعة عناصر مصفوفة .. مكونة من 1000 عنصر ..هل ستقوم بكتابة [0]arr ثم [1]arr ثم [n.[…arr ..؟؟؟ الجواب ..طبعا ال .. واتا قلت لك اطبع العناوين الفردية أو الزوجية ف المصفوفة .. أو اجري أي عملية حسابية على المصفوفات سيكون هذا عن طريق ال loop ..^\_^..

```
// Example 3
var array1 = ["anees", "hikmat", 1991, 11, 10];var info = \cdotsfor(var i = 0; i < array1.length; i++){
   info += array1[i] + " ^ ^ ";
```
 $document.getElementById("dl") .innerHTML = info;$ 

# JavaScript Loop هل ركزت جيدا في المثال السابق؟

مالحظات:

- اذا لاحظت ..في تعاملنا مع المصفوفات نبدأ بالقيمة . . والسبب في ذلك أن عنونة المصفوفات تبدء من الصفر (راجع درس المصفوفات اذا لم تعرف هذه المعلومة).
- فهنا باستخدام احدى الدوال التي تستخدم مع المصفوفات وهي ال length ...هذه الدالة ترجع لنا عدد عناصر المصفوفة ..لذلك تم استخدام الشرط ..أقل ( < ) .. وبهذا يكون البدء من صفر والإنتهاء عند 1- length وكمثال اذا أرجعت الدالة أن طول المصفوفة ١٠ .. فهذا يعني أن الدوران يجب أن يبدأ من • وينتهي عند ٩ ..وبهذا يكون عدد العناصر هو ١٠

#### JavaScript Loop

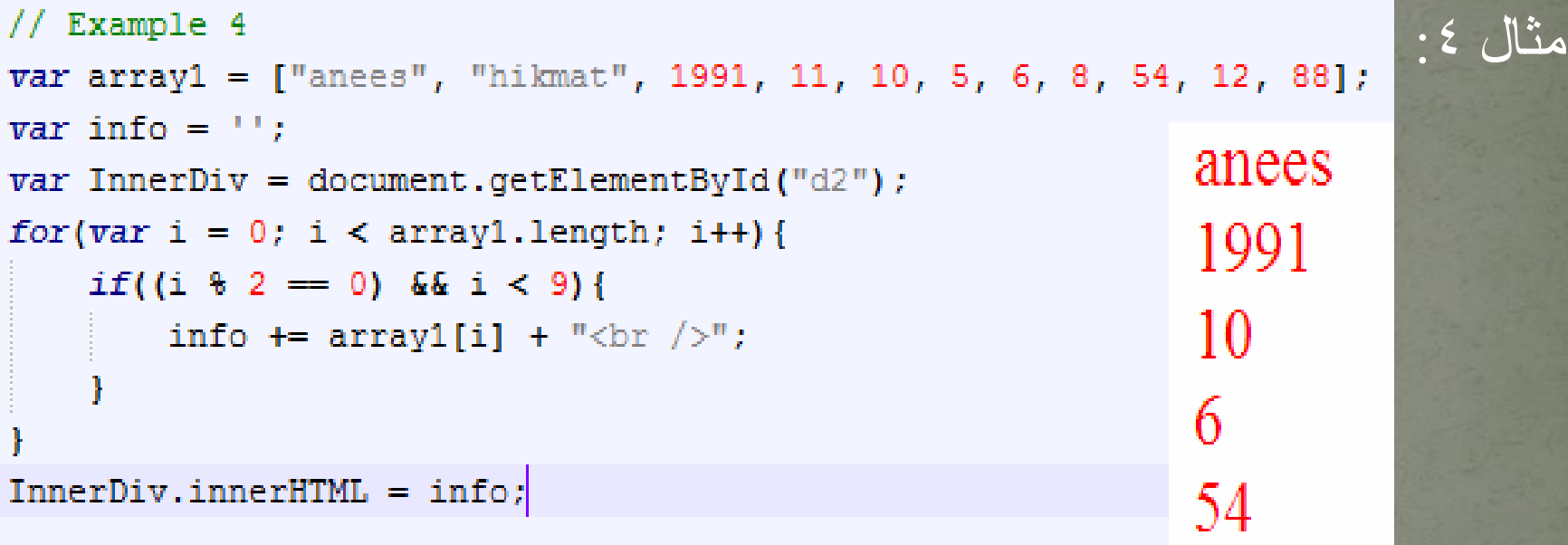

الحظ ..ف هذا المثال ..قمنا بطباعة المعلومات الموجودة بالمصفوفة والت تمثل العناوين )key )بها رقما وجيا ..وبشرط أن تكون أقل من 9 قيمة الi ... بإمكانك التلاعب والتحكم بالشرط ..كما تريد.. بالنسبة للمتعير InnerDiv ..فهذه طريقة يمكنها أن تختصر علينا الكثير من الوقت أثناء التنفيذ.. فأقوم بتخظين ال obj داخل متغير ..(وضعتها للفكرة)

٢) ننتقل الى ال while: تستخدم هذه الكلمة المحجوزة أيضا لإنشاء دورا ..مثل ال for ..لكن نستخدم هذا األسلوب ..ف حال أردنا تنفيذ شرط معين لمدة طويلة ..ويتوقف عندما يصبح الشرط غير صحيح ...ف هذا النوع ال يشترك وضع بداية ونهاية ..ولكن يجب أن يوضع شرط يتحقق في مرحلة معينة حتى يتم الخروج من الدوران ..والا سيستمر بعدد غير نهائي..

الصيعة العامة:

while (condition)  $\{$ // Any Code

#### JavaScript Loop

كما تلاحظ في الصيغة .. فإنه يوجد شرط ..ثم يدخل على الدوران ..وهو بمعنى آخر if ..تنفذ أكثر من مرة ^\_^.. هذا الشرط ..بمجرد أنه أصبح يرجع false .. فذلك يعني انتهاء الدوران ...^\_\*

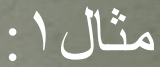

 $var x = 1;$ while  $(x < 5)$  { console.log("While  $\wedge$   $\wedge$  = " + x); **X++:** 

كما تلاحظ في المثال السابق

أوال ..أوال يقوم ال while بالتحقق من الشرط..قبل الدخول وتنفيذ أي سطر برمج ..وكان الشرط هو 5 > x.. وقيمة x ه 1 ..اتن الشرط الصحيح ..فيقوم بالدخول الى الدوران .. السطر األول سيقوم بطباعة قيمة x داخل ال console .. لكن انتبه اآلن ل ++x .. فهذه ه الت ستجعل من الشرط غير صحيح... واذا قمت بتجربتها ..سيدخل في لوب غير منتهي ..حتى يظهر لك المتصفح رسالة تقول Crashed .. \*\_^...

اتن الشرط ..ثم التنفيذ الشيفرة البرمجية الموجودةة داخل الدوران... ثم الشرط مرة أخرى...

#### JavaScript Loop

```
LXample 6
x = 5;
while (true) {
    console.log("While true = " + x);
    if(x == 10)break:
   x++;
```
انتبه لهذا المثال جيدا:

مثال:2

الحظ أنن لم أحدد ..بداية ..نهاية ..شرط منطق !! ..ومع تلك فإن الدوران سيتوقف عند . ١... وذلك بسبب ال break ..هل تذكر حينما ذكرناها بال switch ..ه بنفس المبدأ ..لكن هنا ..ستتجعلك تخرج خارج الدوران ..)توقف الدوران اجباري(

to while (\*) هي وسيلة دوران أيضا، لكنها تختلف عن ال for أو ال while ..بإنها تنفذ مرة واحدة على األقل..)حتى وإن لم يتحقق الشرط ..فإنه سيقوم بتنفيذ الشيفرة الموجودة لمرة واحدة ...

الصيعة العامة:

```
// Example 7
do \{11 Code
```
while (condition);

هل لاحظت في الصيغة العامة ..طريقة ترتيب التنفيذ؟

ستجد أنه اولا افعل (نفذ الكود) ثم تحقق من شرط ال while .. لذلك يجب أن ينفذ هذا الكود لمرة واحدة على الأقل..

مثال :1

```
Example 7
var i = 0;do \{console.log("Ex-7: (i) = " + i);
while (i > 11);
```
مثال:2

#### اذا لاحظت المثال الأول ..ما تتوقع أن يكون النتائج ؟..

#### $Ex - 7$ : (i) = 0 ^ ^ ^ فو هذا ^ ^ ^ الجواب هو هذا ^ ^ ^ الع مع أن الشرط لم يتحقق الى أنه قام بتنفيذ الدوران ^\_\*.

```
// Example 8
var i = 0;do \{i++; // Start from 1
    if(i \; 8 \; 2 == 0)continue;
    console.log("Ex-8:(i) = " + i);
while (i \leq 11);
```
# JavaScript Loop

هل لاحظت في المثال الثاني ..

لقد قمت بادخاله بدوران .. كما تعلمنا بال while التقليدية .. باإلعافة الى تلك .. ال تنسى اعافة ++i ..(شرط الذي سيجعل الدوران يتوقف &\_\*( ..

\* ال continue: ه keyword داخل الجافا سكربت ..تستخدم لعمل قفزة أو تجاوز في جمل الدوران ..ولهذا ..اذا قمت بتنفيذ المثال السابق ..فسيقوم بطباعة الأعداد الفردية ..فقط .. لإنني قلت له اقفز الى شرط الدوران  $\%$  مجددا.. ولا تقم بتنفيذ الأسطر التي تأتي بعد continue .. %  $\%$ 

4( loop in/for: يستخدم هذا للقيام بدوران داخل object معين ..فإتا كنت تذكر ..فإن ال object ..تكون ال key الخاصة به عبارة عن string ..وهذا يعني أنه ليس رقم .. ؟!.. فكيف يمكنني المرور على عناصره ؟

لذلك وجدت ال loop in/for ... شاهد الصيعة العامة:

// Example 9 var x, object = {xxx: "xxx"}; for (x in object) {  $11$  code

### JavaScript Loop

الحظ الصيعة العامة: X: تمثل القيمة الت سيتم حفظ ال key بها .. ال object ..هو أي متعير من نوع object .. جملة الدوران تكون بصيعة التالية )المتعير الذي سيستخدم لحفظ ال key الحالي ثم in ثم ال object الذي سيتم أخذ ال key منه ..)

 $var$  me = {fName: "anees", mName: "hikmat", age: 24}; شاهد المثال:  $var x, res = "";$ for  $(x \text{ in } me)$  { res += x + ": " + me[x] + " $\ln$ ";

console.log(res);

# JavaScript Loop

هل لاحظت المثال السابق ..

هل قمت بتنفيذه ؟ ..يجب أن تكون النتائج بالشكل التالي ^\_^: ال fname وال mname و ageه ال x **EVANDED** وتمثل قيم ال key ...  $\overline{\wedge\,}$  هي التي قامت بتنفيذ السطر الجديد  $\overline{\wedge\,}$ 

fName: anees mName: hikmat  $age: 24$ 

واآلن ..لنشاهد جميع االمثلة السابقة معا ..)يرجى أن تتبع الشيفرة البرمجية(

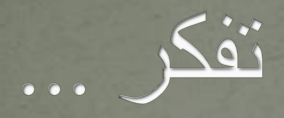

#### \*الدُموع كائِناتٌ فُضولِية كُلما حَدثَ شيءٌ مؤلِمْ خَرجَت لِتُشااهِد \*! \* ر<br>مار

#### JavaScript Handling Error

والآن ..بإذن الله تعالى ..في آخر موضوع في هذه الدورة المتواضعة ..وهو ال ..handling error

لقد تكلمنا في أول الدورة عن أهمية ال depug واستخدام ال console .. والآن سنأتي لإسلوب حماية .. من الأخطأ التي يمكن أن تحصل أحصيتها  $\overline{\wedge}$  ...او لم أحصها .. وذلك عن طريق استخدام ال $\overline{\wedge}$ 

أولا ..وقبل البدء بهذا الموضوع الرائع ^\_\*..أحب أن أخبرك ..أنه لا يوجد مبرمج مهما بلغ من احترافية ..أن يكتب برنامج بدون أخطاء .. وإن كان الخطأ ..نسيان وعع فاصلة منقوطة مثال ^\_\* ... لذلك هذا أمر اعتيادي وليس عيبا ..

#### JavaScript Handling Error

واآلن ..لنتكلم عن .. finally وال throw وال catch وال Try

ال try: يوعع داخل ال try الشيفرة البرمجية الت يمكن أن يقع بها الخطأ  $\wedge$   $\wedge$ 

ال catch: ويوعع بها ماتا سيحدث اتا وقع الخطأ .. ال throw: تستخدم الرجاع رسالة خطأ معينة .. مكتوبة من قبل المبرمج ^\_^ ال finally: يوعع بها كود ينفذ بعد عملية تنفيذ ال catch/try بعض النظر إن كانت النتيجة صحيحة ..أم خاطئة ..

aneeshikmat@gmail.com أنيس حكمت أبوحميد

#### JavaScript Handling Error

الصيعة العامة:

 $try$  {  $11$  Code } catch (errMessage) { // handle errors  $1/OR$  $try$  {  $11$  Code } catch (errMessage) { // handle errors  $|finally|$ // Code will execute alwyes..

#### JavaScript Handling Error

شاهد األمثلة:

مثال 1(

 $try$  {  $var x = 2 = 2 / 3 * 5;$ } catch (errMessage) { console.log(errMessage.message);

الحظ ..لقد قمت باستخدام ال message لطباعة الخطأ الذي حصل .. الحظ كيف تم التحكم بالأخطاء الطاهرة عن طريق ال try/catch ..

والآن ..لنرى النتائج في هذه الحالة --- (لا تنسى القيام بتنفيذ الكود الآن ..ثم الانتقال الى الموضوع الجديد)

×

 $\overline{ }$ 

#### JavaScript Handling Error

النتيجة عند استخدام ال try/catch :

Elements Resources Network Sources Timeline Profiles

Invalid left-hand side in assignment

#### هذه النتيجة التي ظهرت لإنني قمت بطباعة الخطأ باستخدام ال console

#### واآلن شاهد هذه النتيجة ف **حال لم أستخدم** ال catch/try..

Elements Resources Network Sources Timeline Profiles Audits Console

Dincaught ReferenceError: Invalid left-hand side in assignment

#### JavaScript Handling Error

اذا لاحظت ..فإنه في هذه الحالة ..وفي هذا المثال ..لو لم أستخدم ال catch/try .. لتوقف تنفيذ السكربت ..بسب وجود الخطأ..

لكن بوجود ال catch/try .. فإن العمل بالسكربت سيستمر ^\_^.. وهذه نقطة مهمة جدا ^\_^

واآلن للنطلق الى ال throw.. هذه ال keyword الجميلة تستخدم لبنا أخطا خاصة بنا ..يتم التعامل معها ..لنشاهد المثال معا ^\_^ --- الى الشريحة التالية:

#### JavaScript Handling Error

```
SONY NGEMBER 257 BN 72
```
<input type="text" id="txtAqe" />

<input type="button" id="btnAqe" value="Set Aqe" onclick="setAqe();"/>  $\langle$ /div>

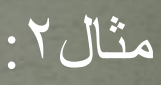

#### <script>

```
function setAge ()
    try {
        var age = document.getElementById('txtAge').value;
        if (!age)throw "age field is null" + age;
        } else if(isNaN(aqe)) {
             throw "Its not a number" + age;
        \text{else if}(\text{age} > 120)throw "Very OLD ??!!!" + age;
        \text{else if}(\text{age} \leq 18)throw "You are baby !!" + age;
        lealert ("Hi, you are welcome");
    } catch (errMessage) {
        console.log(errMessage);
```
#### JavaScript Handling Error

في المثال الثاني كما تلاحظ ..فإنني قمت بحصر الأخطاء التي يمكن أن تحدث أثناء ادخال العمر .. والآن لطّباعة كل خطأ على حدى ..فقمت باستخدام ال throw .. ولطباعة الخطأ الذي قمنا باستخدامه ..نكتفي بطباعة ال \* ^ .. errMessage

طبعا تنفيذ هذا المثال مهم جدا ..^\_^..

اآلن قم بتنفيذه ..وكتابة ال field input ....هل يمكنك كتابة مثال بنفس الطريقة ؟! هيا قم بتجربة نلك ..للإسم ..على أن لا يكون الإسم أكبر من ٢٠ حرف ..وأن لا يحتوي أرقام ^\_\*..جرب تلك ...بعد تنفيذك للمثال السابق ..

#### JavaScript Handling Error

مثال:3

```
try {
    var x = 4 * a;// a is not declared
} catch (errMessage) {
    console.log("Ex 3: " + errMessage.message);
\ffloorfinally{
    console.log ("Finally when is error ^ ^, its executed");
ł
try {
    var x = 2 \star 9;
} catch (errMessage) {
    console.log("Ex 3-2: " + errMessage.message);
|finally|console.log ("Finally when no error ",", its executed");
```
#### JavaScript Handling Error

واآلن ..الحظ استخدام ال finally .. ف المثال السابق سيتم تنفيذ الكود ف جميع الحاالت ..اتا وقع خطأ ..أو لم يقع خطأ ..

شاهد النتائج للمثال السابق ^\_^

 $Ex 3: a is not defined$ Finally when is error  $\wedge \wedge$ , its executed Finally when no error  $\wedge \wedge$ , its executed

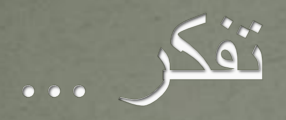

#### اللهم ءاتنا في الدنيا حسنة وفي الآخرة حسنة وقنا عذاب النار

أنيس حكمت أبوحميد aneeshikmat@gmail.com

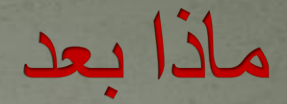

#### بعد قرائتك لهذه الدورة ..يمكنك اإلنتقال الى ما يسمى بال ... JS BOM وال JS DOM

وسيكونان في دورة جديدة ..بإذن الله تعالى، في المستقبل القريب إن كان لنا عمر وقدر في ذلك ...

ولذلك الحين .. يمكنك البحث والقرائة عن هذان المفهومان بمستواك الحال وبكل سهولة ان شاء الله... ^\_\*

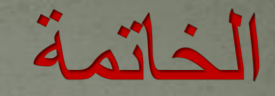

وهكذا لكل بداية نهاية ، ولكل جهد وعمل نتيجة .. ولكل عمل هدف ..نسأل الله تعالى أن نكون قد وفقنا في سرد المفاهيم التي تم ذكر ها بإسلوب غير ممل ..بإسلوب قد جذبك قدر المستطاع ..

ونسأل الله تعالى أن يتقبل منا هذا العمل المتواضع ..ويغفر لنا زلاتنا، وعثراتنا .. وأن يرزقنا ويتقبل منا برحمته وكرمه ومنه وفضله .. والحمد لله رب العالمين..

اللهم اغفر لي ولوالدي وللمسلمين أحيائهم وأمواتهم إنك على كل شيء قدير .. اللهم نسألك موجبات رحمتك ..ونعوت بك من سخطك والنار .. اللهم اغفر لي وارحمني وارزقني الرزق الحلال الطيب .. لي ولجميع شباب المسلمين يا رب العالمين ... اللهم صل على سيدنا محمد حتى يرعى ..
بمكنك زيارتنا على الموقع الالكتروني http://www.2nees.com

أخوكم: أنيس حكمت أبو حميد

أنيس حكمت أبوحميد com.gmail@aneeshikmat

## وآخر دعوانا أن الحمد لله رب العالمين

aneeshikmat@gmail.com أنيس حكمت أبوحميد